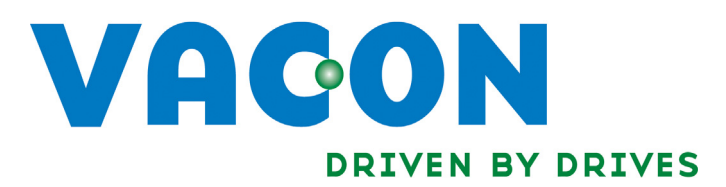

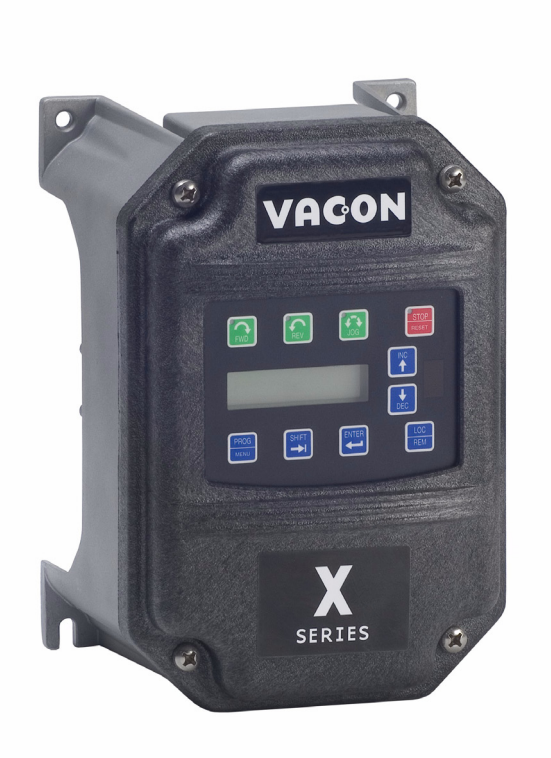

# X4 AC Drive

user's manual

## <span id="page-1-0"></span>Need Help?

This manual answers most installation and startup questions that may arise. However, if you have any problems, please let your first call be to us.

> Vacon, Inc. Chambersburg, PA 17202

Normal business hours: (North America)

8:00 AM to 5:00 PM, Eastern time +1 877-Vacon06 (+1 877-822-6606) After-hours support is also available

**Vacon** and Vacon, Inc. are trademarks of Vacon Plc, a member of Vacon Group. All other product names are trademarks of their respective companies.

Copyright 2009, Vacon, Incorporated. All rights reserved.

#### <span id="page-2-1"></span><span id="page-2-0"></span>**Summary of X4 Parameters**

= cannot change in Run **Bold type** = Level 1 parameter

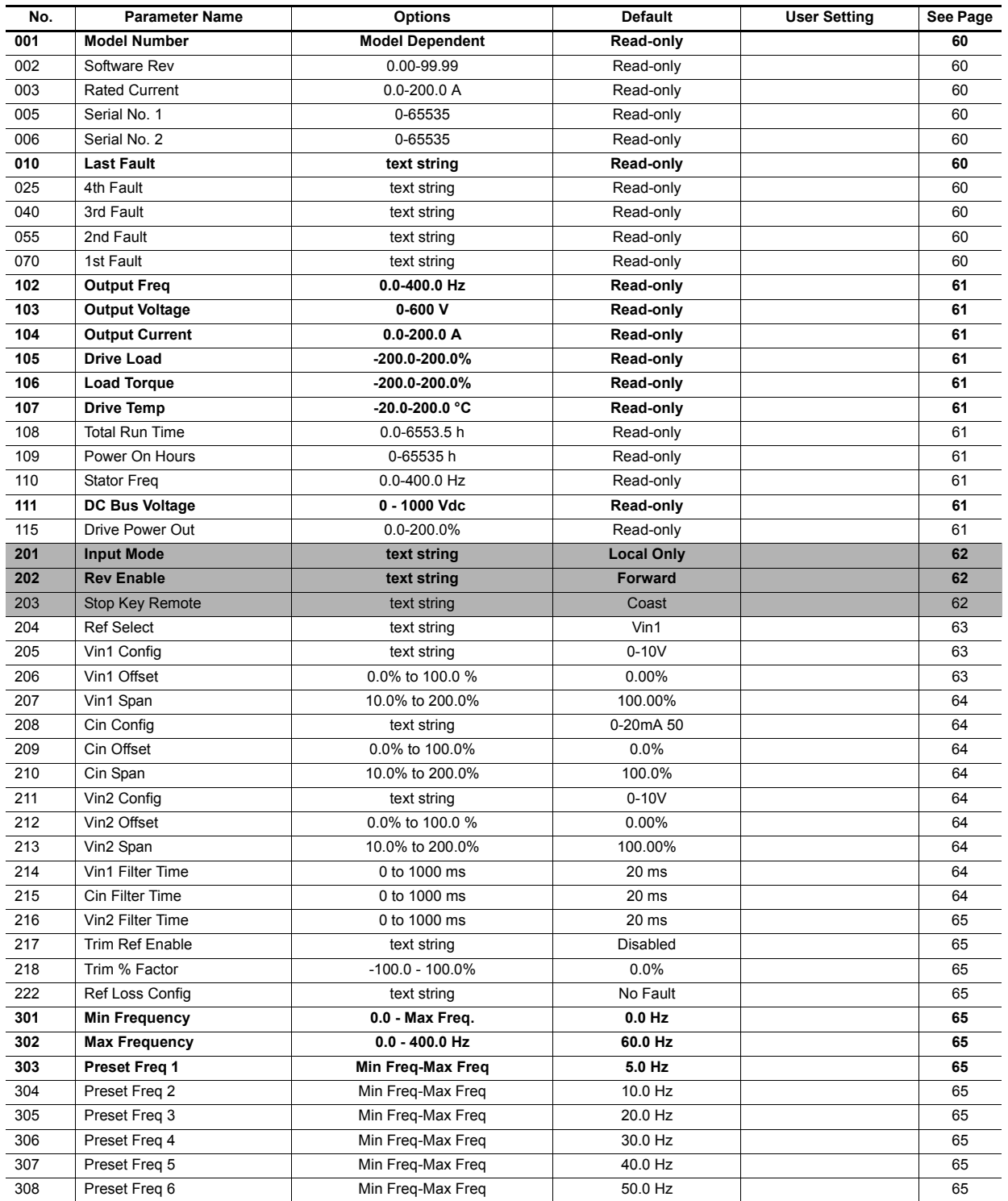

*(cont'd)*

= cannot change in Run **Bold type** = Level 1 parameter

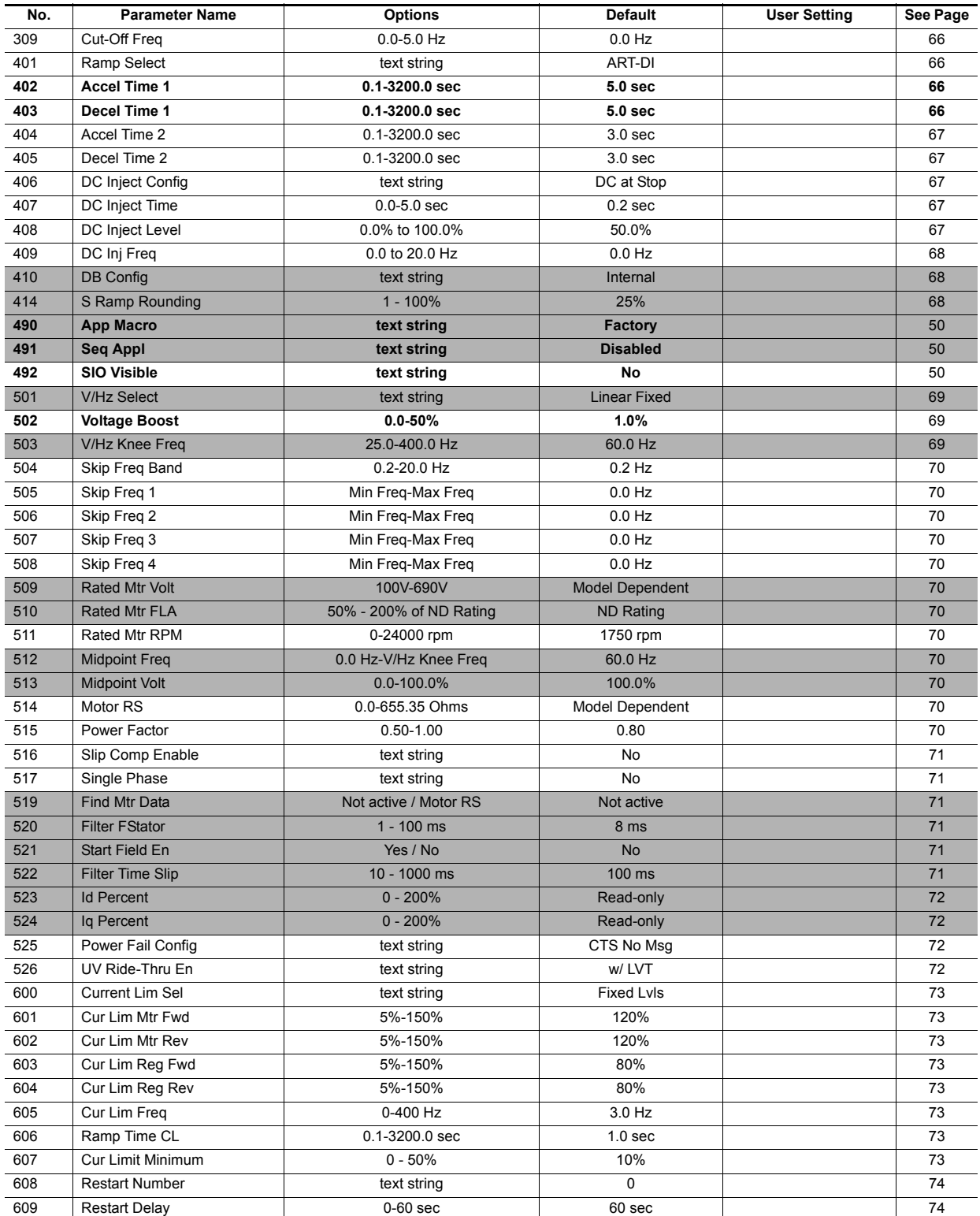

*(cont'd)*

= cannot change in Run **Bold type** = Level 1 parameter

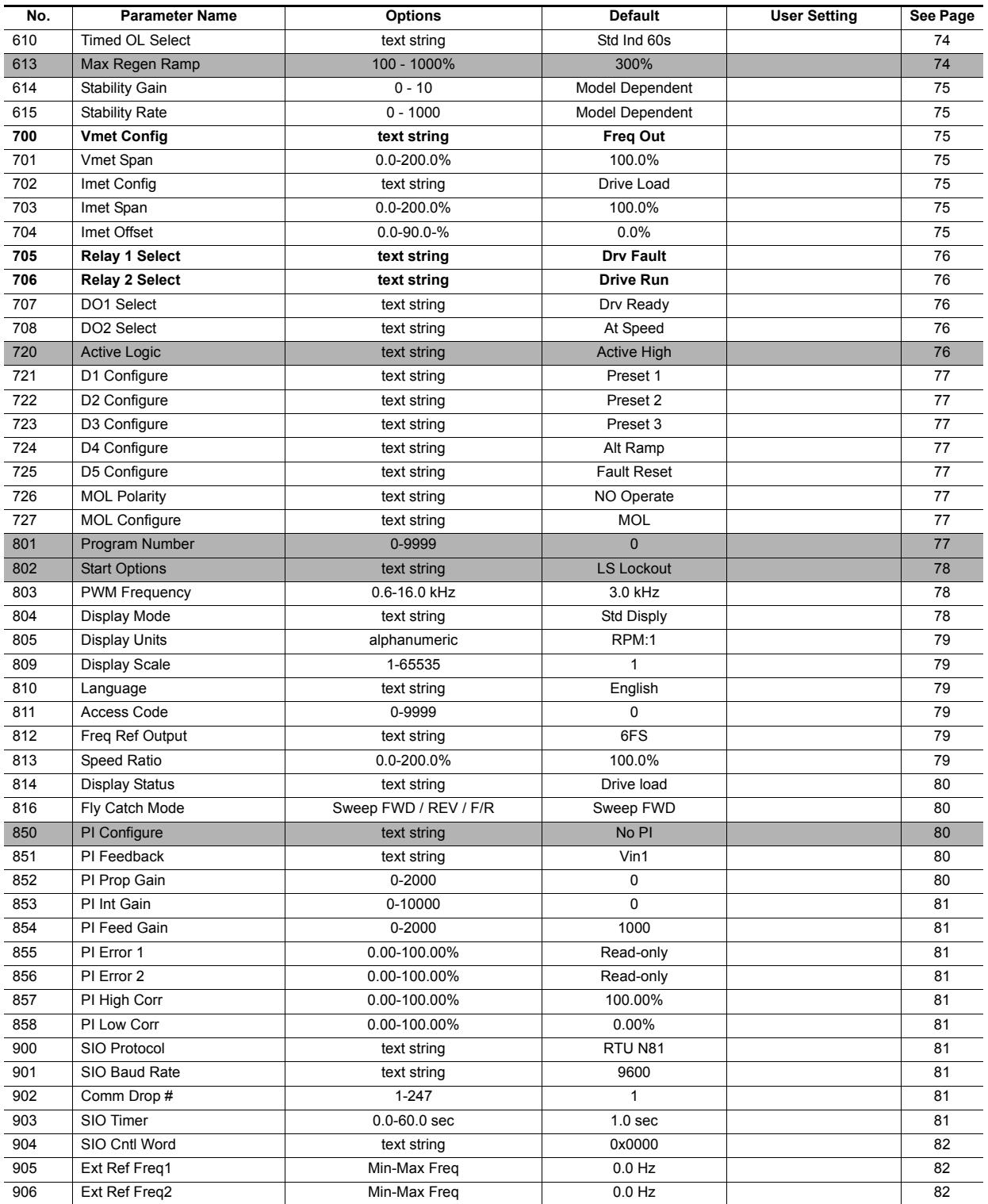

*(cont'd)*

= cannot change in Run **Bold type** = Level 1 parameter

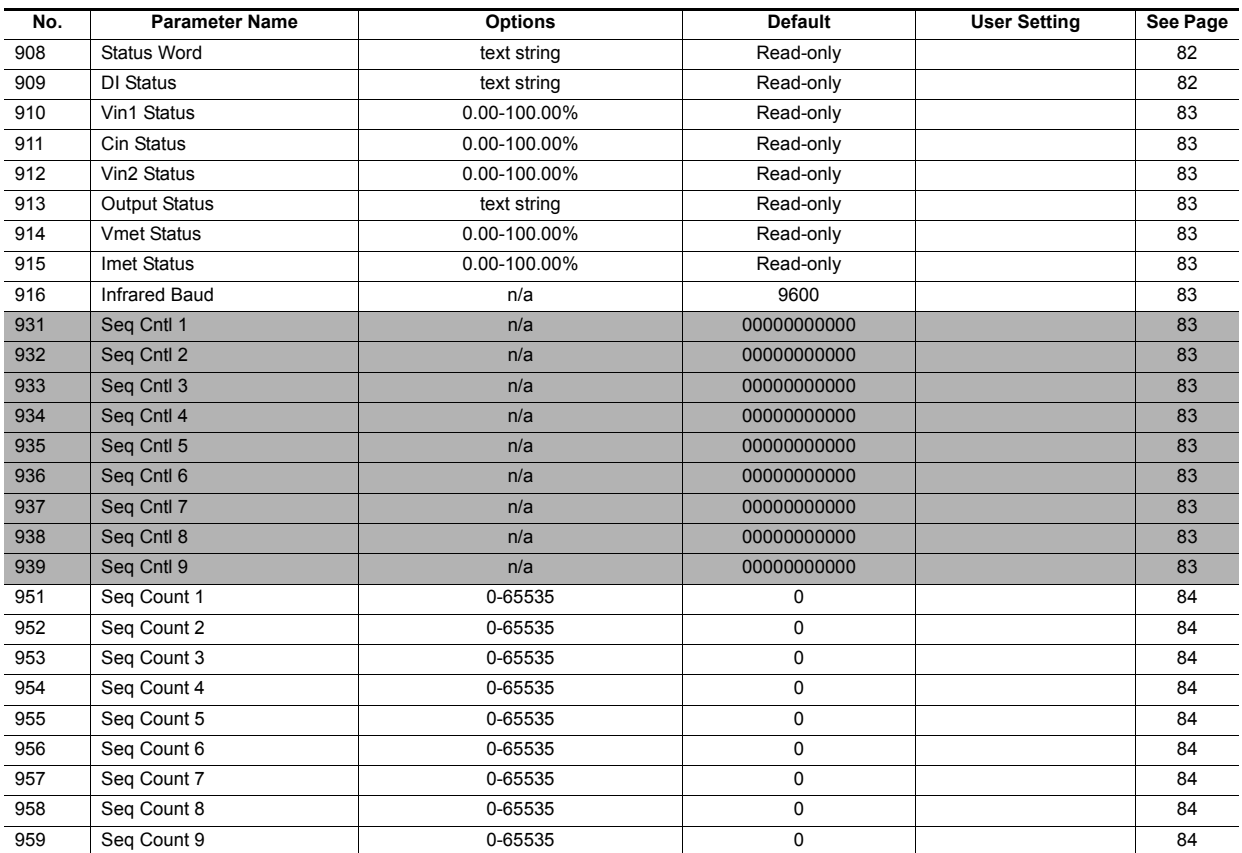

### **CONTENTS**

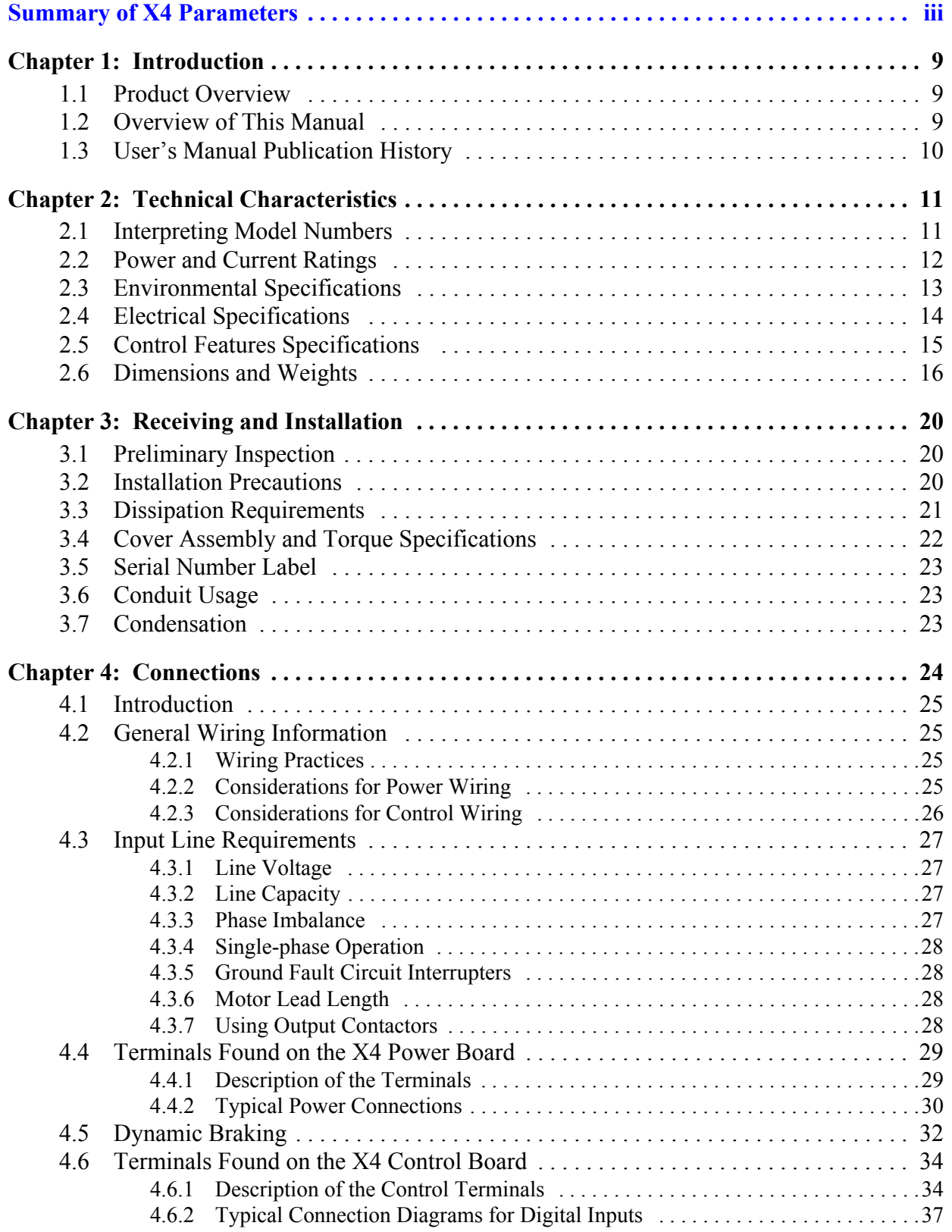

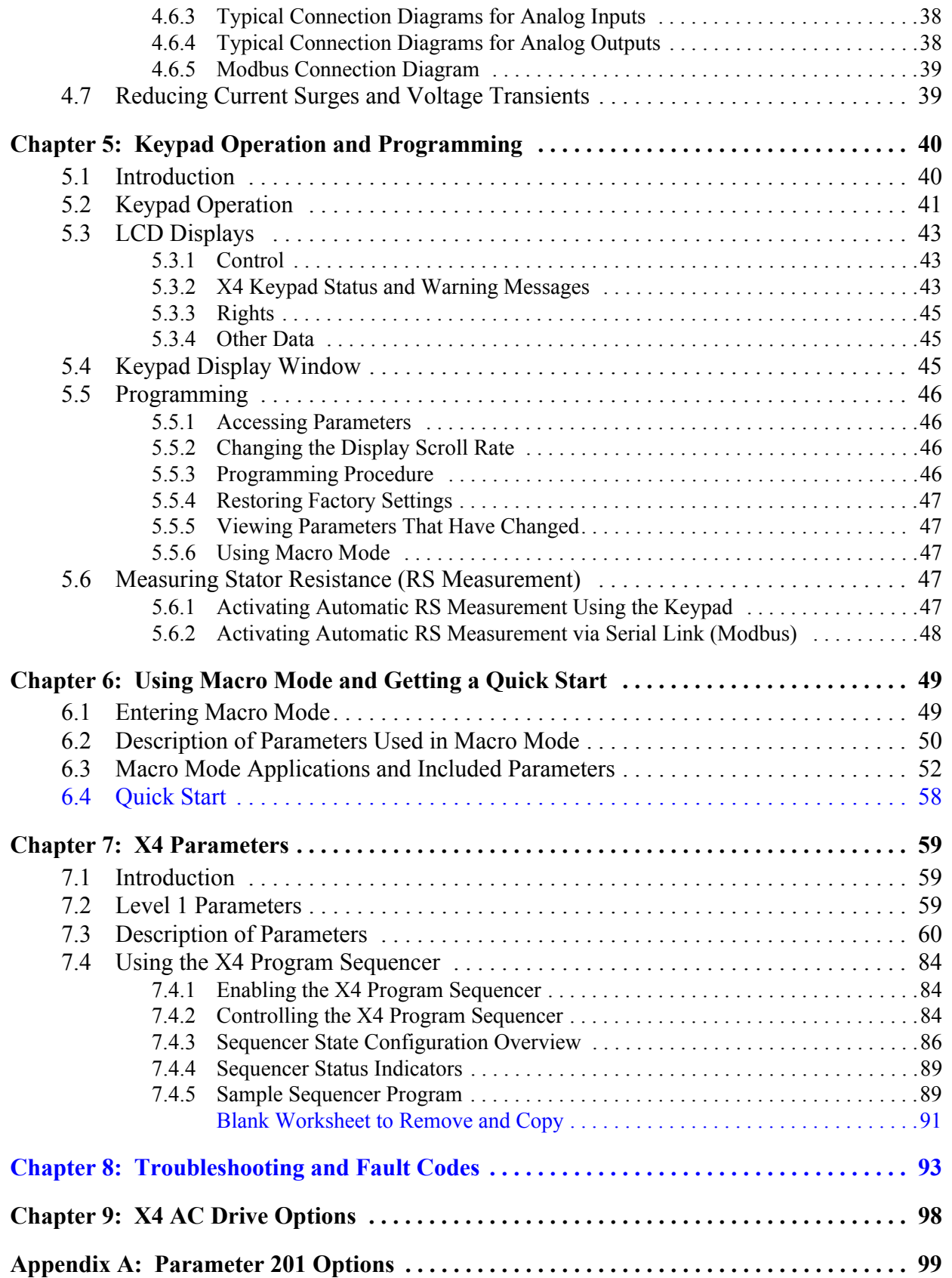

### <span id="page-8-0"></span>**Chapter 1: Introduction**

#### <span id="page-8-1"></span>**1.1 Product Overview**

Although the X4 AC drive is small in size, it is big on performance. It is an economical yet powerful solution for many industrial applications. It features remote communications capability (using Modbus<sup>®</sup> protocol), a keypad for easy configuration, and standard NEMA 4X / IP66 and NEMA 12 / IP55 enclosures that eliminate the need for mounting in a separate enclosure.

The X4 product family includes a wide variety of models to suit almost any input voltage requirement. An 'x' in the following table indicates what models are currently available. Refer to ["Chapter 2: Technical Characteristics" on page 11](#page-10-2) for help in interpreting model numbers.

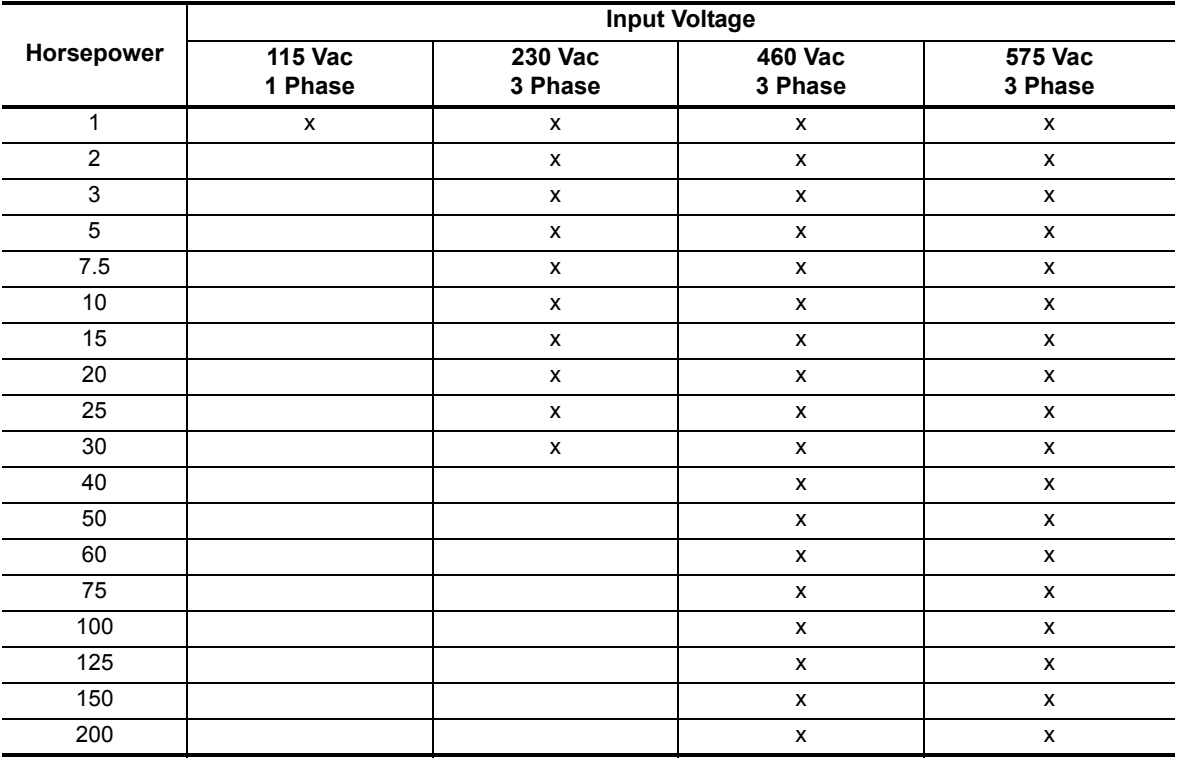

#### <span id="page-8-2"></span>**1.2 Overview of This Manual**

This manual contains specifications, receiving and installation instructions, configuration, description of operation, and troubleshooting procedures for X4 AC drive devices.

For experienced users, a [Quick Start section](#page-57-0) begins on page [58](#page-57-1). [A summary of parameters](#page-2-0) begins on page [iii](#page-2-1) of this manual.

### <span id="page-9-0"></span>**1.3 User's Manual Publication History**

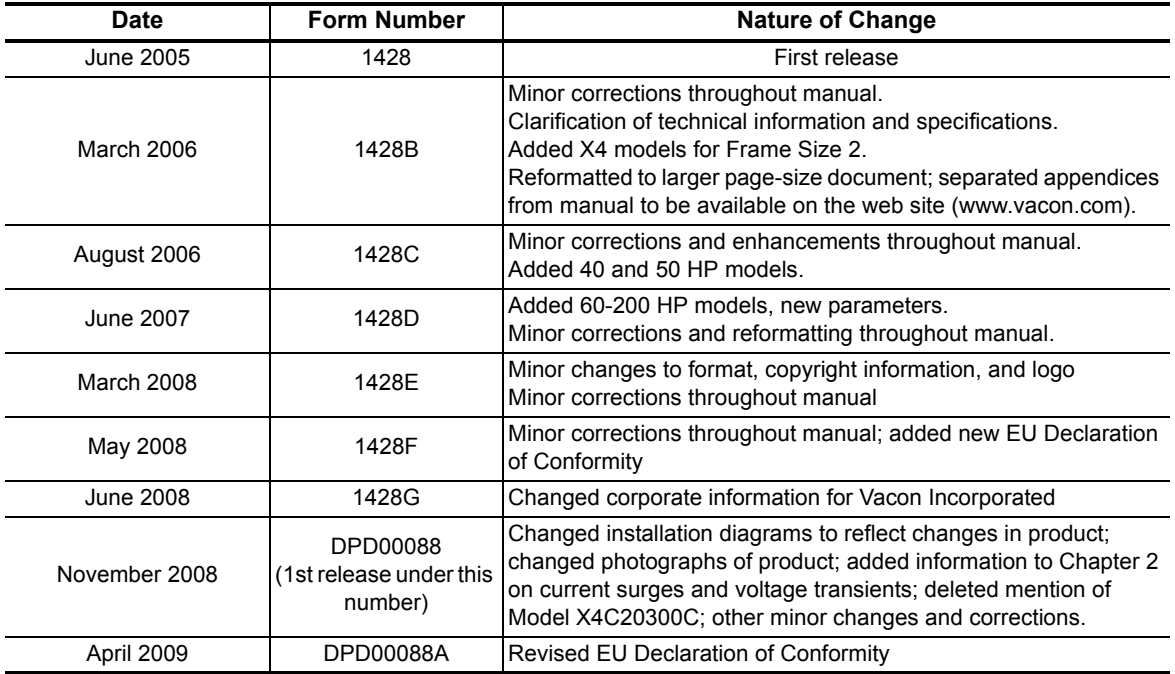

### <span id="page-10-2"></span><span id="page-10-0"></span>**Chapter 2: Technical Characteristics**

#### <span id="page-10-1"></span>**2.1 Interpreting Model Numbers**

<span id="page-10-3"></span>The model number of the X4 AC drive appears on the shipping carton label and on the technical data label affixed to the model. The information provided by the model number is shown below:

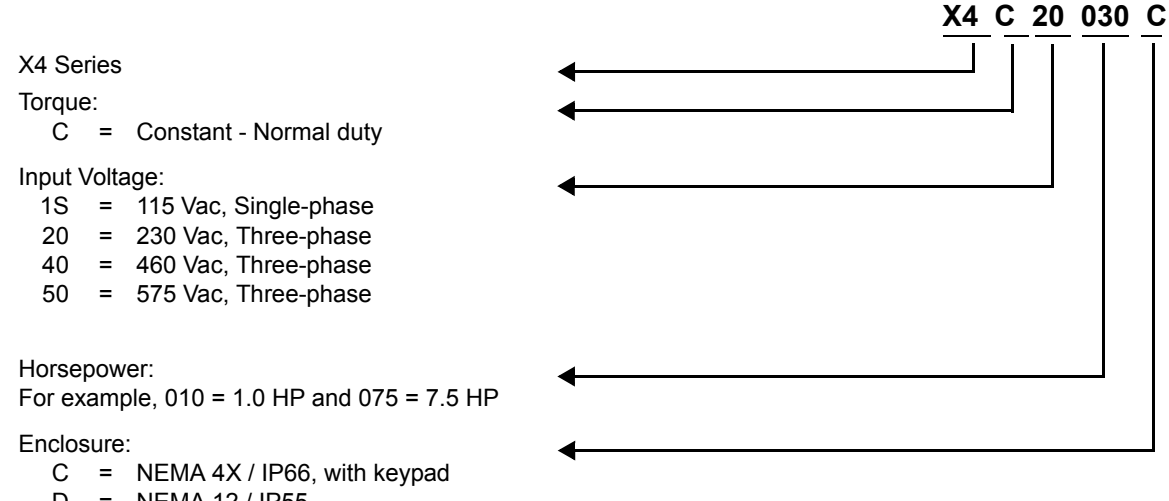

D = NEMA 12 / IP55

### <span id="page-11-1"></span><span id="page-11-0"></span>**2.2 Power and Current Ratings**

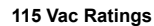

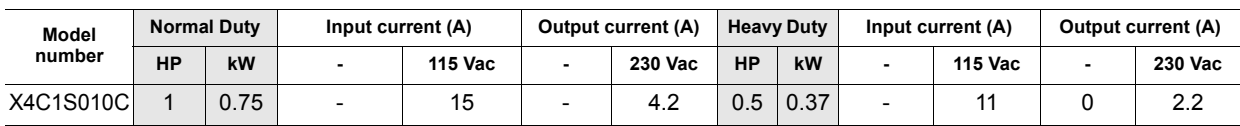

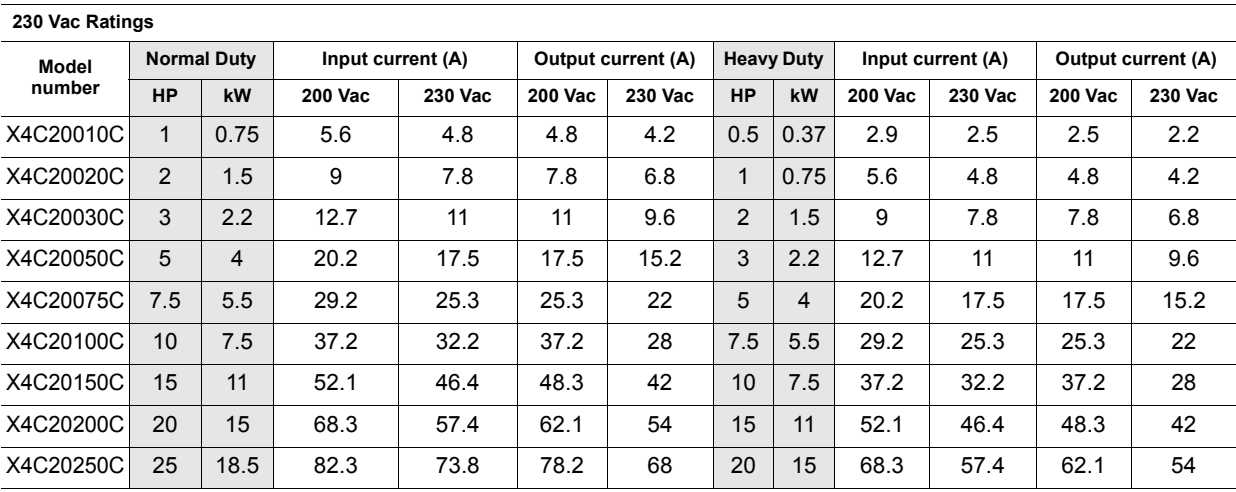

*NOTE:* All 230 Vac models can be operated at single-phase, with 50% derating

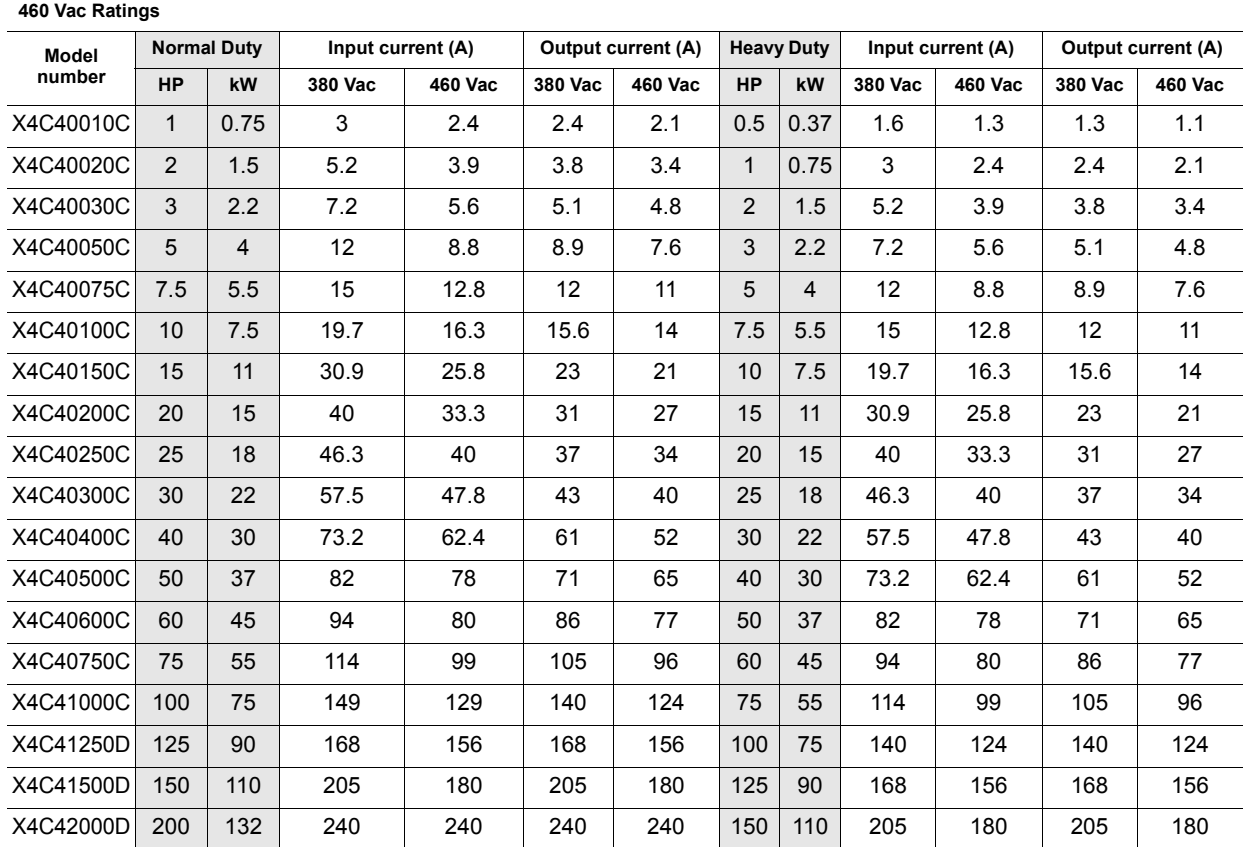

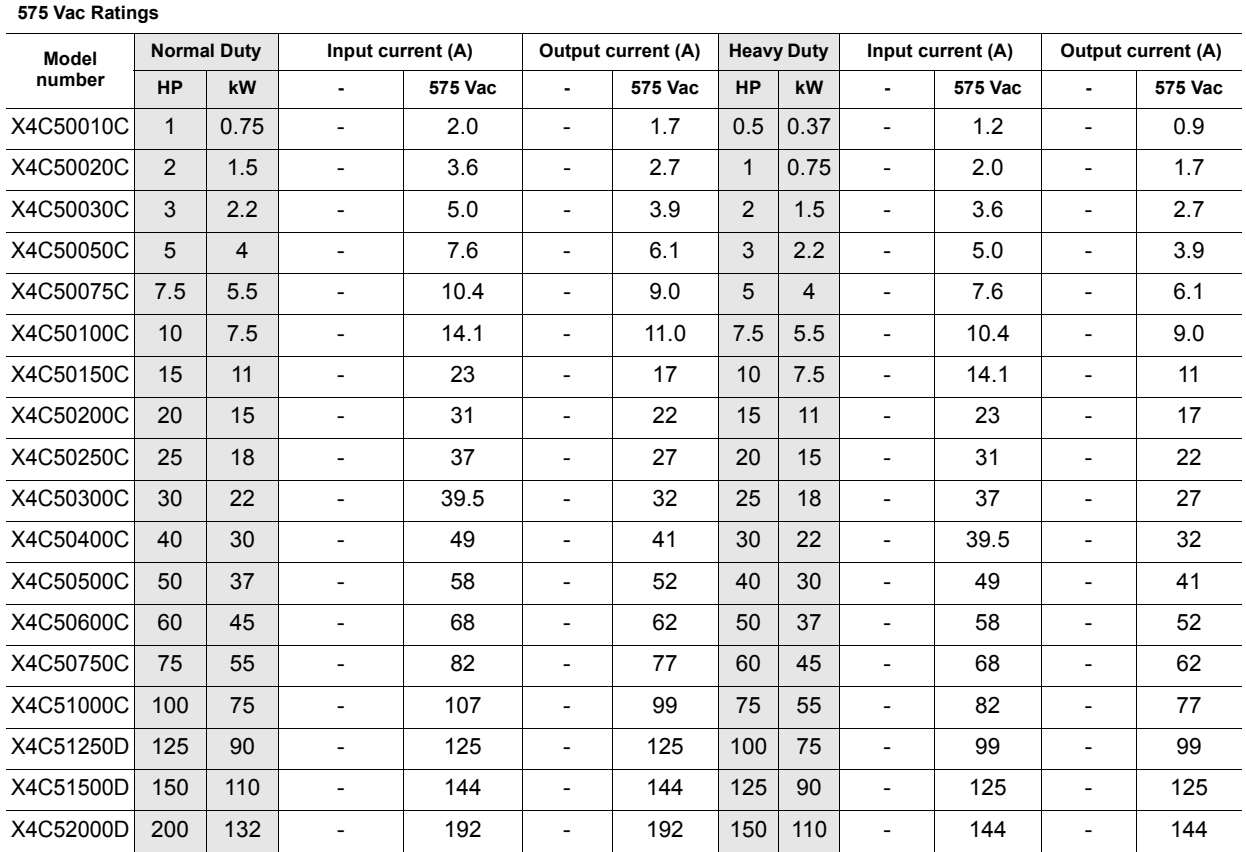

### <span id="page-12-0"></span>**2.3 Environmental Specifications**

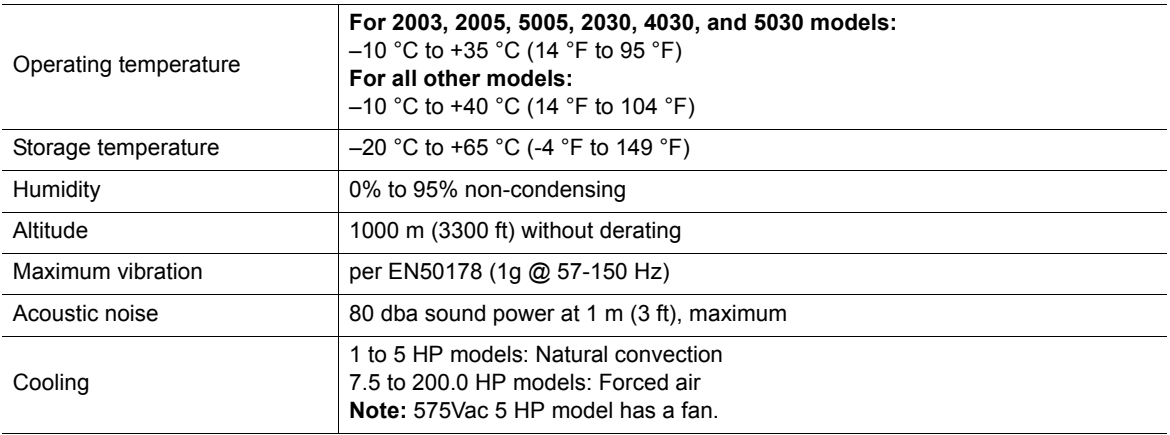

### <span id="page-13-1"></span><span id="page-13-0"></span>**2.4 Electrical Specifications**

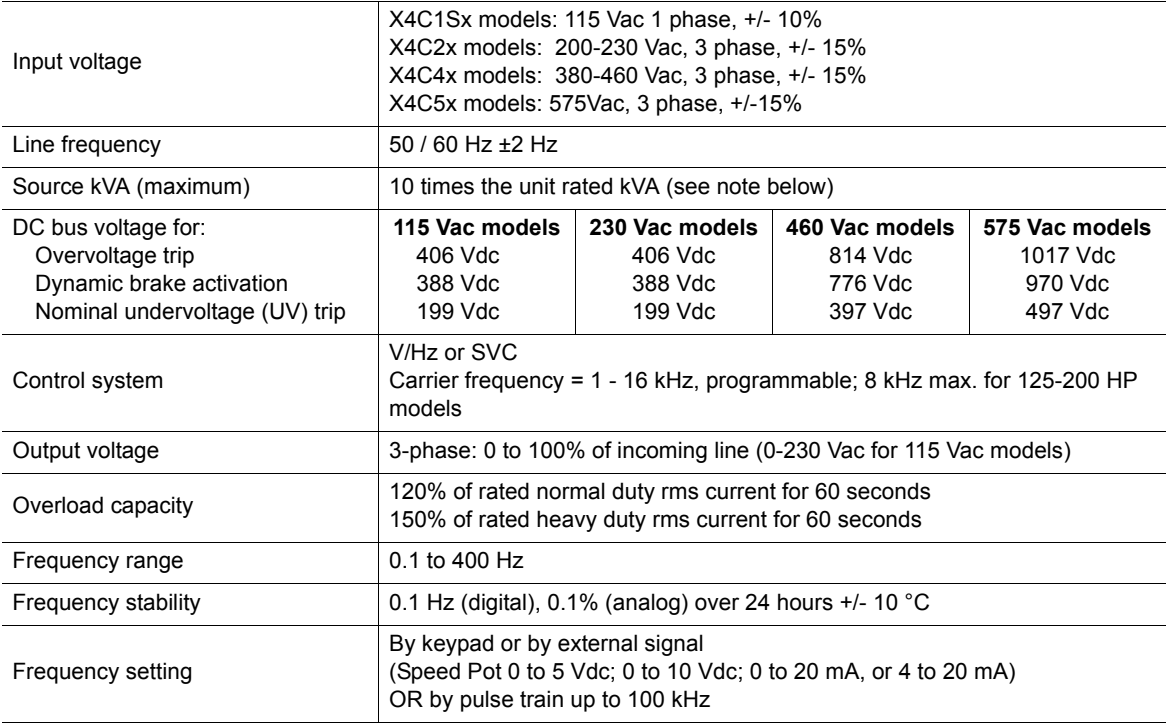

*Note:* Unit Rated kVA = rated Voltage x rated Current x 1.732

### <span id="page-14-0"></span>**2.5 Control Features Specifications**

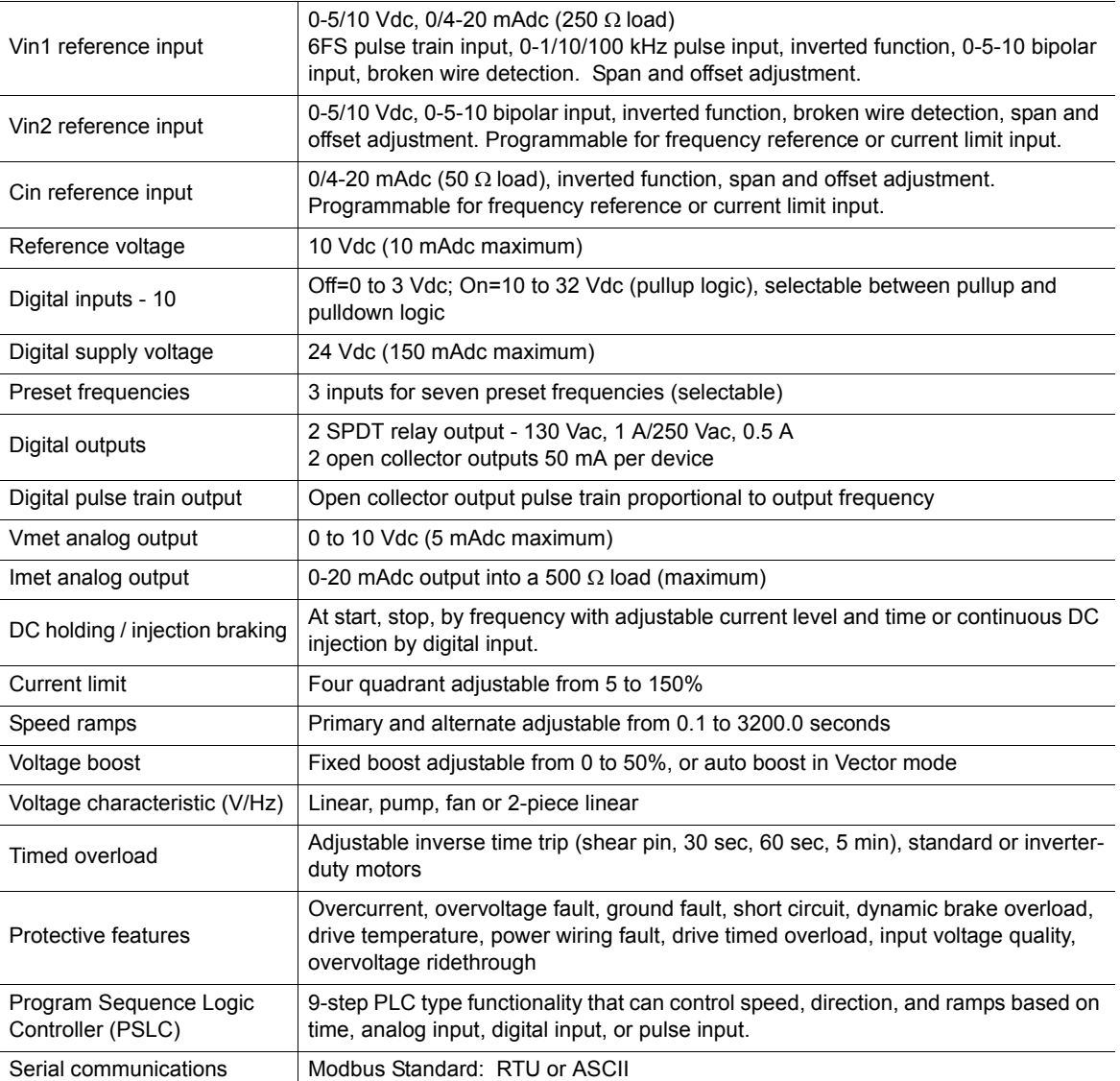

#### <span id="page-15-0"></span>**2.6 Dimensions and Weights**

Table 2-1 lists dimensions and weights for the X4 frame size 0, 1, 2, and 3 models. Dimensions and weights for the X4 frame size 4 and 5 models are shown in Table 2-2 on page 18.

See Figures 2-1, 2-2, [2-3,](#page-16-0) [2-4,](#page-17-0) [2-5,](#page-18-0) and [2-6](#page-18-1) on pages 16 - [19](#page-18-1) for locations of dimensions. Dimensions A through Q are in inches / millimeters (in/mm). Weight is in pounds / kilograms (lb/kg).

| <b>Frame</b>              |   | $\mathbf{0}$ |                   | 1           |                |                | $\overline{2}$ |              |            |            |
|---------------------------|---|--------------|-------------------|-------------|----------------|----------------|----------------|--------------|------------|------------|
| Voltage                   |   | 115<br>Vac   | 230<br><b>Vac</b> | 460<br>Vac  | <b>230 Vac</b> | <b>460 Vac</b> | <b>575 Vac</b> | 230<br>Vac   | 460<br>Vac | 575<br>Vac |
| Horsepower                |   | $\mathbf{1}$ |                   | $1 - 3$     | $5 - 7.5$      | $5 - 10$       | $1 - 10$       | $10 - 15$    | $15 - 30$  | 15-30      |
|                           | A | 9.47(241)    |                   | 12.01 (306) |                |                | 17.38 (442)    |              |            |            |
|                           | B | 6.50(165)    |                   |             | 8.72 (221)     |                |                | 10.75 (273)  |            |            |
|                           | C | 6.08(155)    |                   |             | 6.51(166)      |                |                | 7.91 (201)   |            |            |
|                           | D | 8.45 (215)   |                   |             | 11.03 (280)    |                |                | 16.50 (419)  |            |            |
|                           | Е | 5.69(145)    |                   |             | 7.88 (200)     |                |                | 9.76(248)    |            |            |
| <b>Dimensions</b>         | F | 0.28(7.11)   |                   |             | 0.28(7.11)     |                |                | 0.41(10)     |            |            |
| inches (mm)               | G | 3.84(98)     |                   |             | 4.05 (103)     |                |                | 4.72 (120)   |            |            |
| (See the<br>corresponding | н | 2.77(70)     |                   |             | N/A            |                |                |              | N/A        |            |
| X4 diagrams on            | J | 1.93(49)     |                   |             | 2.31(59)       |                |                |              | 2.88(73)   |            |
| following pages           | K | 2.85(72)     |                   |             | 3.94(100)      |                |                |              | 4.84 (123) |            |
|                           | L | 3.75(95)     |                   |             | 5.56(1.41)     |                |                | 6.88 (175)   |            |            |
|                           | М | 0.88(22)     |                   |             | 0.88(22)       |                |                | 1.38(35)     |            |            |
|                           | N | N/A          |                   |             | N/A            |                |                | 1.13(29)     |            |            |
|                           | P | N/A          |                   |             | N/A            |                |                | N/A          |            |            |
|                           | Q | N/A          |                   |             | N/A            |                |                | N/A          |            |            |
| Weight<br>Ib (kg)         |   | 8.5(3.85)    |                   |             | 14.0(6.35)     |                |                | 29.5 (13.38) |            |            |

**Table 2-1: Dimensions and Weights for Frame Sizes 0 - 2**

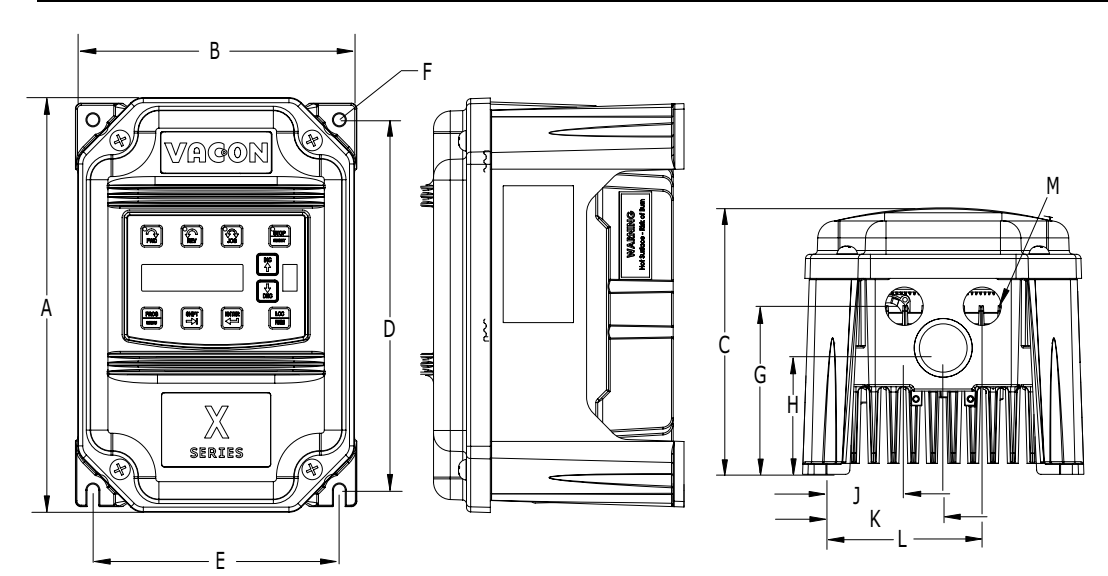

**Figure 2-1: X4 Frame Size 0 Models**

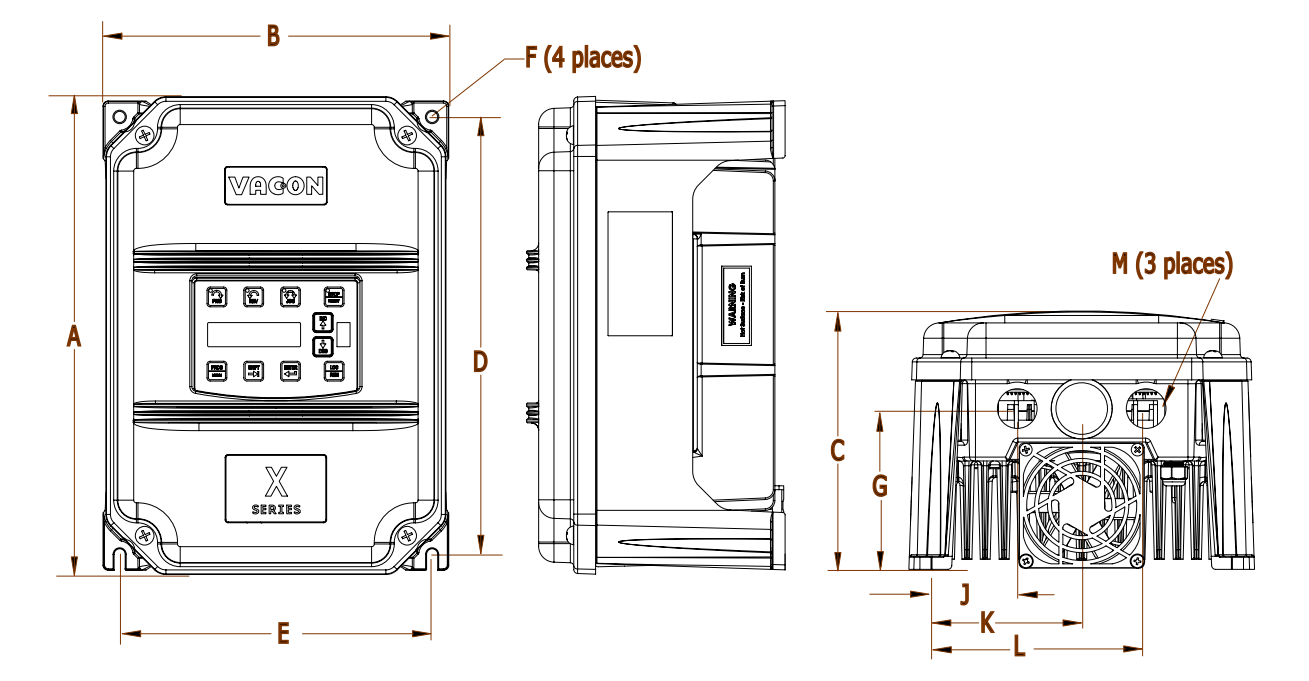

**Figure 2-2: X4 Frame Size 1 Models**

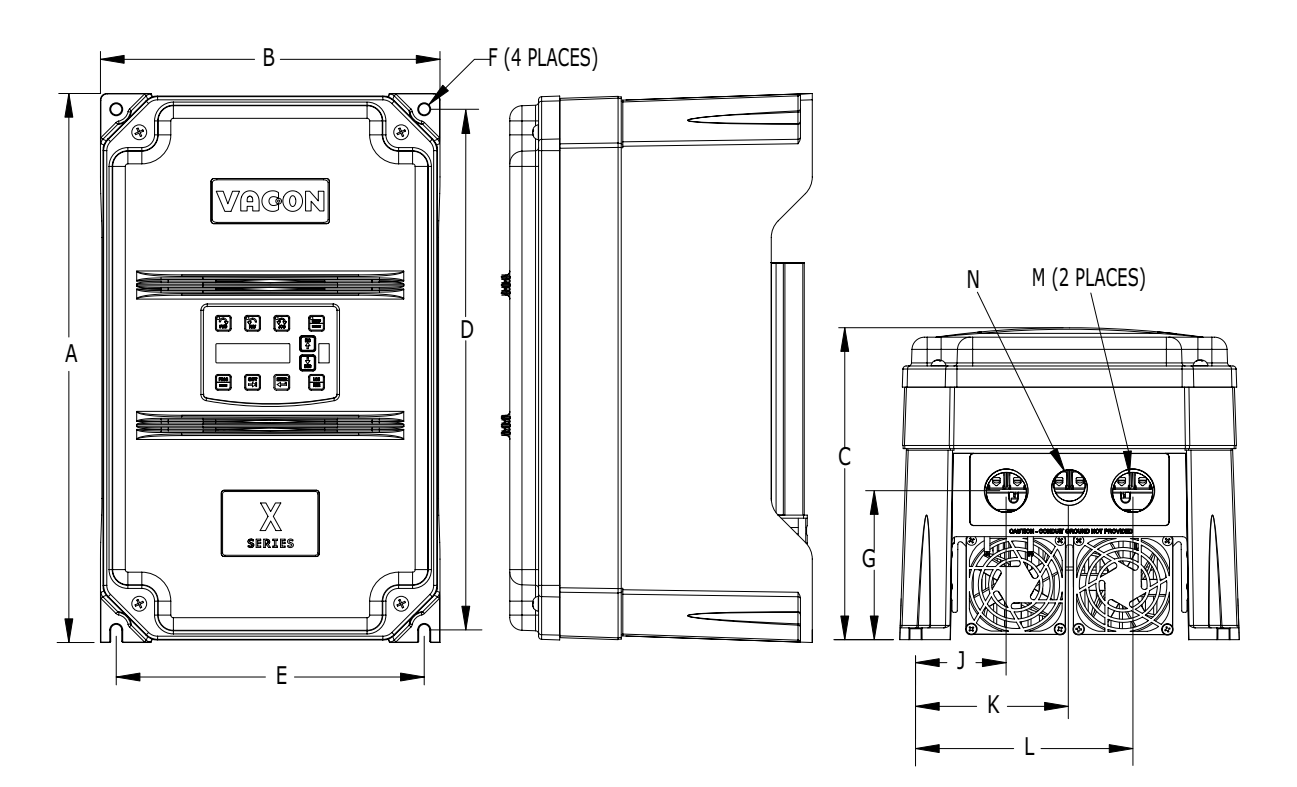

<span id="page-16-0"></span>**Figure 2-3: X4 Frame Size 2 Models**

| <b>Frame</b>                                                                                 |   | $\overline{\mathbf{3}}$ |                | $\overline{\mathbf{4}}$ |                | 5              |                |                |  |
|----------------------------------------------------------------------------------------------|---|-------------------------|----------------|-------------------------|----------------|----------------|----------------|----------------|--|
| Voltage                                                                                      |   | <b>230 Vac</b>          | <b>460 Vac</b> | 575 Vac                 | <b>460 Vac</b> | <b>575 Vac</b> | <b>460 Vac</b> | <b>575 Vac</b> |  |
| Horsepower                                                                                   |   | $20 - 30$               | 40-50          | 40-50                   | 60-100         | 60-100         | 125-200        | 125-200        |  |
| A<br>в<br>C<br>D                                                                             |   | 20.19 (513)             |                |                         | 29.35 (745)    |                | 50.77 (1290)   | 51.02 (1296)   |  |
|                                                                                              |   | 11.25 (286)             |                |                         | 12.84 (326)    |                | 16.31 (414)    |                |  |
|                                                                                              |   | 11.73 (314)             |                |                         | 13.80 (351)    |                | 16.88 (429)    |                |  |
|                                                                                              |   | 19.25 (489)             |                |                         | 28.00 (711)    |                |                | 45.77 (1163)   |  |
|                                                                                              | Е |                         | 7.88 (200)     |                         |                | 7.88 (200)     |                | 7.65 (194)     |  |
|                                                                                              | F |                         | 0.28(7.11)     |                         | 0.42(11)       |                | 0.42(11)       |                |  |
| <b>Dimensions</b><br>inches (mm)<br>(See the<br>corresponding<br>X4 diagrams<br>on following | G | 7.78 (198)              |                |                         | 8.63(219)      |                | 12.57 (319)    |                |  |
|                                                                                              | н | N/A                     |                |                         | 8.26 (210)     |                | 11.10 (282)    |                |  |
|                                                                                              | J | 0.65(13)                |                |                         |                | 0.53(14)       |                | 0.20(5)        |  |
|                                                                                              | Κ | 2.29(58)                |                |                         |                | 2.69(68)       |                | 2.32(59)       |  |
| pages                                                                                        | L | 3.95(100)               |                |                         |                | 3.94 (100)     |                | 3.82(97)       |  |
|                                                                                              | M | 1.69(44)                |                |                         |                | 2.44(62)       |                | 2.94(75)       |  |
|                                                                                              | N | 0.88(22)                |                |                         | 0.88(22)       |                | 0.88(22)       |                |  |
|                                                                                              | P | 5.60(142)               |                |                         | 5.19(132)      |                | 5.32(135)      |                |  |
|                                                                                              | Q | 7.24 (184)              |                |                         | 7.35 (187)     |                | 7.45 (189)     |                |  |
|                                                                                              | R | N/A                     |                |                         | 10.23 (260)    |                | N/A            |                |  |
|                                                                                              | S |                         | N/A            |                         | 1.94(49)       |                | 1.86(47)       |                |  |
| Weight<br>50.0 (22.68)<br>Ib (kg)                                                            |   | 95.0 (43.10))           |                | 305.0 (138.35)          |                |                |                |                |  |

**Table 2-2: Dimensions and Weights for Frame Sizes 3-5**

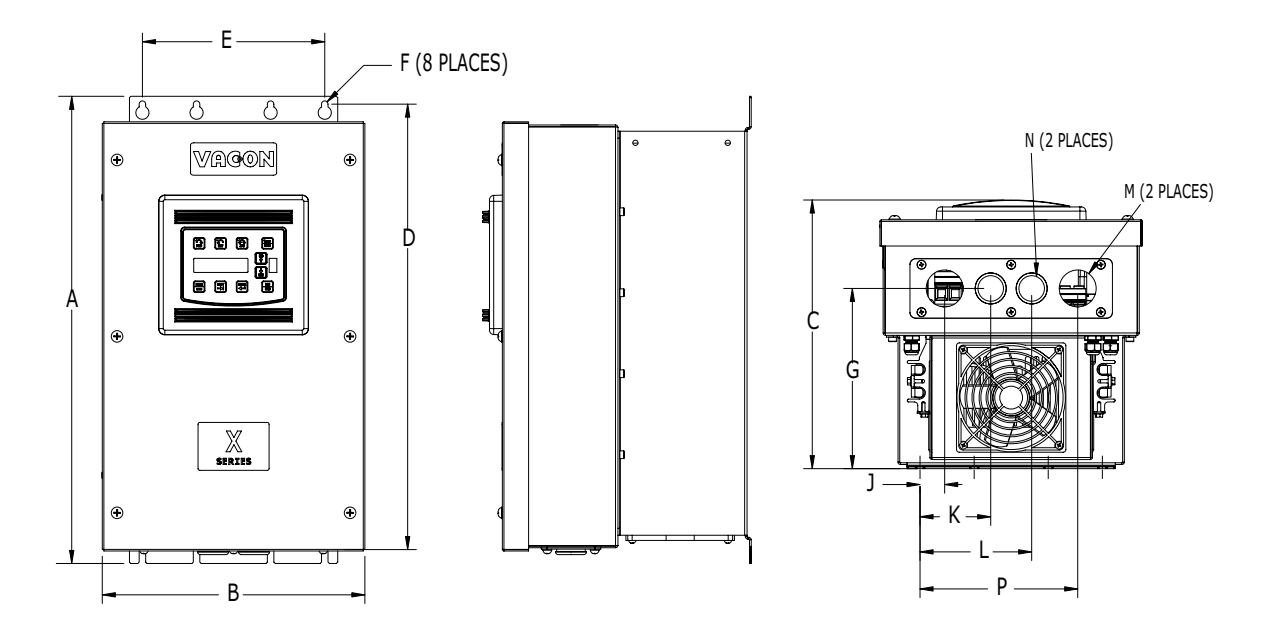

<span id="page-17-0"></span>**Figure 2-4: X4 Frame Size 3 Models**

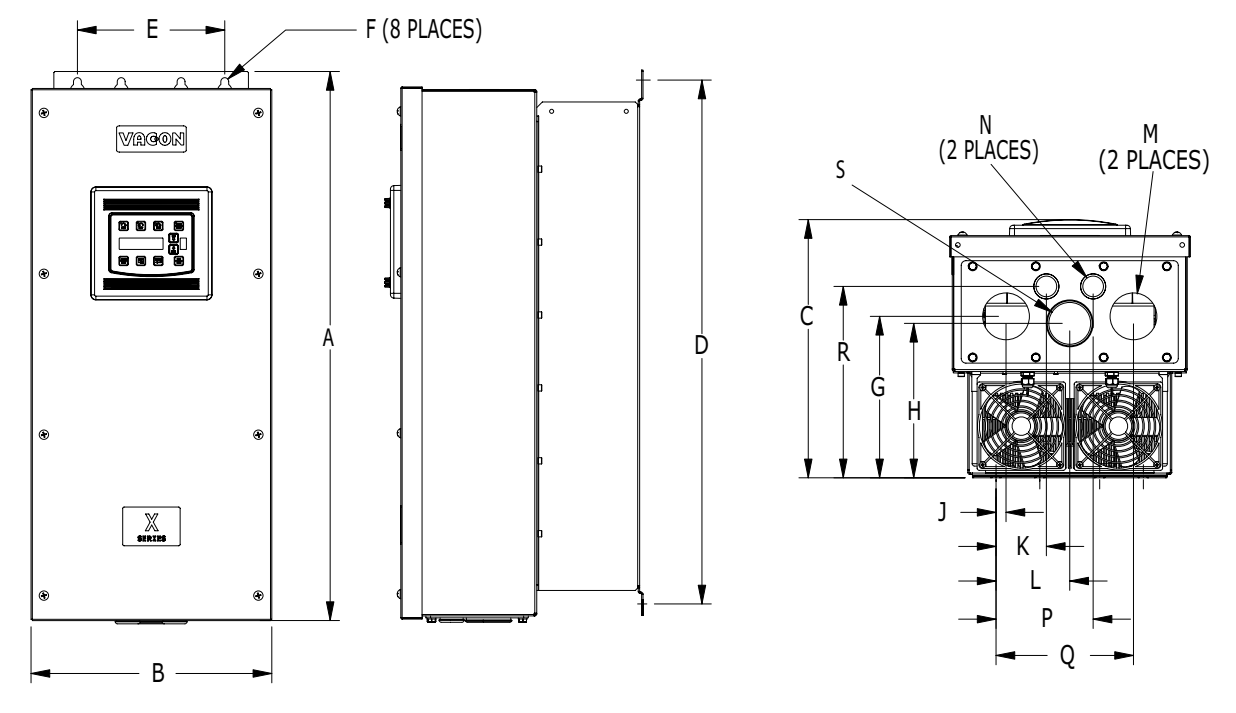

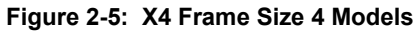

<span id="page-18-0"></span>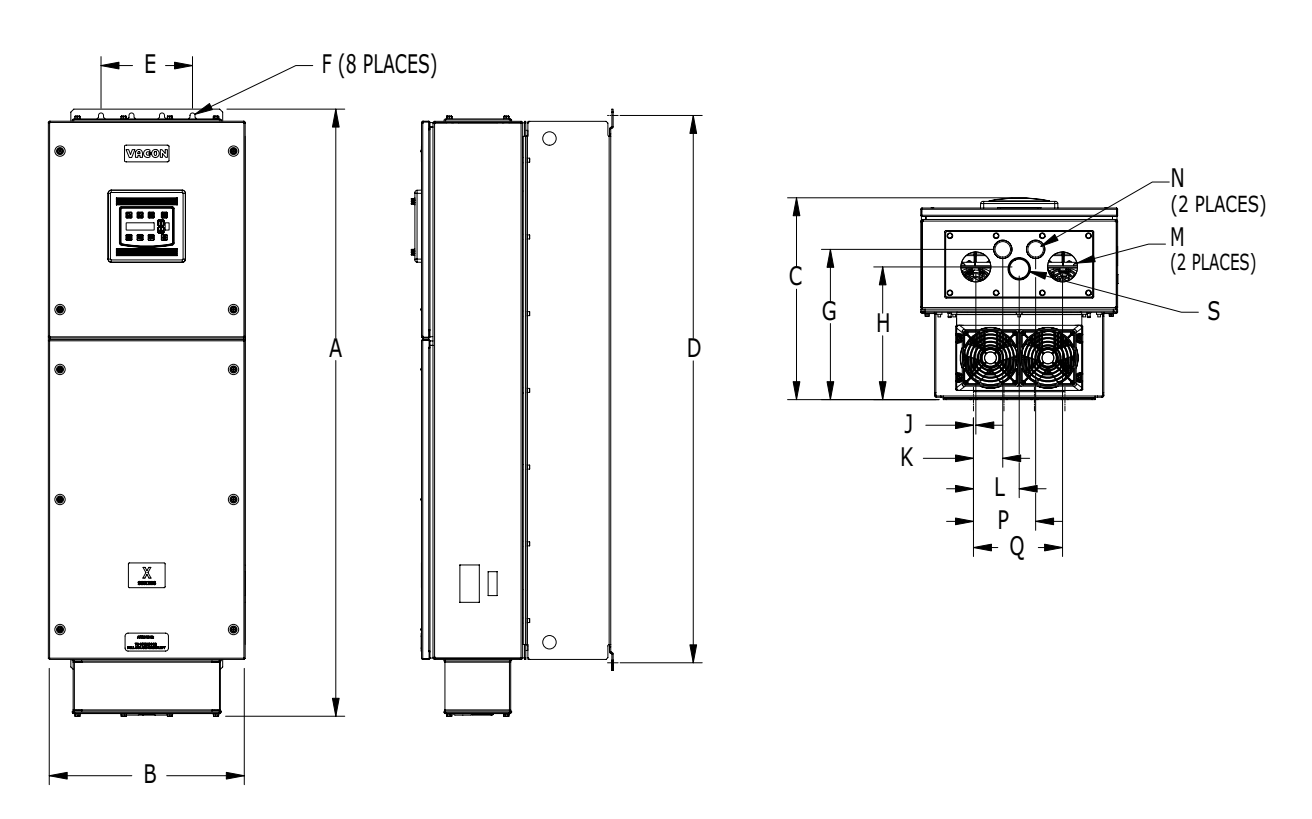

<span id="page-18-1"></span>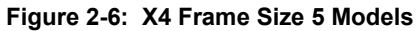

### <span id="page-19-0"></span>**Chapter 3: Receiving and Installation**

#### <span id="page-19-1"></span>**3.1 Preliminary Inspection**

Before storing or installing the X4 AC drive, thoroughly inspect the device for possible shipping damage. Upon receipt:

- 1. Remove the drive from its package and inspect exterior for shipping damage. If damage is apparent, notify the shipping agent and your sales representative.
- 2. Remove the cover and inspect the drive for any apparent damage or foreign objects. (See [Figure 3-1 on](#page-21-1)  [page 22](#page-21-1) for locations of cover screws.) Ensure that all mounting hardware and terminal connection hardware is properly seated, securely fastened, and undamaged.
- 3. Read the technical data label affixed to the drive and ensure that the correct horsepower and input voltage for the application has been purchased.
- 4. If you will be storing the drive after receipt, place it in its original packaging and store it in a clean, dry place free from direct sunlight or corrosive fumes, where the ambient temperature is not less than -20 °C (-4 °F) or greater than +65 °C (+149 °F).

### **A CAUTION**

#### **EQUIPMENT DAMAGE HAZARD**

Do not operate or install any drive that appears damaged.

**Failure to follow this instruction can result in injury or equipment damage.**

### **ATTENTION**

#### **RISQUE DE DOMMAGES MATÉRIELS**

Ne faites pas fonctionner et n'installez pas tout variateur de vitesse qui semble être endommagé. **Si cette directive n'est pas respectée, cela peut entraîner des blessures corporelles ou des dommages matériels.**

#### <span id="page-19-2"></span>**3.2 Installation Precautions**

Improper installation of the X4 AC drive will greatly reduce its life. Be sure to observe the following precautions when selecting a mounting location. **Failure to observe these precautions may void the warranty!** See the inside front cover of this manual for more information about the warranty.

- Do not install the drive in a place subjected to high temperature, high humidity, excessive vibration, [corrosive gases or liquids, or airborne dust or metallic particles. See](#page-10-3) Chapter 2 for temperature, humidity, and maximum vibration limits.
- Do not mount the drive near heat-radiating elements or in direct sunlight.
- Mount the drive vertically and do not restrict the air flow to the heat sink fins.
- The drive generates heat. Allow sufficient space around the unit for heat dissipation. See "Dissipation" [Requirements" on page 21.](#page-20-0)

### <span id="page-20-0"></span>**3.3 Dissipation Requirements**

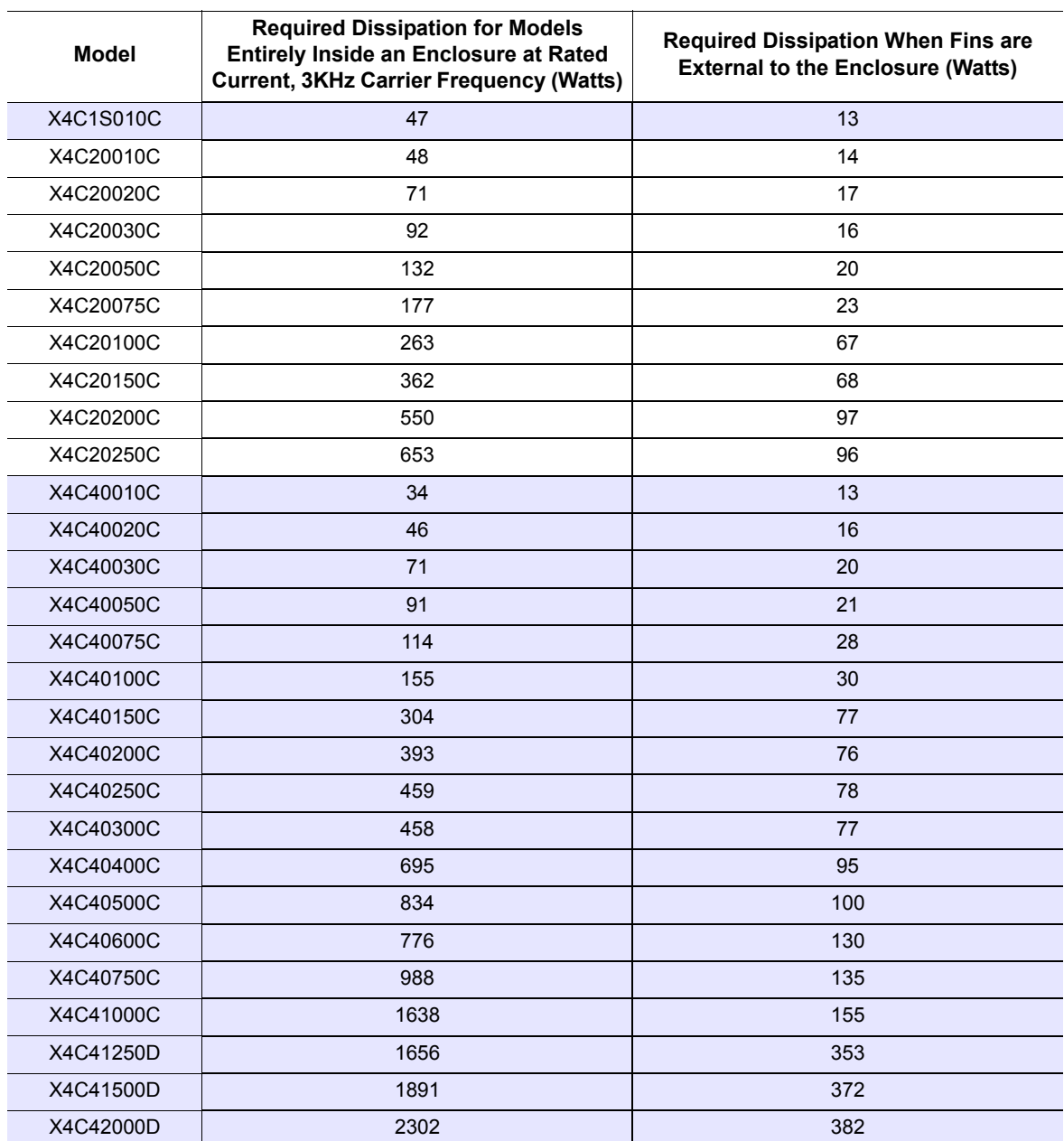

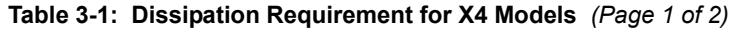

| <b>Model</b> | <b>Required Dissipation for Models</b><br><b>Entirely Inside an Enclosure at Rated</b><br><b>Current, 3KHz Carrier Frequency (Watts)</b> | <b>Required Dissipation When Fins are</b><br><b>External to the Enclosure (Watts)</b> |
|--------------|----------------------------------------------------------------------------------------------------|---------------------------------------------------------------------------------------|
| X4C50010C    | 32                                                                                                    | 15                                                                                    |
| X4C50020C    | 50                                                                                                    | 22                                                                                    |
| X4C50030C    | 66                                                                                                    | 21                                                                                    |
| X4C50050C    | 112                                                                                                    | 33                                                                                    |
| X4C50075C    | 159                                                                                                    | 37                                                                                    |
| X4C50100C    | 187                                                                                                    | 54                                                                                    |
| X4C50150C    | 334                                                                                                    | 124                                                                                   |
| X4C50200C    | 431                                                                                                    | 143                                                                                   |
| X4C50250C    | 528                                                                                                    | 154                                                                                   |
| X4C50300C    | 597                                                                                                    | 155                                                                                   |
| X4C50400C    | 742                                                                                                    | 160                                                                                   |
| X4C50500C    | 877                                                                                                    | 170                                                                                   |
| X4C50600C    | 766                                                                                                    | 200                                                                                   |
| X4C50750C    | 913                                                                                                    | 200                                                                                   |
| X4C51000C    | 1542                                                                                                    | 275                                                                                   |
| X4C51250D    | 1988                                                                                                    | 337                                                                                   |
| X4C51500D    | 2282                                                                                                    | 349                                                                                   |
| X4C52000D    | 3043                                                                                                    | 355                                                                                   |

**Table 3-1: Dissipation Requirement for X4 Models** *(Page 2 of 2)*

#### <span id="page-21-0"></span>**3.4 Cover Assembly and Torque Specifications**

[Figure 3-1](#page-21-1) shows the locations of the X4 cover screws. The torque range for the X4 covers is 18-26 in/lbs.

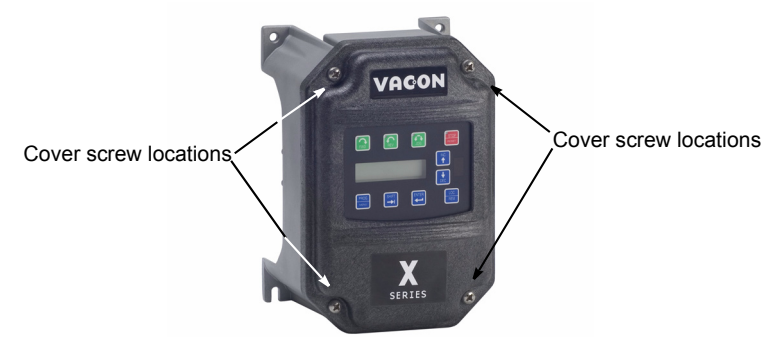

**Figure 3-1: X4 Cover Assembly and Screw Locations**

<span id="page-21-1"></span>Torque specifications for control terminals and power terminals are listed in ["General Wiring](#page-24-4)  [Information"](#page-24-4) on pages [25](#page-24-4) and [26.](#page-25-1)

#### <span id="page-22-0"></span>**3.5 Serial Number Label**

All X4 AC drives are warranted for three years from date of manufacture, or two years from the date of installation, whichever comes first. For a more detailed description of the warranty policy, visit our web site at http://www.vacon.com. To determine if your drive is within the warranty time frame, find the bar code label or look in the lower left of the technical nameplate. The serial number can be broken down as follows:

**yywwxxxx** = **yy**...year of manufacture

**ww**...week of manufacture

**xxxx**...sequential number drive during that week

#### <span id="page-22-1"></span>**3.6 Conduit Usage**

The X4 drive in the NEMA 4X / IP66 enclosure is rated for 1000 psi washdown from 6 inches. To keep this rating, the use of a sealed conduit is required. The use of a Romex-type conduit will not prevent water entry into the enclosure. If the approved conduit is not used, all warranty claims against water damage will be void.

#### <span id="page-22-2"></span>**3.7 Condensation**

The washdown process of an X4 drive may create a temperature and humidity change in and around the drive. If the unit is mounted in a cool environment and washed down with higher-temperature water, as the drive cools to room temperature, condensation can form inside the drive, especially around the display. To prevent this from happening, avoid using sealed connectors around rubbercoated cables to seal the drive. These do not allow any air transfer and hence create a level of condensation and humidity that exceeds the drive's rating.

### <span id="page-23-0"></span>**Chapter 4: Connections**

### **DANGER**

#### **HAZARDOUS VOLTAGE**

- Read and understand this manual in its entirety before installing or operating the X4 AC drive. Installation, adjustment, repair, and maintenance of these drives must be performed by qualified personnel.
- ï Disconnect all power before servicing the drive. **WAIT 5 MINUTES** until the DC bus capacitors discharge.
- **DO NOT** short across DC bus capacitors or touch unshielded components or terminal strip screw connections with voltage present.
- Install all covers before applying power or starting and stopping the drive.
- The user is responsible for conforming to all applicable code require-ments with respect to grounding all equipment.
- ï Many parts in this drive, including printed circuit boards, operate at line voltage. **DO NOT TOUCH.** Use only electrically-insulated tools.

Before servicing the drive:

- Disconnect all power.
- Place a "DO NOT TURN ON" label on the drive disconnect.
- Lock the disconnect in the open position.

**Failure to observe these precautions will cause shock or burn, resulting in severe personal injury or death.**

### **DANGER**

#### **TENSION DANGEREUSE**

- ï Lisez et comprenez ces directives dans leurs intégralité avant d'installer ou de faire fonctionner le variateur de vitesse X4. L'installation, le réglage, les réparations et l'entretien des ces variateurs de vitesse doivent être effectuées par du personnel qualifié.
- ï Coupez toutes les alimentations avant de travailler sur le variateur de vitesse. **ATTENDEZ CINQ MINUTES** pour que la décharge des condensateurs du bus cc s'effectue.
- ï NE court-cuitez PAS les condensateurs du bus cc ou ne touchez pas aux composantes non blindées ou aux connexions des vis du bornier si l'appareil est sous tension.
- $\cdot$  Installez tous les couvercles avant de mettre le variateur de vitesse sous tension, de le mettre en marche ou de l'arrêter.
- ï L'utilisateur est responsable de la conformité avec tous les codes électriques en vigueur concernant la mise à la terre de tous les appareils.
- ï De nombreuses pièces de ce variateur de vitesse, y compris les cartes de circuits imprimés, fonctionnent à la tension du secteur. **N'Y TOUCHEZ PAS**. N'utilisez que des outils dotés d'une isolation électrique.

Avant tout entretien ou réparation sur le variateur de vitesse:

- Coupez toutes les alimentations.
- ï Placez une étiquette «NE PAS METTRE SOUS TENSION» sur le sectionneur du variateur de vitesse.
- Verrouillez le sectionneur en position ouverte.

**Si ces précautions ne sont pas respectées, cela causera une électrocution ou des brûlures, ce qui entraînera des blessures graves ou la mort.**

#### <span id="page-24-0"></span>**4.1 Introduction**

<span id="page-24-4"></span>This chapter provides information on connecting power and control wiring to the X4 AC drive.

#### <span id="page-24-2"></span><span id="page-24-1"></span>**4.2 General Wiring Information**

#### **4.2.1 Wiring Practices**

When making power and control connections, observe these precautions:

- Never connect input AC power to the motor output terminals T1/U, T2/V, or T3/W. Damage to the drive will result.
- Power wiring to the motor must have the maximum possible separation from all other power wiring. Do not run in the same conduit; this separation reduces the possibility of coupling electrical noise between circuits.
- Cross conduits at right angles whenever power and control wiring cross.
- ï Good wiring practice also requires separation of control circuit wiring from all power wiring. Since power delivered from the drive contains high frequencies which may cause interference with other equipment, do not run control wires in the same conduit or raceway with power or motor wiring.

#### <span id="page-24-3"></span>**4.2.2 Considerations for Power Wiring**

Power wiring refers to the line and load connections made to terminals L1/R, L2/S, L3/T, and T1/U, T2/V, T3/W respectively. Select power wiring using these guidelines:

- Use only UL-recognized wire.
- Wire voltage rating must be a minimum of 300 V for 230 Vac systems and 600 V (Class 1 wire) for 460 or 575 Vac systems.
- Wire gauge must be selected based on 125% of the continuous input current rating of the drive. Wire [gauge must be selected from wire tables for 75 °C insulation rating, and must be of copper construction.](#page-10-3)  The 230 V 7.5 and 15 HP models, and the 460 V 30 HP models require 90 °C wire to meet UL [requirements. See](#page-10-3) Chapter 2 for the continuous output ratings for the drive.
- Grounding must be in accordance with NEC and CEC. If multiple X4 drives are installed near each other, each must be connected to ground. Take care not to form a ground loop.

See [Table 4-1 on page 26](#page-25-2) and [Table 4-2 on page 26](#page-25-3) for information on power terminal wiring specifications.

| <b>Frame Size</b> | <b>Specifications</b> |                    |                |                     |  |  |  |
|-------------------|-----------------------|--------------------|----------------|---------------------|--|--|--|
|                   | Torque Nom.           | <b>Torque Max.</b> | Max. Wire Size | <b>Strip Length</b> |  |  |  |
| Size 0            | 12 in-lbs             | 13 in-lbs          | 12-24 AWG      | $5/16$ " (0.3125")  |  |  |  |
| Size 1            | $16$ in-lbs           | 18 in-lbs          | 8-18 AWG       | $5/16$ " (0.3125")  |  |  |  |
| Size 2            | 30 in-lbs             |                    | 6-8 AWG        | $3/8$ " (0.38")     |  |  |  |
| Size 3            | 35 in-lbs             |                    | 3 AWG          |                     |  |  |  |
| Size 4            | 65 in-lbs             |                    | 3/0 AWG        |                     |  |  |  |
| Size 5            | 132 in-lbs            |                    | 400 MCM        |                     |  |  |  |

<span id="page-25-2"></span>**Table 4-1: X4 Power Terminal Wiring Specifications**

*Note: Wire type not specified by the manufacturer. Some types of wire may not fit within the constraints of the conduit entry and bend radius inside the drive..*

<span id="page-25-3"></span>**Table 4-2: User-Supplied Terminal Cross-Reference**

| <b>Wire Size</b> | <b>Manufacturer</b> | <b>Manufacturer's P/N</b> | <b>Manufacturer</b> | <b>Manufacturer's P/N</b> |
|------------------|---------------------|---------------------------|---------------------|---------------------------|
| 3 AWG            | T&B                 | 54107                     |                     |                           |
| 2 AWG            | T&B                 | 54107                     |                     |                           |
| 1 AWG            | T&B                 | 54108                     |                     |                           |
| <b>1/0 AWG</b>   | T&B                 | 54152-TB                  | Burndy              | YA25-L6BOX                |
| <b>2/0 AWG</b>   | T&B                 | 54157                     | Burndy              | YA26-L5BOX                |
| <b>3/0 AWG</b>   | T&B                 | 54162-TB                  | Burndy              | YA27-LBOX                 |
| <b>4/0 AWG</b>   |                     |                           | Burndy              | YA28-LBOX                 |
| <b>250 MCM</b>   |                     |                           | Burndy              | YA29-LBOX                 |
| <b>300 MCM</b>   |                     |                           | Burndy              | YA30-L                    |
| <b>350 MCM</b>   |                     |                           | Burndy              | $YA31-L$                  |
| <b>400 MCM</b>   |                     |                           | Burndy              | <b>YA32-L1</b>            |

#### <span id="page-25-1"></span><span id="page-25-0"></span>**4.2.3 Considerations for Control Wiring**

Control wiring refers to the wires connected to the control terminal strip. Select control wiring as follows:

- ï Shielded wire is recommended to prevent electrical noise interference from causing improper operation or nuisance tripping.
- Use only UL recognized wire.
- Wire voltage rating must be at least 300 V for 230 Vac systems. It must be at least 600 V for 460 or 575 Vac systems.

See [Table 4-3](#page-25-4) below for a summary of control terminal wiring specifications.

<span id="page-25-4"></span>**Table 4-3: X4 Control Wiring Specifications**

| X4 Size / Models   | <b>Specifications</b>                                             |
|--------------------|-------------------------------------------------------------------|
| All Sizes / Models | 4.4 in-lbs maximum torque<br>12-24 awg wire<br>9/32" strip length |

#### <span id="page-26-1"></span><span id="page-26-0"></span>**4.3 Input Line Requirements**

#### **4.3.1 Line Voltage**

See ["Power and Current Ratings" on page 12](#page-11-1) for the allowable fluctuation of AC line voltage for your particular X4 model. A supply voltage above or below the limits given in the table will cause the drive to trip with either an overvoltage or undervoltage fault.

#### **Exercise caution when applying the X4 AC drive on low-line conditions.**

For example, an X4 2000 series unit will operate properly on a 208 Vac line, but the maximum output voltage will be limited to 208 Vac. If a motor rated for 230 Vac line voltage is controlled by this drive, higher motor currents and increased heating will result.

Therefore, ensure that the voltage rating of the motor matches the applied line voltage.

#### <span id="page-26-2"></span>**4.3.2 Line Capacity**

If the source of AC power to the X4 AC drive is greater than 10 times the kVA rating shown in [Table](#page-26-4)  [4-4](#page-26-4) below, an isolation transformer or line reactor is recommended. Consult the factory for assistance in sizing the reactor.

#### <span id="page-26-4"></span>**Table 4-4: X4 Line Capacity (kVA)**

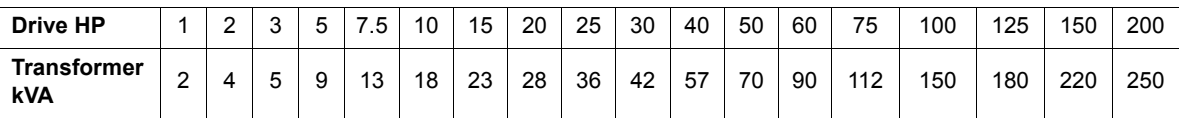

*Note: X4 AC drive devices are suitable for use on a circuit capable of delivering not more than 65,000 rms symmetrical amperes at 10% above the maximum rated voltage.*

#### <span id="page-26-3"></span>**4.3.3 Phase Imbalance**

Phase voltage imbalance of the input AC source can cause unbalanced currents and excessive heat in the drive's input rectifier diodes and DC bus capacitors. Phase imbalance can also damage motors running directly across the line. The phase imbalance should not exceed 2% of the voltage rating.

### **A CAUTION**

#### **EQUIPMENT DAMAGE HAZARD**

Never use power-factor correction capacitors on motor terminals T1/U, T2/V, or T3/W of the X4 AC drive. Doing so will damage the semiconductors.

**Failure to follow this instruction can result in injury or equipment damage.**

### **ATTENTION**

#### **RISQUE DE DOMMAGES MATÉRIELS**

Ne raccordez jamais de condensateurs de correction du facteur de puissance aux bornes T1/U, T2/V, ou T3/W du moteur du variateur de vitesse X4. Car cela endommagera les semiconducteurs.

#### **Si cette directive n'est pas respectée, cela peut entraîner des blessures corporelles ou des dommages matériels.**

#### <span id="page-27-0"></span>**4.3.4 Single-phase Operation**

X4 AC drive 230 Vac models ranging from 1 to 5 HP are designed for both three-phase and singlephase input power. If one of these models is operated with single-phase power, use any two line input terminals. The output of the device will always be three-phase.

The safe derating of the X4 series of drives is 50% of the nominal current (HP) rating. Consult the factory with the particular application details for exact derating by model.

#### <span id="page-27-1"></span>**4.3.5 Ground Fault Circuit Interrupters**

X4 drives rated for 115 Vac are **not** designed to operate with ground fault circuit interrupters (GFCI). The GFCI breakers are designed for residential use to protect personnel from stray currents to ground. Most GFCI breakers will shut off at 5 mA of leakage. It is not uncommon for an AC drive to have 30 to 60 mA of leakage.

#### <span id="page-27-2"></span>**4.3.6 Motor Lead Length**

Vacon, Inc. recommends that the total lead length should not exceed the motor manufacturer's guidelines. Line disturbance and noise can be present in motor wiring of any distance. As a rule of thumb, any non-inverter duty motor should have a reactor or filter added when the motor lead length exceeds 150 feet. The carrier frequency for the drive should also be reduced using [parameter](#page-77-3) **803 (PWM Frequency)**.

Nuisance trips can occur due to capacitive current flow to ground. These currents can cause shock to personnel and can create problems within the motor. Care should be taken when working in these areas.

Some applications can have a restricted lead length because of type of wire, motor type, or wiring placement. Consult the factory and the motor manufacturer for additional information.

#### <span id="page-27-3"></span>**4.3.7 Using Output Contactors**

Contactors in the output wiring of an AC drive may be needed as part of the approved safety circuit. Problems can arise if these contactors are opened for the safety circuit and the drive is left in run mode of operation. When the contactor is open, the drive is in a no-load, no-resistance state, but is still trying to supply current to the motor. However, when the contactor closes, the drive sees the motor resistance and instantly demands current. This inrush of current when the contactor closes can fault or cause failure to the drive.

To prevent problems, interlock an auxiliary contact to the drive's Run or Enable circuit to stop the drive when the contactor opens. In this way, the drive will be disabled and no inrush will occur when the contactor is closed again.

#### <span id="page-28-1"></span><span id="page-28-0"></span>**4.4 Terminals Found on the X4 Power Board**

#### **4.4.1 Description of the Terminals**

[Table 4-5](#page-28-2) describes the X4 power terminals.

#### <span id="page-28-2"></span>**Table 4-5: Description of X4 Power Terminals**

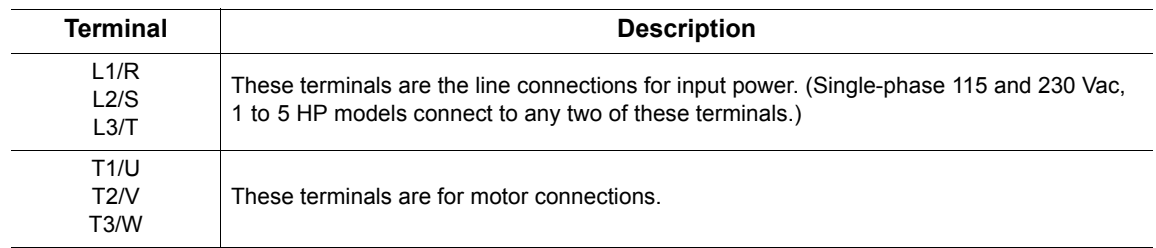

Note that earth ground is on the terminal strip (see [Figure 4-1](#page-28-3) below). Dynamic brake (DB) connections are not on the terminal strip, but on "fast on" (spade) connectors for models up to 30 HP, and on the terminal strip for models 40 HP and larger. See [page 32](#page-31-0) for specific information about dynamic braking.

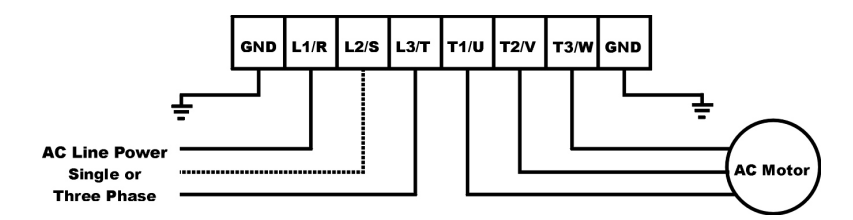

<span id="page-28-3"></span>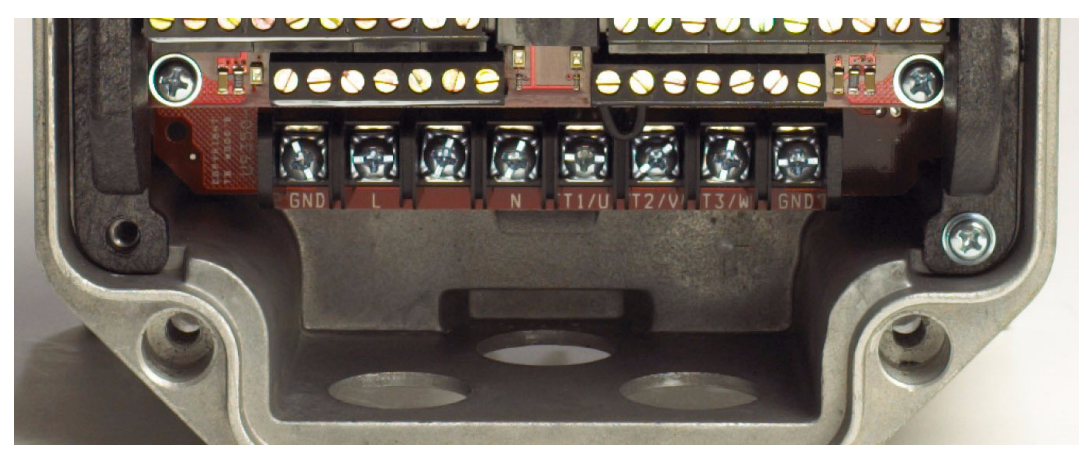

**Figure 4-1: X4 Power Terminals**

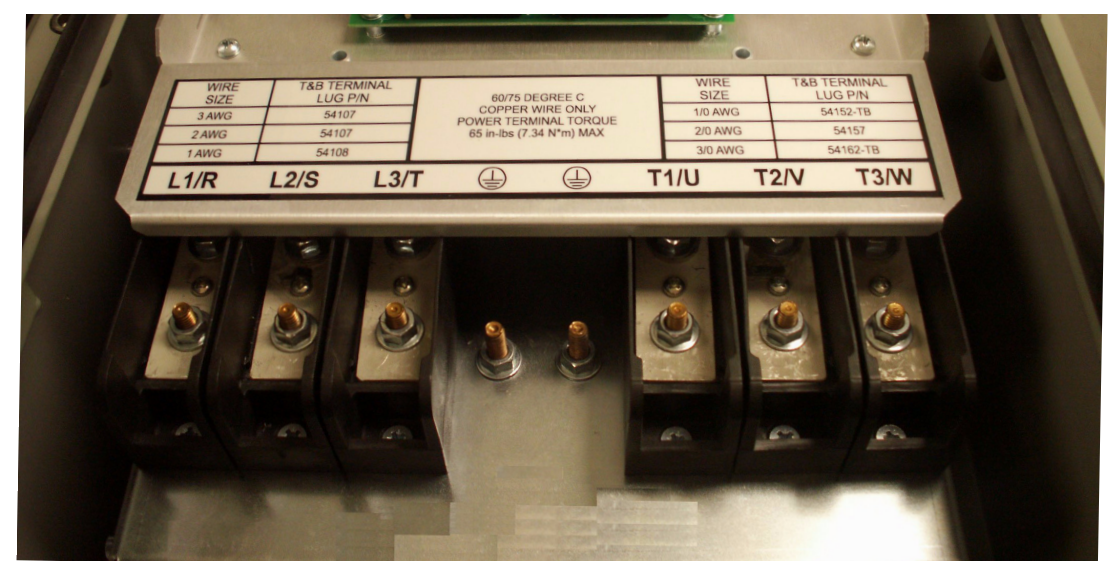

**Figure 4-2: Power Terminals on Higher-HP Models**

#### <span id="page-29-0"></span>**4.4.2 Typical Power Connections**

See Section 4.3 starting on [page 27](#page-26-0) for input line requirements.

Note that when testing for a ground fault, do not short any motor lead (T1/U, T2/V, or T3/W) back to an input phase (L1/R, L2/S, or L3/T).

It is necessary to provide fuses and a disconnect switch for the input AC line in accordance with all applicable electrical codes. The X4 AC drive is able to withstand a 150% overload for 60 seconds for heavy duty rating, and 120% overload for normal duty rating.

The fusing and input protection of the drive must always meet UL, NEC (National Electric Code), and CEC (Canadian Electric Code) requirements. All fuse ratings included in [Table 4-6](#page-29-1) below are for reference only and do not supersede code requirements. The recommended supplier is Bussman.

| <b>Model Number</b> | <b>Fuse Size</b><br>115 Vac<br><b>JJS/JJN</b> | <b>Fuse Size</b><br><b>208 Vac</b><br><b>JJS/JJN</b> | <b>Fuse Size</b><br><b>230 Vac</b><br><b>JJS/JJN</b> | <b>Fuse Size</b><br><b>380 Vac</b><br><b>JJS</b> | <b>Fuse Size</b><br>460 Vac<br><b>JJS</b> | <b>Fuse Size</b><br>575 Vac<br><b>JJS</b> |
|---------------------|-----------------------------------------------|------------------------------------------------------|------------------------------------------------------|--------------------------------------------------|-------------------------------------------|-------------------------------------------|
| X4C1S010C           | 20                                            |                                                      |                                                      |                                                  |                                           |                                           |
| X4C20010C           |                                               | 10                                                   | 6                                                    |                                                  |                                           |                                           |
| X4C20020C           |                                               | 15                                                   | 10                                                   |                                                  |                                           |                                           |
| X4C20030C           |                                               | 20                                                   | 15                                                   |                                                  |                                           |                                           |
| X4C20050C           |                                               | 30                                                   | 25                                                   |                                                  |                                           |                                           |
| X4C20075C           |                                               | 40                                                   | 35                                                   |                                                  |                                           |                                           |
| X4C20100C           |                                               | 50                                                   | 40                                                   |                                                  |                                           |                                           |
| X4C20150C           |                                               | 70                                                   | 60                                                   |                                                  |                                           |                                           |
| X4C20200C           |                                               | 90                                                   | 80                                                   |                                                  |                                           |                                           |
| X4C20250C           |                                               | 100                                                  | 90                                                   |                                                  |                                           |                                           |

<span id="page-29-1"></span>**Table 4-6: Fuse Ratings** *(Page 1 of 2)*

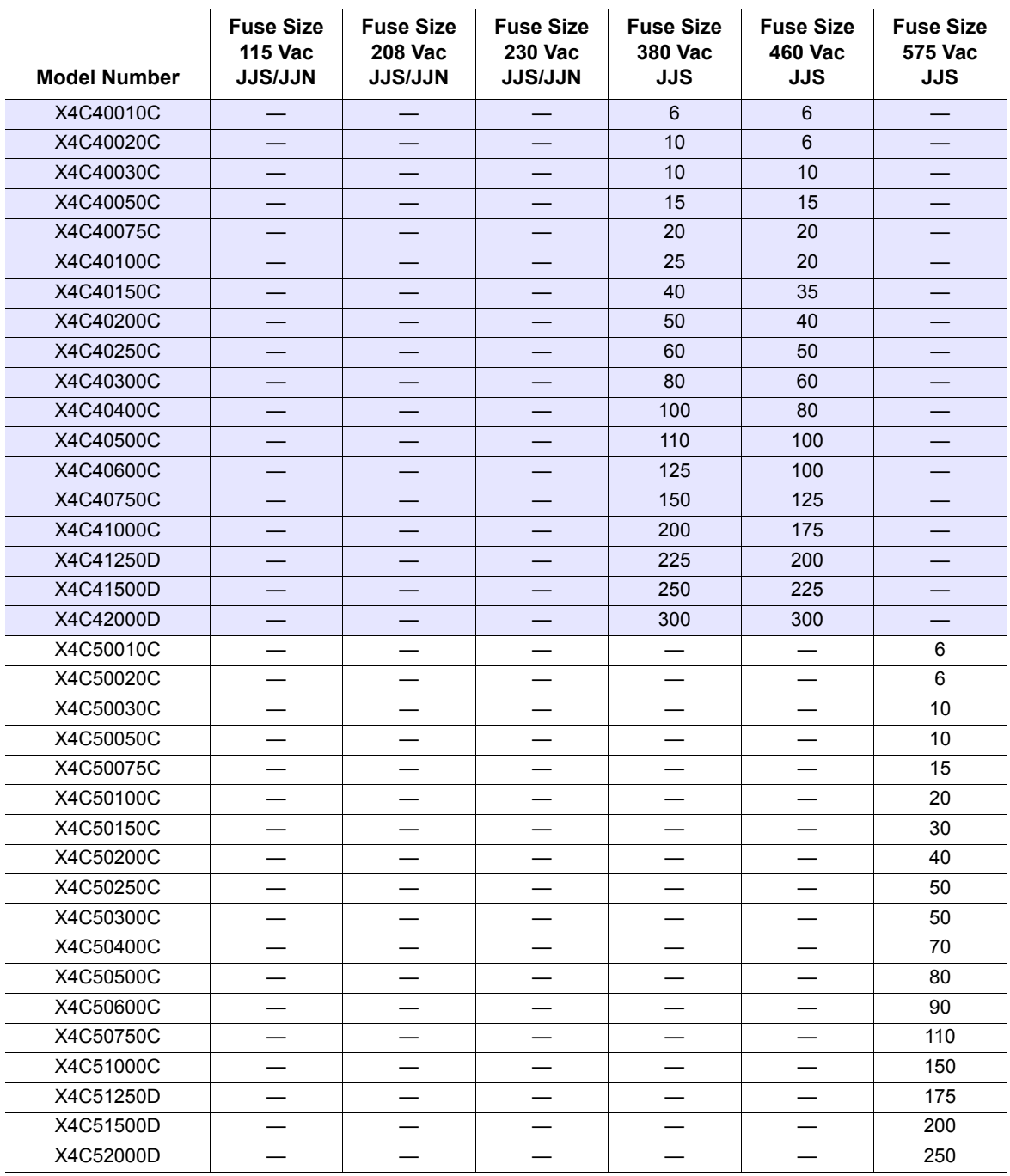

#### **Table 4-6: Fuse Ratings** *(Page 2 of 2)*

#### <span id="page-31-0"></span>**4.5 Dynamic Braking**

The X4 AC drive is supplied with an integrated dynamic braking (DB) resistor, and is designed to have adequate dynamic braking for most applications. In cases where short stopping times or high inertia loads require additional braking capacity, install an external resistor.

**Note:** External braking cannot be added to **Size 0** models. For **Size 4** (60-100 HP) and **Size 5** (125- 200 HP) models, additional external dynamic braking requires a kit that provides the connections to the braking transistors. The **XDBKITS4** and **XDBKITS5** kits can be purchased through local distributors. Frame **Sizes 3 - 5** have both the DC positive and negative bus terminals available, making the drive compatible with either an external resistor or a combination resistor / chopper type of dynamic braking kit.

If an external resistor is used for dynamic braking (not applicable for Size 0 models), **the internal resistor must be disconnected**. Internal DB resistors are connected with fast-on terminals. To install an external resistor, first disconnect the internal DB resistor (or resistor**s** in 460 and 575 Vac models) and properly terminate the wires leading to it. Then connect the external resistor fast-on terminals where the internal resistor had been connected.

Changes to parameter **[410 \(DB Config\)](#page-67-3)** must be made when using external DB resistors.

Verify with the manufacturer of the selected resistor that the resistor is appropriate for your application. Contact [Vacon's Electronic Application Engineering \(see inside front cover of this](#page-1-0)  [manual\)](#page-1-0) for further assistance with other possible sizing limitations.

Refer to Table 4-7 on page 32 for information about dynamic braking capacity for each X4 model.

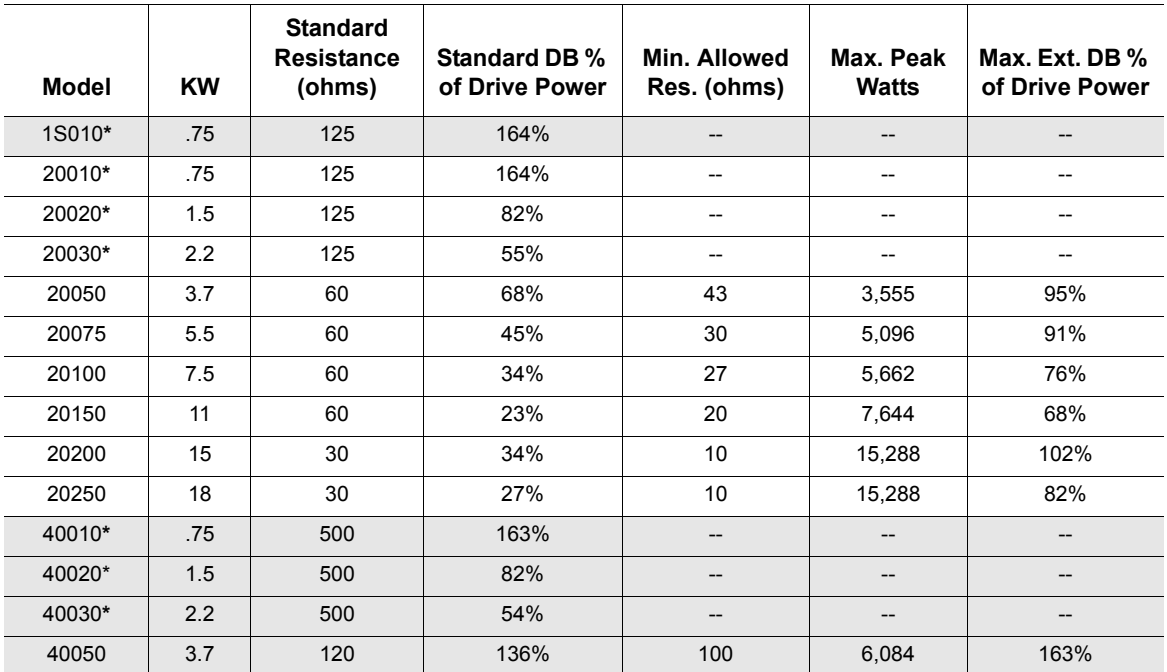

**Table 4-7: X4 Dynamic Braking Capacity** *(Page 1 of 2) (\* Note that the asterisked X4 model numbers cannot have external braking added)*

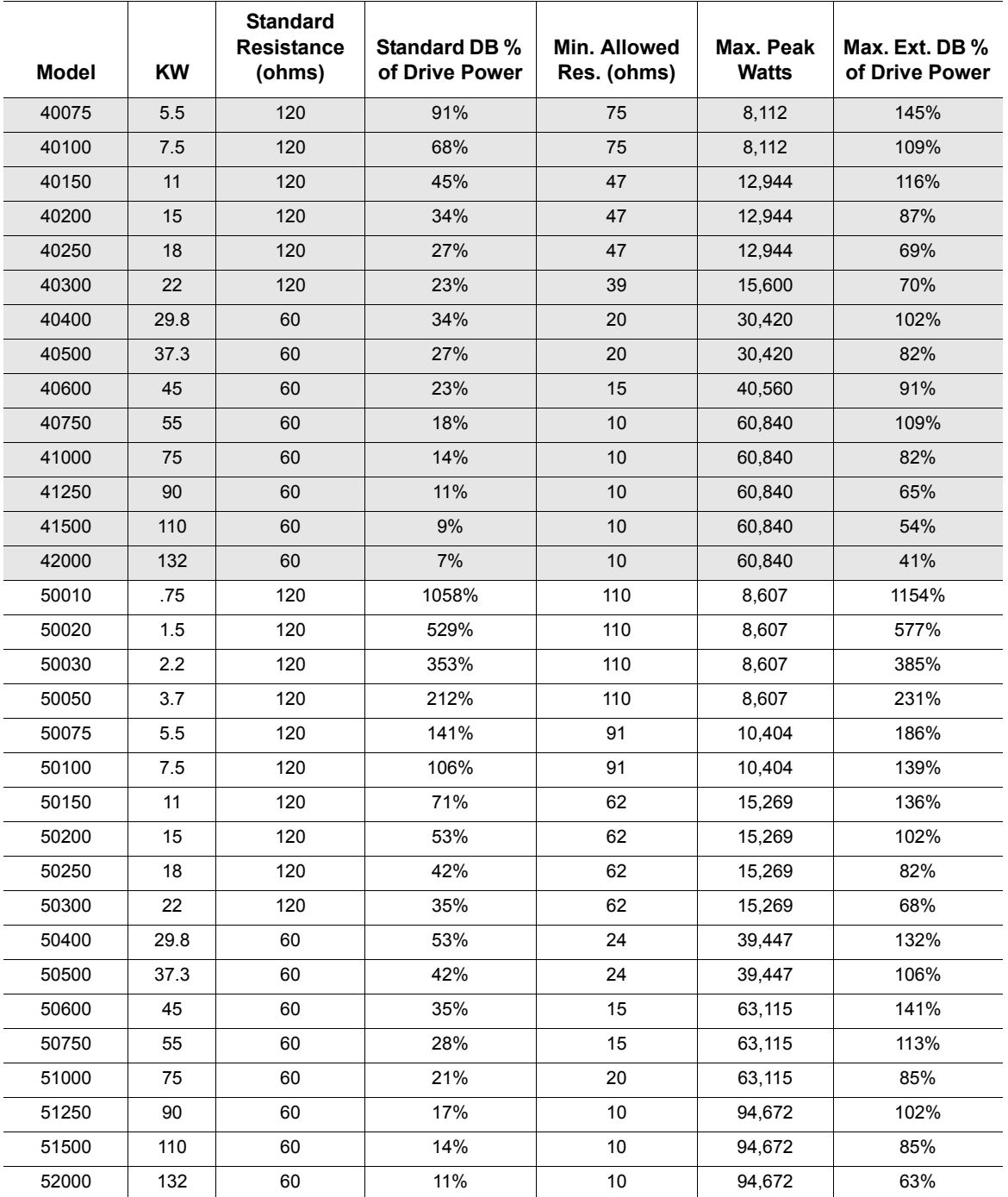

**Table 4-7: X4 Dynamic Braking Capacity** *(Page 2 of 2) (\* Note that the asterisked X4 model numbers cannot have external braking added)*

#### <span id="page-33-1"></span><span id="page-33-0"></span>**4.6 Terminals Found on the X4 Control Board**

#### **4.6.1 Description of the Control Terminals**

Figure 4-3 shows the control terminals found on the I/O board of the X4 AC drive. See [page 14](#page-13-1) for specifications. Table 4-8 on page 35 describes the control terminals.

The drive's control terminals are referenced to earth ground through a resistor / capacitor network. Use caution when connecting analog signals not referenced to earth ground, especially if the communications port (J3) is being used. The J3 port includes a common reference that can be connected to earth ground through the host PLC or computer.

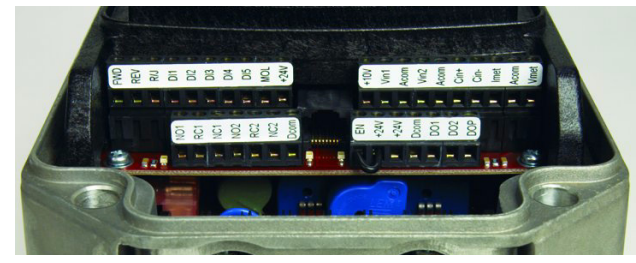

**Figure 4-3: X4 Control Terminals**

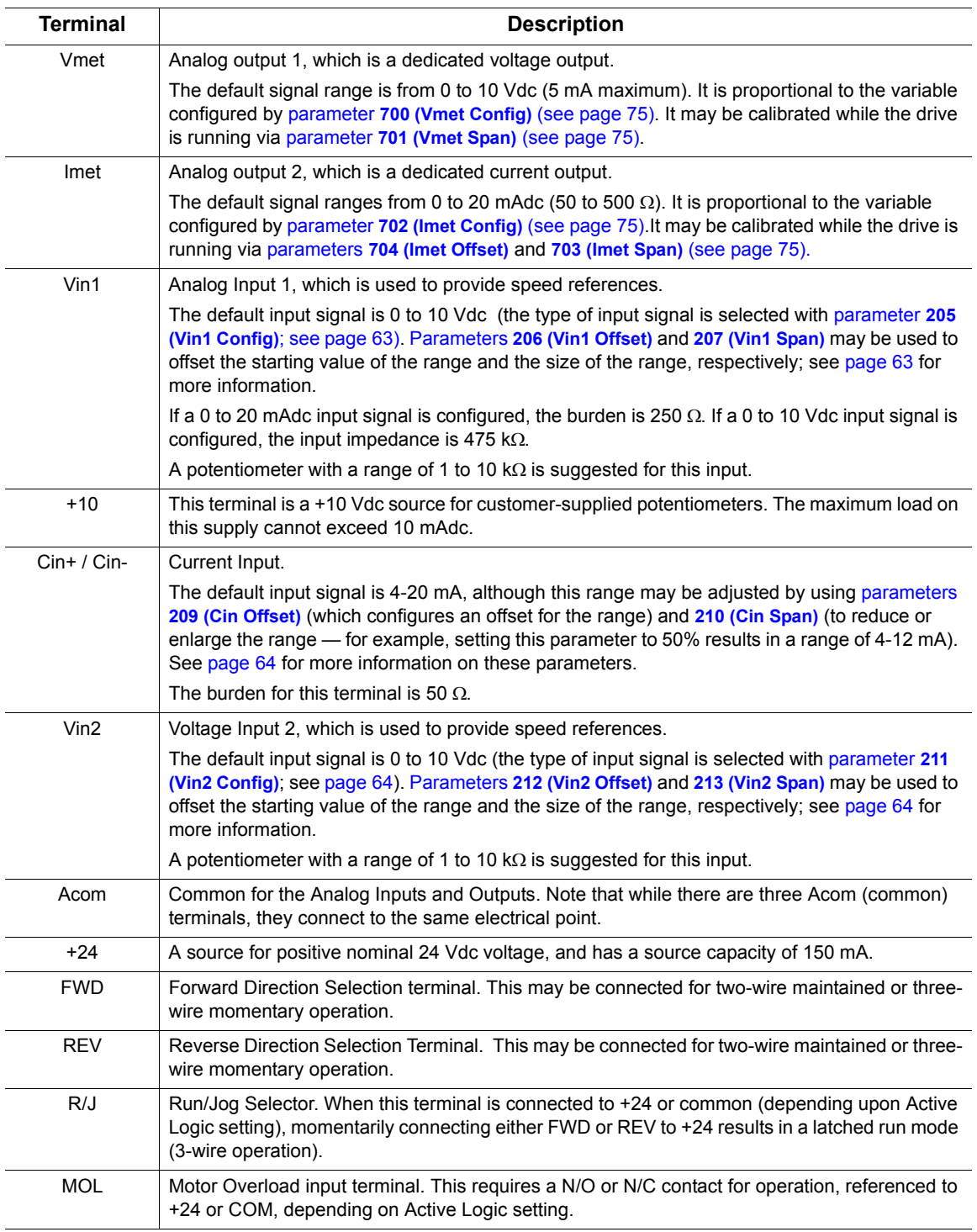

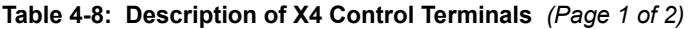

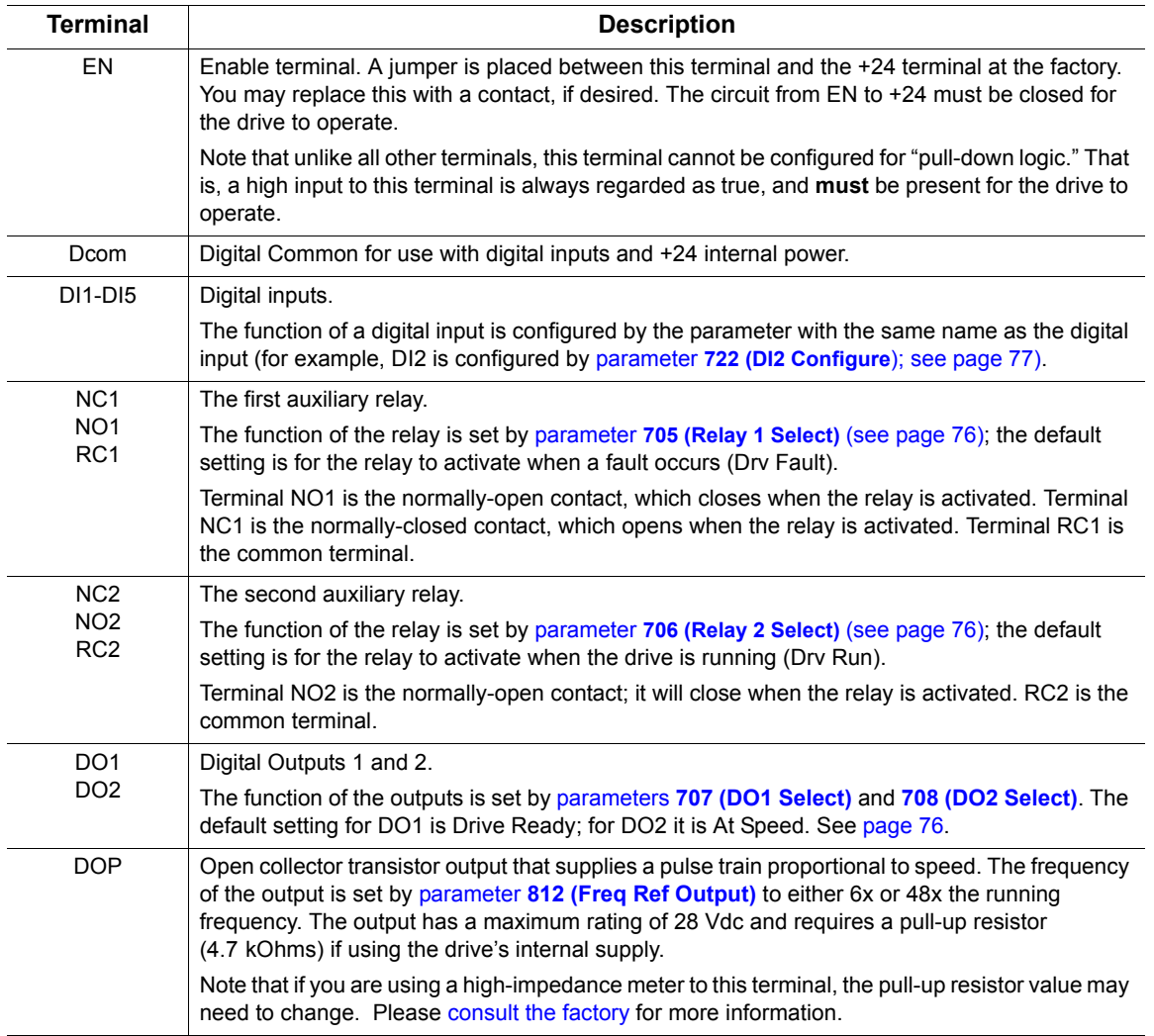

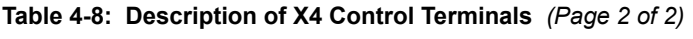
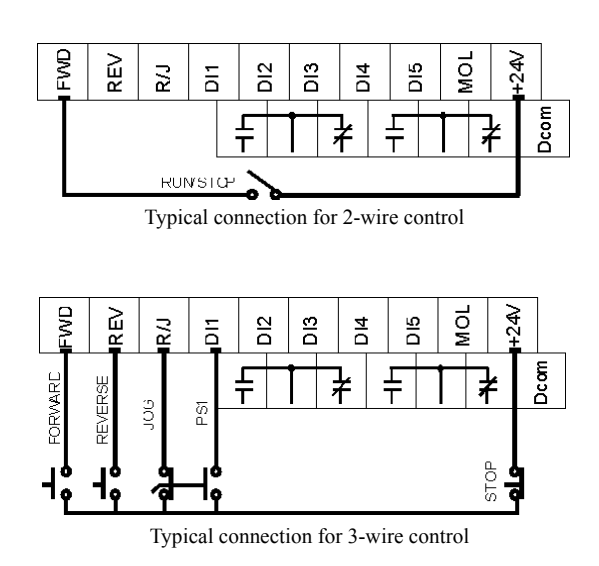

# **4.6.2 Typical Connection Diagrams for Digital Inputs**

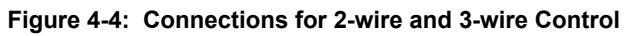

### **Table 4-9: Selection of Preset Speeds**

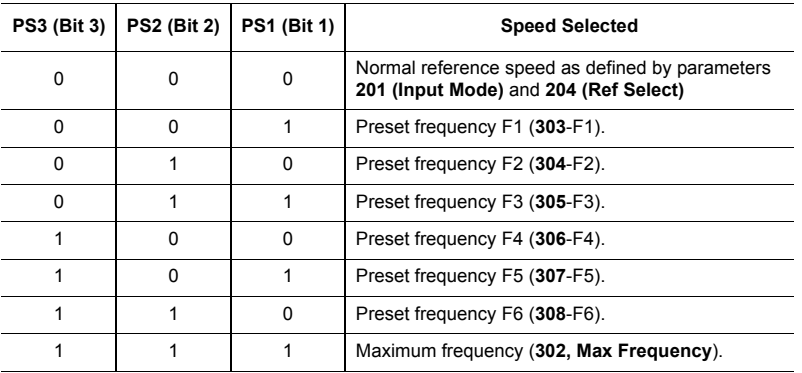

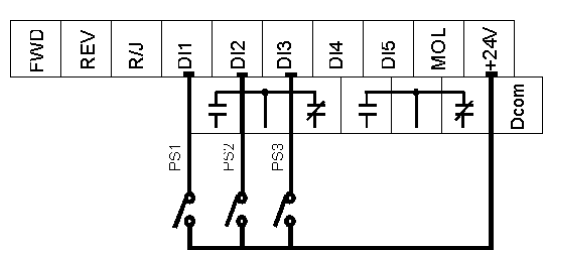

<span id="page-36-0"></span>**Figure 4-5: Connections for Preset Speeds**

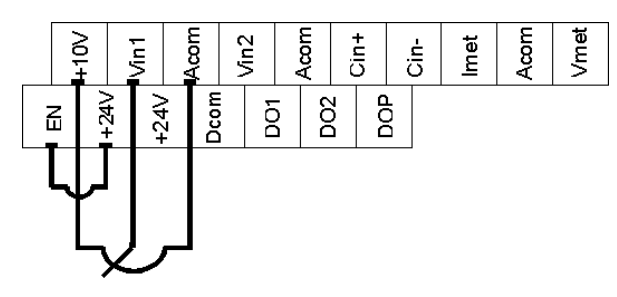

## **4.6.3 Typical Connection Diagrams for Analog Inputs**

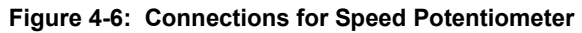

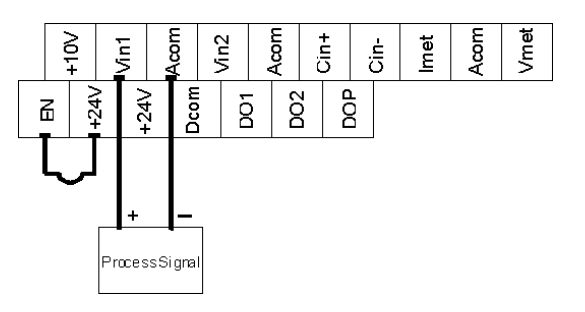

**Figure 4-7: Connections for Process Signal**

## **4.6.4 Typical Connection Diagrams for Analog Outputs**

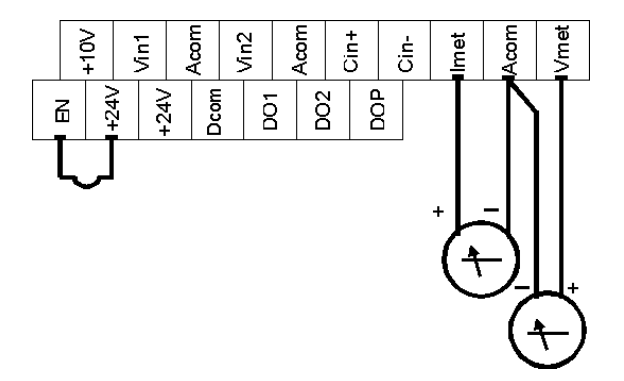

**Figure 4-8: Connections for Process Meters**

## **4.6.5 Modbus Connection Diagram**

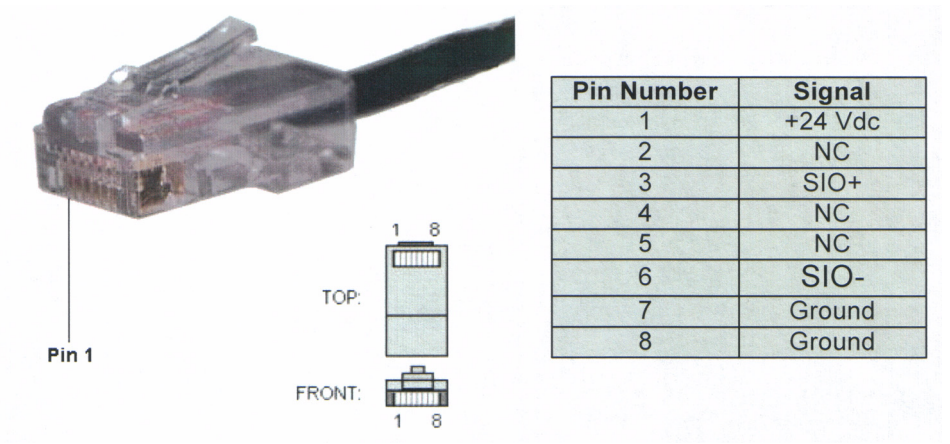

**Figure 4-9: RS-485 Connector (Modbus) Pinout**

# **4.7 Reducing Current Surges and Voltage Transients**

Inrush currents to coils of magnetic contactors, relays, and solenoids associated with or near the drive can induce high current spikes in the power and control wiring, causing faulty operation. If this occurs, a snubber network consisting of a series resistor and capacitor for AC loads, or a freewheeling or flyback diode for DC loads, can be placed across the relay coil to prevent this condition. The following component values should be used for 115 VAC or 230 VAC relays or solenoids.

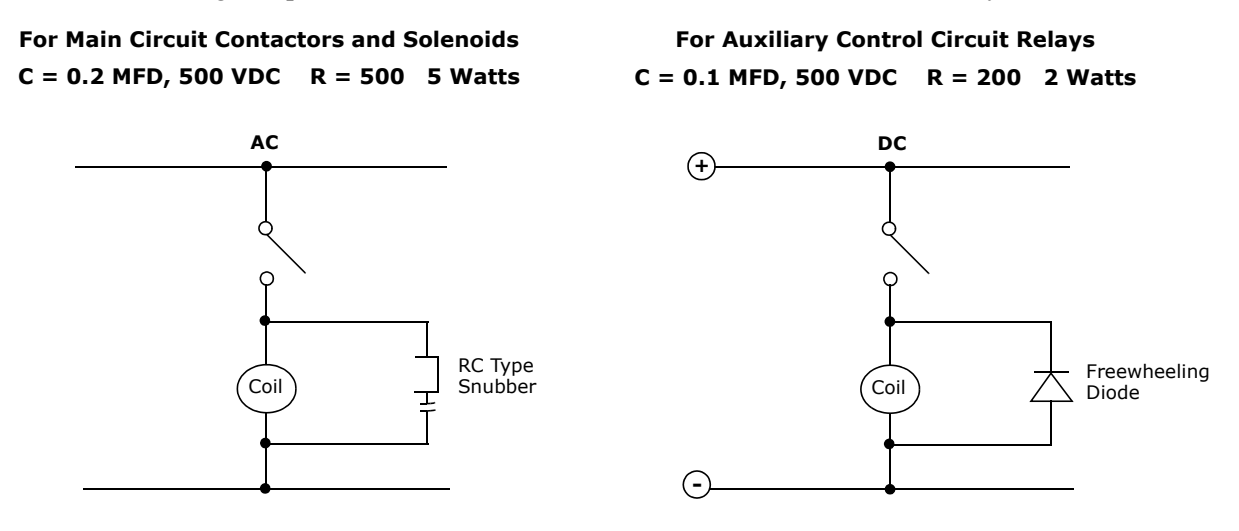

### **Figure 4-10: Connection Diagram for AC and DC Relay Coils and Solenoids**

For magnetic contactors, relays, and solenoids energized from a DC source, use a free-wheeling diode of the high-speed, fast-recovery type. Connect the diode across the coil as shown above in Figure 4-10. The diode current and voltage should be selected using the following formulae:

> Diode Current Rating (A) Coil Capacity (VA) Rated Voltage of Coil (V) Diode Voltage Rating  $=$  Rated Voltage of Coil (V)  $\times$  2 =

# <span id="page-39-0"></span>**Chapter 5: Keypad Operation and Programming**

# **5.1 Introduction**

The X4 AC drive is pre-programmed to run a standard, 4-pole AC induction motor. For many applications, the drive is ready for use right out of the box with no additional programming needed. The digital keypad controls all operations of the unit. The ten input keys allow "press and run" operation of the motor (Operation mode) and straightforward programming of the parameters

(Program mode)..

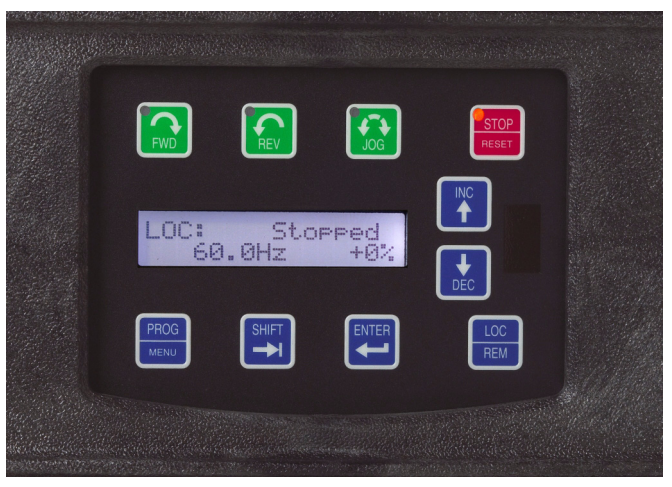

**Figure 5-1: The X4 Keypad**

To simplify programming, the parameters are grouped into three levels:

- 1. Enter **Level 1** by pressing the Program (PROG) key at any time. Level 1 allows you to access the most commonly used parameters.
- 2. Enter **Level 2** by holding down the SHIFT key while pressing the PROG key. Level 2 allows access to all X4 parameters, including those in Level 1, for applications which require more advanced features.
- 3. Enter **Macro mode** by holding the Program (PROG) key down for more than 3 seconds. The display then shows "Hold PROG for Macro Mode." See Chapter 6, "Using Macro Mode," starting on [page 49,](#page-48-0) for more information.

The summary of parameters found before the Table of Contents notes whether a parameter is in Level 1. ["Chapter 7: X4 Parameters" on page 59](#page-58-0) gives full information about what level a parameter is in.

**Note that all parameters can be addressed by adding 40000 to the parameter number.** For example, parameter **201** (Input Mode) can be addressed by Modbus address 40201.

**Want to get started quickly[? See the "Quick Start" section on page 58](#page-57-0).**

# **5.2 Keypad Operation**

Parameter [201, Input Mode](#page-61-0) (see [page 62\)](#page-61-2), determines whether the X4 AC drive accepts its Run/ Stop and speed commands from the digital keypad or from the input terminals. Table [5-1](#page-40-2) describes the function of the keys in Operation mode.

<span id="page-40-2"></span>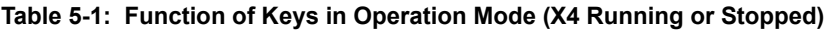

<span id="page-40-1"></span><span id="page-40-0"></span>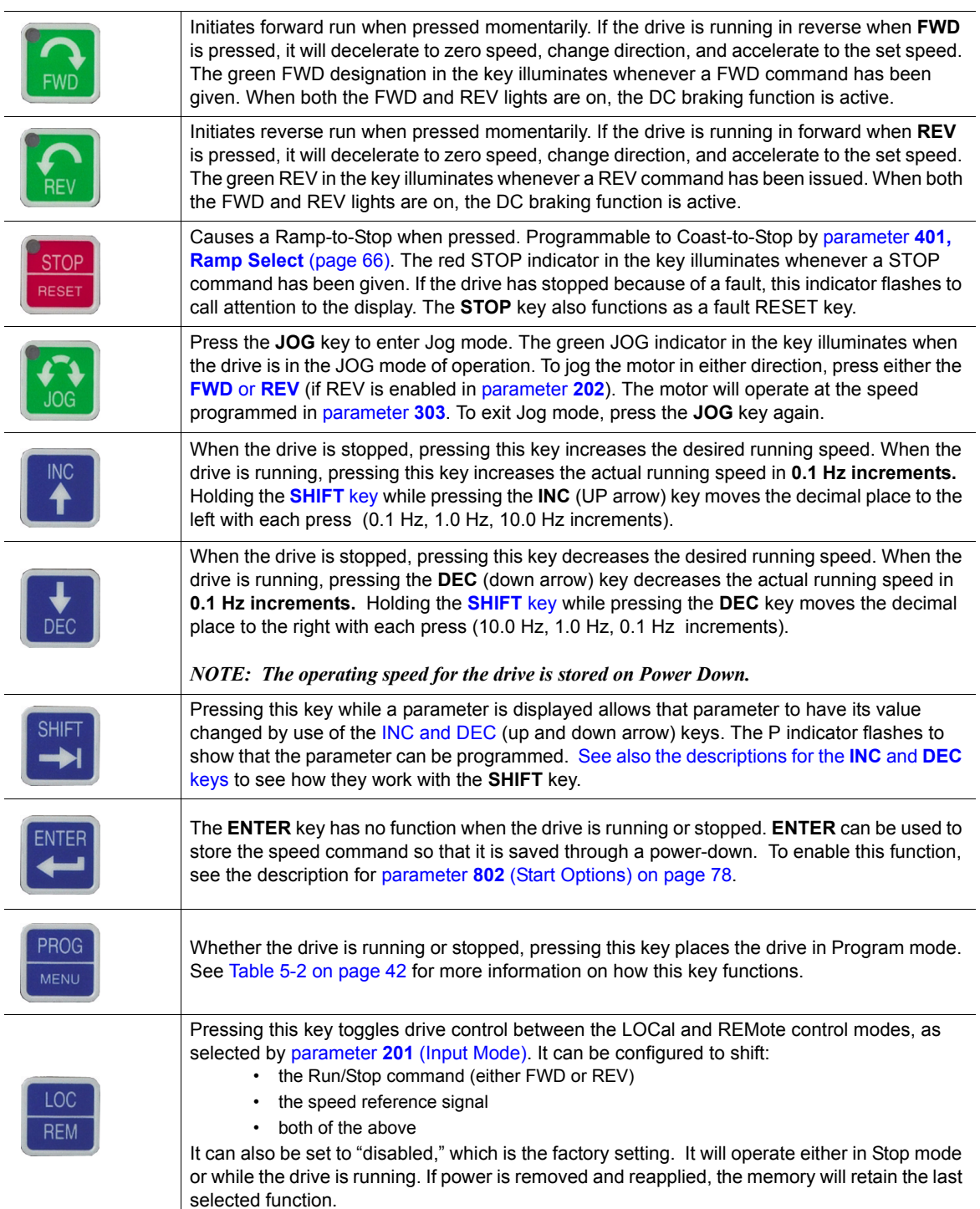

You can access **Program mode** by stopping the X4 drive and pressing the **Program** (PROG) key for Level 1 access; or holding down **SHIFT** while pressing **PROG** for Level 2 access. Pressing and holding the **Enter** key and then pressing the **Program** key will show only those parameters that have been changed from the factory defaults. [Table 5-2](#page-41-0) describes the function of the keys in Program mode.

#### <span id="page-41-0"></span>**Table 5-2: Function of Keys in Program Mode**

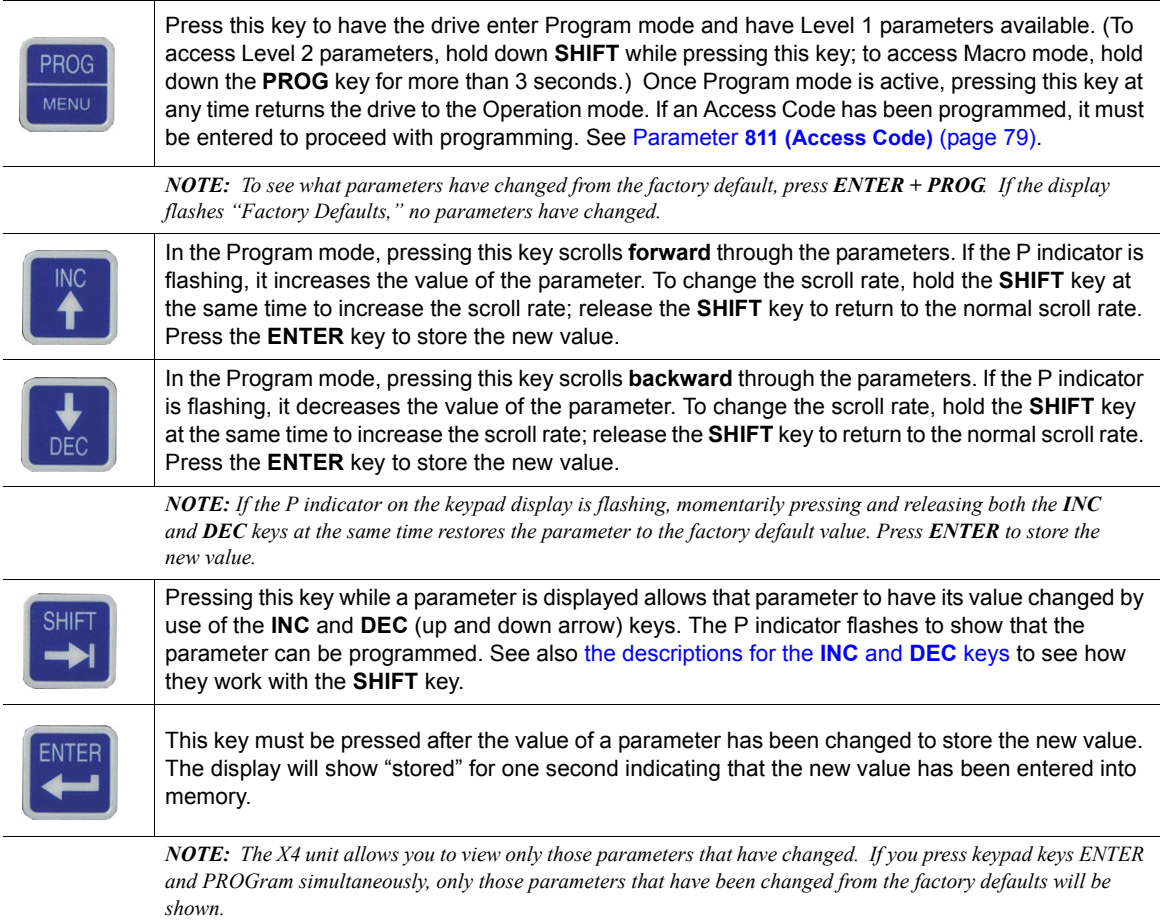

#### **Table 5-3: Function of Keys in Fault Mode**

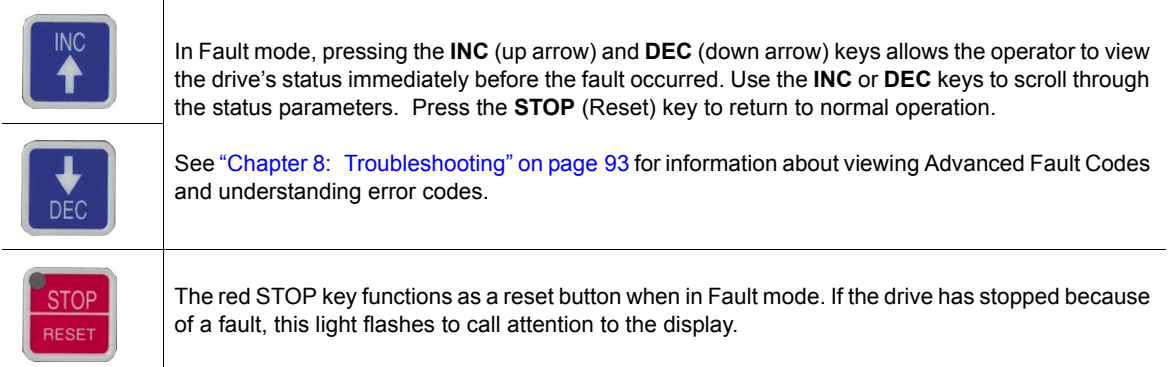

# **5.3 LCD Displays**

The X4 drive's digital keypad display provides information such as source of drive control, status, mode, and access rights.

### **5.3.1 Control**

The first 3 characters of the display show the source of control for the drive:

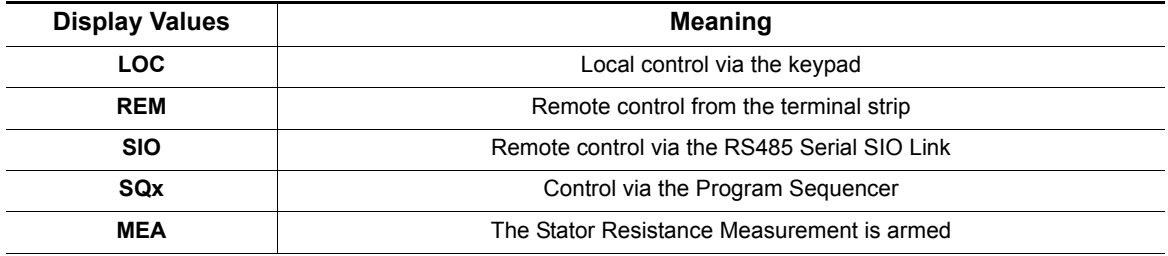

### **5.3.2 X4 Keypad Status and Warning Messages**

Table 5-4 shows X4 keypad status messages that may appear during operation:

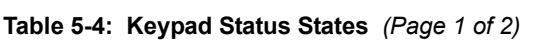

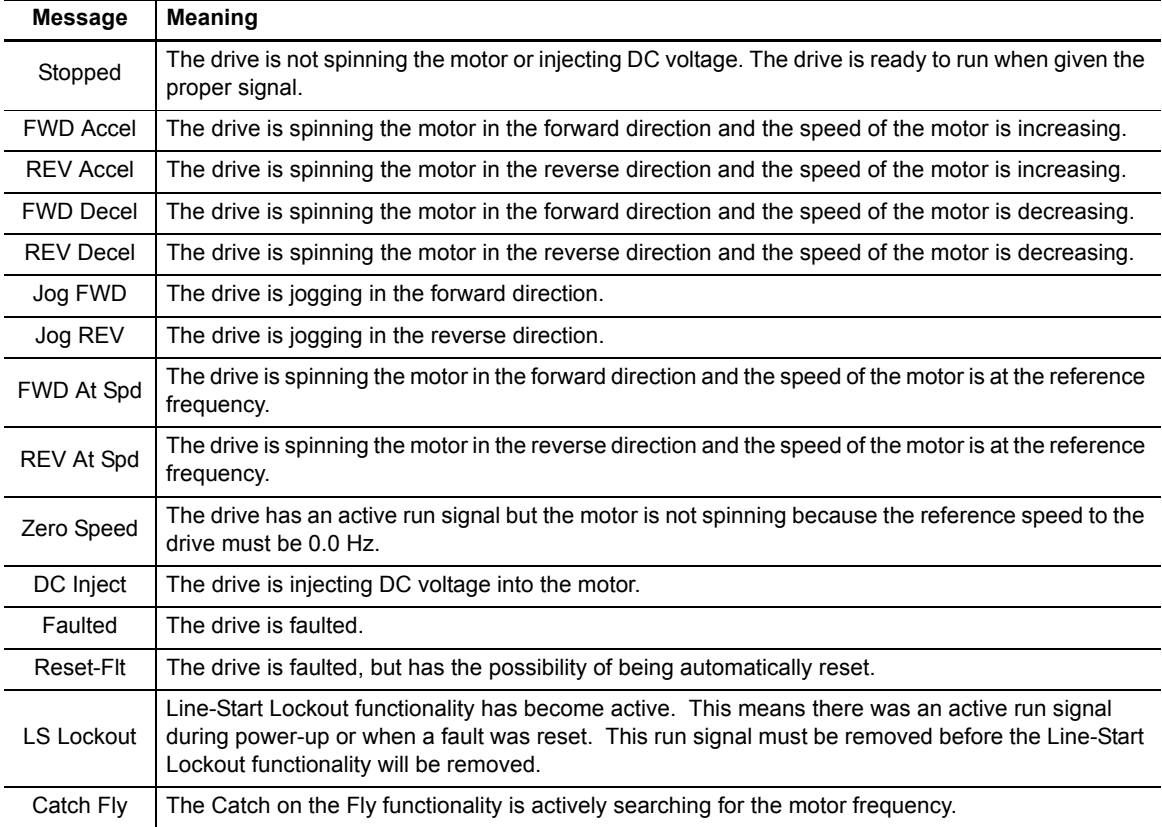

| <b>Message</b>    | <b>Meaning</b>                                                                                                    |  |
|-------------------|----------------------------------------------------------------------------------------------------|--|
| Forward           | The drive is running forward without accelerating, decelerating or residing at the reference<br>frequency. This means that something is keeping the drive from the reference frequency (for<br>example, Current Limit).    |  |
| Reverse           | The drive is running in reverse without accelerating, decelerating or residing at the reference<br>frequency. This means that something is keeping the drive from the reference frequency (for<br>example, Current Limit). |  |
| Not Enabled       | The drive is not allowed to run either because the digital input enable is not active or because<br>ARCTIC mode has shut down the run operation.                                                                           |  |
| <b>Volt Range</b> | The drive has not met the input voltage voltage requirements that it needs to be able to run. In other<br>words, the Bus Voltage of the drive is either too low or too high.                                               |  |
| Low Voltage       | The drive has reached an undervoltage state.                                                                                                    |  |
| Kpd Stop          | A stop command was given from the keypad when the keypad was not the active control source. To<br>remove this condition, the run signal to the drive must be removed.                                                      |  |

**Table 5-4: Keypad Status States** *(Page 2 of 2)*

Table 5-5 shows X4 keypad warning messages that may appear during operation:

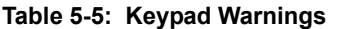

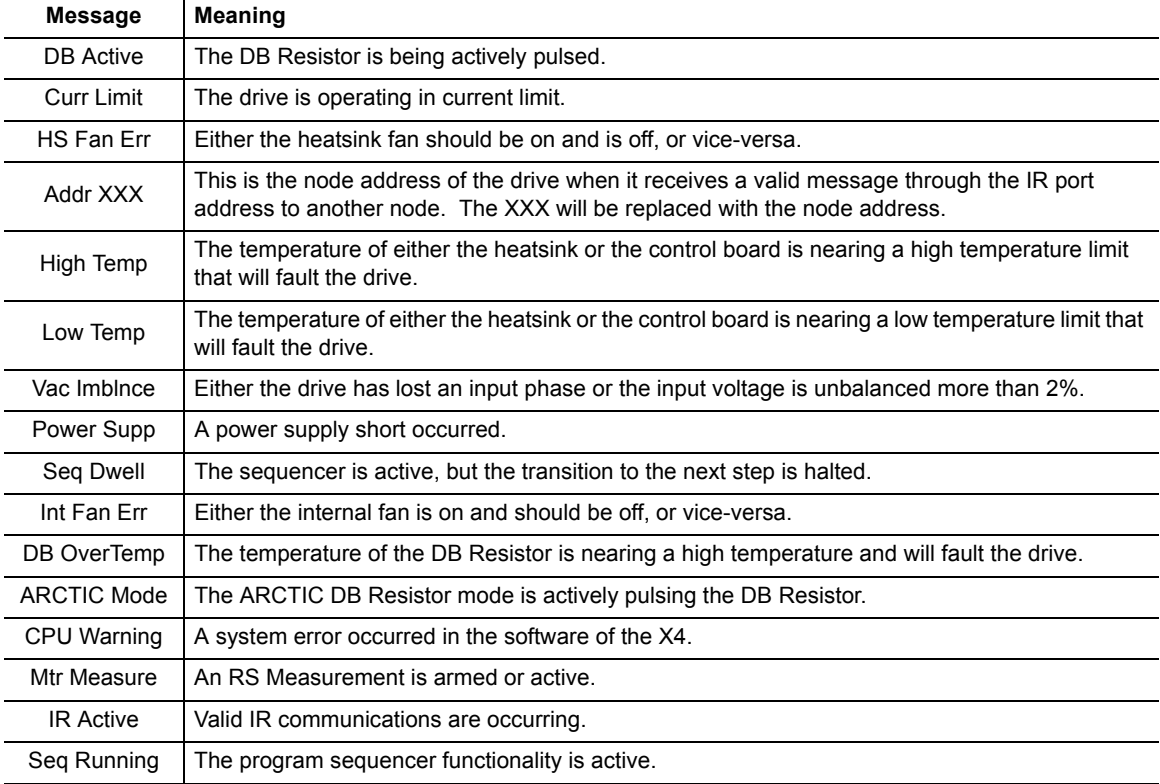

### **5.3.3 Rights**

After Program mode is entered, the operator's access rights are displayed:

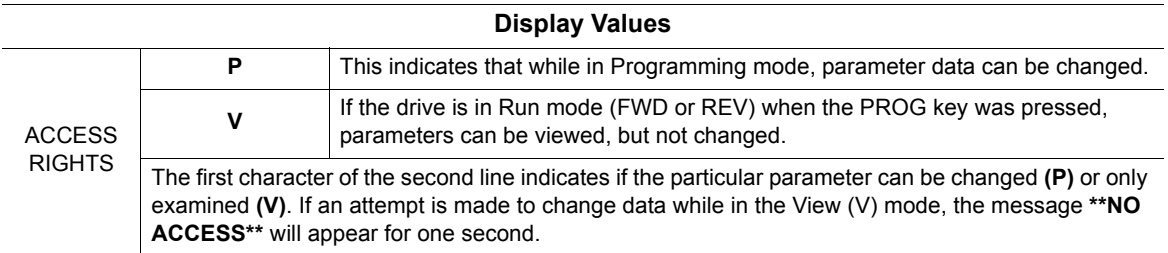

### **5.3.4 Other Data**

The top line gives 16-character description of the parameter being accessed. The parameter number will flash when data is being changed. Up to 10 characters are used to display the information stored in the parameter. Some parameters have a unit designator such as:

- **s** Seconds
- **h** Hours
- **C** Degrees centigrade
- **Hz** Hertz
- **%** Percent
- **A** Amperes

When the drive stops because of a fault trip, a unique error message will be displayed, along with the flashing STOP indicator. "Pages," or screens of information are available concerning the actual fault and drive status.

["Chapter 8: Troubleshooting" on page 93](#page-92-0) gives information about fault codes and troubleshooting.

## **5.4 Keypad Display Window**

The keypad display provides information on drive operation and programming. Special symbols provide further information about drive operation (see the following section). Figure 5-2 shows an example of the X4 keypad display.

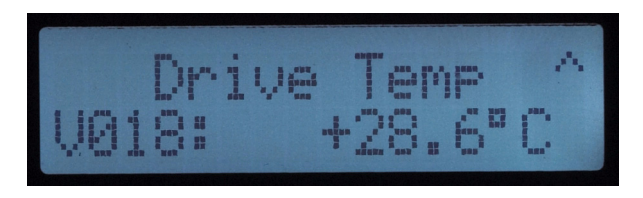

**Figure 5-2: X4 Keypad Display**

## **5.5 Programming**

### **5.5.1 Accessing Parameters**

When PROG (or SHIFT+PROG) is pressed after application of power or a fault reset, parameter **[201,](#page-61-0)  [Input Mode,](#page-61-0)** is always the first parameter displayed. Figure 5-3 shows a typical programming display.

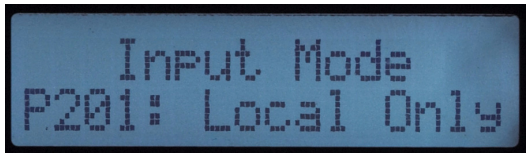

**Figure 5-3: Typical Programming Display**

If a different parameter is accessed and Program mode is exited, that parameter is the first one displayed the next time Program mode is entered. The drive remembers a different "last parameter accessed" for Levels 1 and 2.

## **5.5.2 Changing the Display Scroll Rate**

Pressing the **INC** or **DEC** keys (up or down arrows) causes the display to scroll at a slow rate. To increase the scroll rate, hold the **SHIFT** key at the same time that you press the **INC** key. Release the **SHIFT** key to return to the slow scroll rate. This procedure works in all programming and operation modes.

### **5.5.3 Programming Procedure**

To program the value of a parameter, follow these steps:

1. Press the Program (**PROG**) key to enter Level 1 Program mode. To enter Level 2, press **SHIFT+PROG**. The P indicator will appear on the display. You must enter one level of programming or the other; you cannot switch between levels without exiting Program mode.

*Note that some parameters cannot be changed in Run mode. For example, if you wish to program parameter [201, Input Mode](#page-61-0), you must stop the drive before beginning programming. Refer to the [Parameter Summary Table](#page-2-0) at the front of this manual to see which parameters cannot be changed in Run mode (they appear as shaded entries in the table).* 

- 2. Press the **INC** or **DEC** keys to access the desired parameter.
- 3. Press the **SHIFT** key to allow the value to be changed. The P indicator starts to blink.
- 4. Press the **INC** or **DEC** keys to select the new value.
- 5. Press the **ENTER** key to store the new value. The display shows "Stored" for one second.
- 6. Press the **PROG** key to exit the Program mode, or the **INC** or **DEC** keys to select a new parameter.

To program a text parameter, follow these steps:

- 1. Like other parameters, text parameters use the **INC/DEC** (up/down arrow) and **SHIFT** keys for editing. A line appears under the character that you are changing.
- 2. Press **SHIFT** to advance to the next character that you want to change.
- 3. Use the **INC** or **DEC** keys to change the character value.
- 4. Press **ENTER** to store the edited text.

## **5.5.4 Restoring Factory Settings**

Whenever a parameter's value is being changed (noted by the P indicator flashing), the original factory setting for that parameter may be restored by pressing and releasing both the **INC** and **DEC** keys simultaneously and then pressing the **ENTER** key.

To restore ALL parameters to factory settings, or to recall a previously stored parameter set, see parameter **[801, Program Number](#page-76-0)** ([page 77](#page-76-1)).

## **5.5.5 Viewing Parameters That Have Changed**

The X4 unit allows you to view only those parameters that have changed. If you press the **ENTER** and **PROG** keys simultaneously, only those parameters that have been changed from the factory defaults will be shown. Note that all parameters, regardless of Level 1 or 2 default location, will be shown. If other parameters need to be changed, press the **PROG** key to exit this mode in either Level 1 or 2, as needed.

### **5.5.6 Using Macro Mode**

A special Macro programming mode is available with the X4 series of AC drives. The Macro programming mode allows you to customize the most common parameters for your application in the Level 1 group. Macro mode provides special parameters for activating modes of operation by macros, program sequencer, or serial communications.

Parameters that are important to the drive's operation are also included in the Macro mode. Although these parameters are also available with standard programming, the Macro mode allows you to quickly and easily configure the drive with essential parameters.

See ["Chapter 6: Using Macro Mode and Getting a Quick Start" on page 49](#page-48-0), for detailed information about using macros to program the X4 drive.

# <span id="page-46-0"></span>**5.6 Measuring Stator Resistance (RS Measurement)**

### **5.6.1 Activating Automatic RS Measurement Using the Keypad**

- <span id="page-46-1"></span>1. Make sure there is no load applied to the motor and that the motor shaft is free to spin without damage or injury.
- 2. Enter the Macro programming mode of the X4 keypad by pressing and holding the PROG key until the parameter "Appl Macro" appears on the keypad. This takes about two seconds.
- 3. Scroll through the parameters of the X4 Macro programming mode and configure the following parameters to the data provided on the nameplate of the motor:
	- Rated Volt (**[509](#page-69-1)**)
	- Rated Mtr FLA (**[510](#page-69-2)**)
	- Rated Mtr RPM ([511](#page-69-3))
	- Power Factor ([515](#page-69-0))
- 4. Change parameter "Find Mtr Data" (parameter **[519](#page-70-0)**) to a value of "Motor RS." At this point, the RS Measurement will be armed.
- 5. Exit the Macro programming mode by pressing the **PROG** key.
- 6. The Operate screen shows in two ways that an RS Measurement is ready to be made. First, the Control path status field displays "MEA." Second, a "Mtr Measure" warning flashes, both of these signifying that a measurement is about to be taken.
- 7. Start the RS Measurement by pressing the **FWD** key. The measurement can only be made with the **FWD** key. The FWD / REV terminals and the **REV** key will not work.
- 8. The measurement will begin as the drive injects voltage to the motor at zero frequency. The test lasts about two seconds.
- 9. If the test was successful, the drive will stop and return to the configured control path. The "Motor RS" parameter will contain a new value that is the calculated resistance of the motor.
- 10. If the test was not successful, the drive will fault with a "RS Meas. Fail" message (Fault 34). If the test fails, you may want to try the test again with a different "Rated Mtr FLA" or different Current Limit percentage.
- 11. If the measurement process fails for any reason, it is possible to physically measure motor resistance by using an ohmmeter and dividing the result by 2. Then enter this value manually into [parameter](#page-69-4) **514** (Motor RS).

### **5.6.2 Activating Automatic RS Measurement via Serial Link (Modbus)**

- 1. Make sure there is no load applied to the motor and that the motor shaft is free to spin without damage or injury.
- 2. Configure the following parameters to the data provided on the nameplate of the motor:
	- Rated Volt (**[509](#page-69-1)**)
	- Rated Mtr FLA ([510](#page-69-2))
	- Rated Mtr RPM ([511](#page-69-3))
	- Power Factor (**[515](#page-69-0)**)
- 3. Change parameter "Find Mtr Data" (**[519](#page-70-0)**) to a value of "Motor RS." At this point, the RS Measurement will be armed.
- 4. Start the RS Measurement by writing a value of 0x0007 to parameter "SIO Cntl Word" (**[904](#page-81-0)**).
- 5. The measurement begins as the drive injects voltage to the motor at zero frequency. The test lasts about two seconds.
- 6. If the test was successful, the drive will stop and return to the configured control path. The "Motor RS" parameter will contain a new value that is the calculated resistance of the motor.
- 7. If the test was not successful, the drive will fault with a "RS Meas. Fail" message (Fault 34). If the test fails, you may want to try the test again with a different "Rated Mtr FLA" or different Current Limit percentage.
- 8. If the measurement process fails for any reason, it is possible to physically measure motor resistance by using an ohmmeter and dividing the result by 2. Then enter this value manually into [parameter](#page-69-4) **514** (Motor RS).

# <span id="page-48-0"></span>**Chapter 6: Using Macro Mode and Getting a Quick Start**

A special Macro programming mode is available with the X4 series of AC drives. The Macro programming mode allows you to customize quickly the most common parameters for your application in the Level 1 group. Macro mode provides special parameters for activating modes of operation by macros, program sequencer, or serial communications.

Parameters important to the drive's operation are also included in Macro mode. Although these parameters are also available with standard programming, the Macro mode allows you to easily configure the drive with essential parameters.

Macros configure what advanced functions will be active in the drive. A macro can also change the default or visibility of a parameter within the programming levels. **Parameter 490 (Appl Macro)** configures what macro will be active in the drive. **Parameter 491 (Seq Appl)** configures the visibility of sequencer parameters and the time base of the sequencer. **Parameter 492 (SIO Visible)** configures whether or not SIO parameters are visible. (See [page 50](#page-49-0).)

**Note that all parameters can be addressed by adding 40000 to the parameter number.** For example, parameter **201** (Input Mode) can be addressed by Modbus address 40201.

# **6.1 Entering Macro Mode**

To enter the Macro mode, press and hold the PROGram key for more than three seconds. The drive then enters Macro mode and displays "Hold PROG for Macro Mode." Following is a list of the different macros available and their features. A description of parameters used in Macro mode begins on [page 50](#page-49-0).

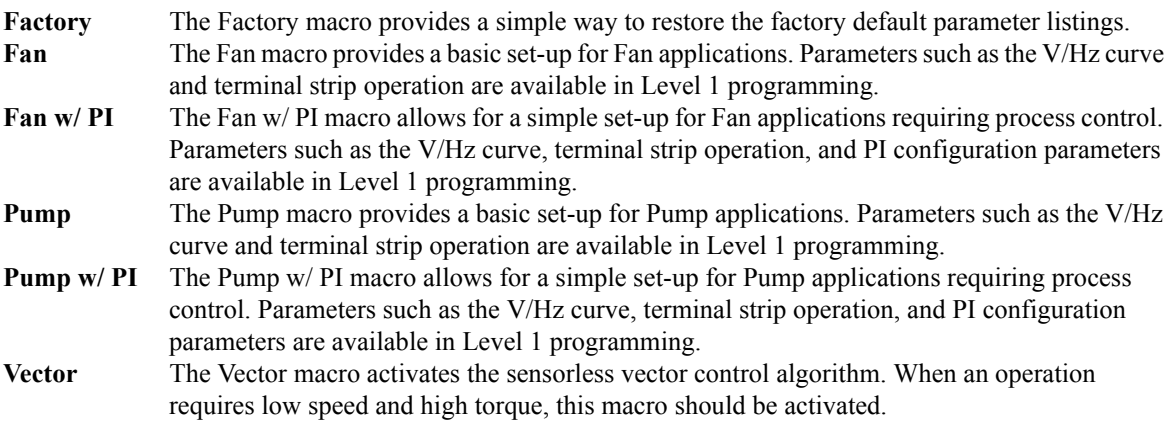

# <span id="page-49-0"></span>**6.2 Description of Parameters Used in Macro Mode**

<span id="page-49-1"></span>Parameters **490, 491, and 492** are used only in the Macro mode. Parameters **[509,](#page-69-1) [510,](#page-69-2) [511,](#page-69-3) [801, and](#page-76-0)  [810](#page-78-2)** are used in both Macro and Level 2 programming. X4 parameters are described in ["Chapter](#page-58-0)  [7: X4 Parameters" on page 59](#page-58-0) of this manual.

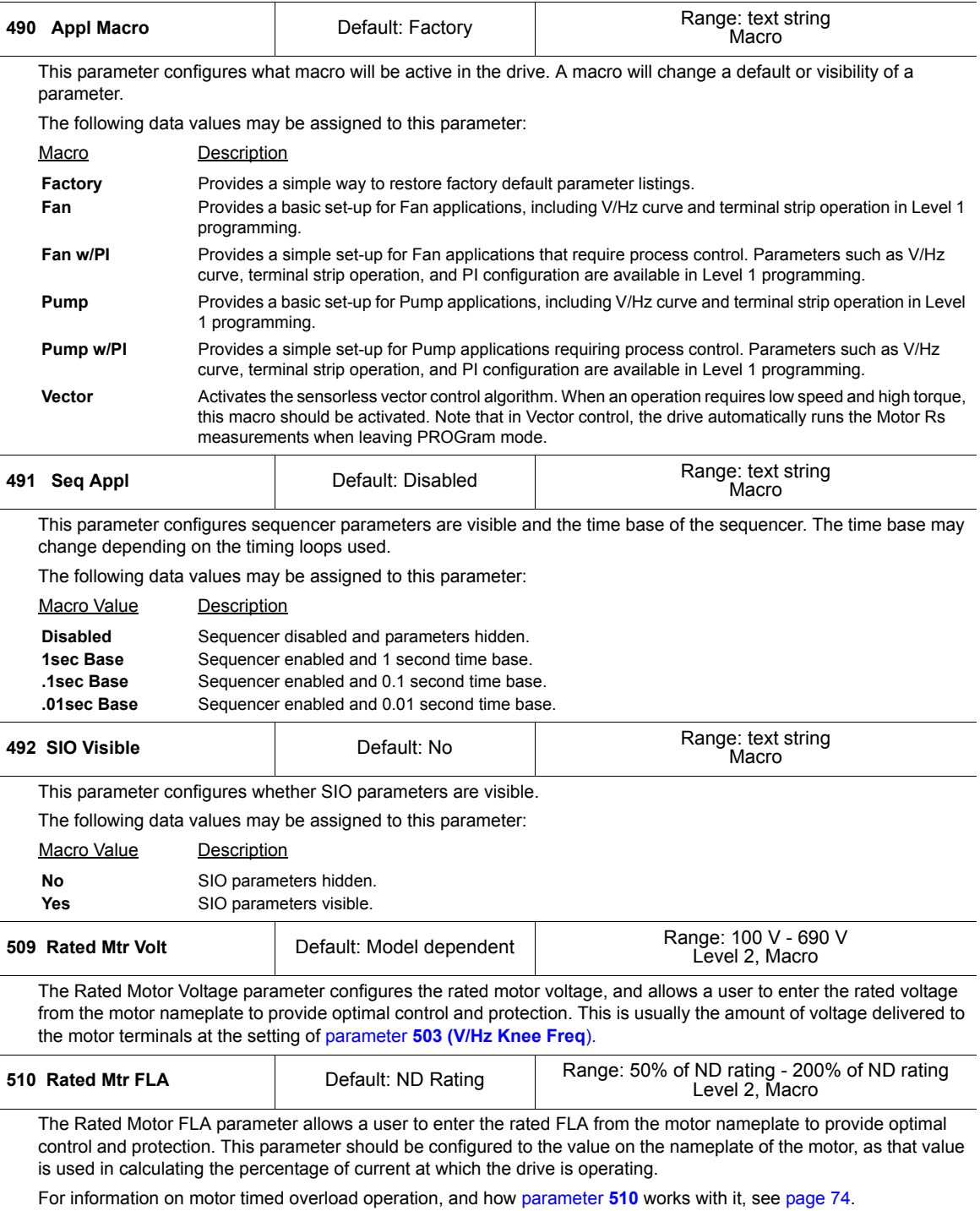

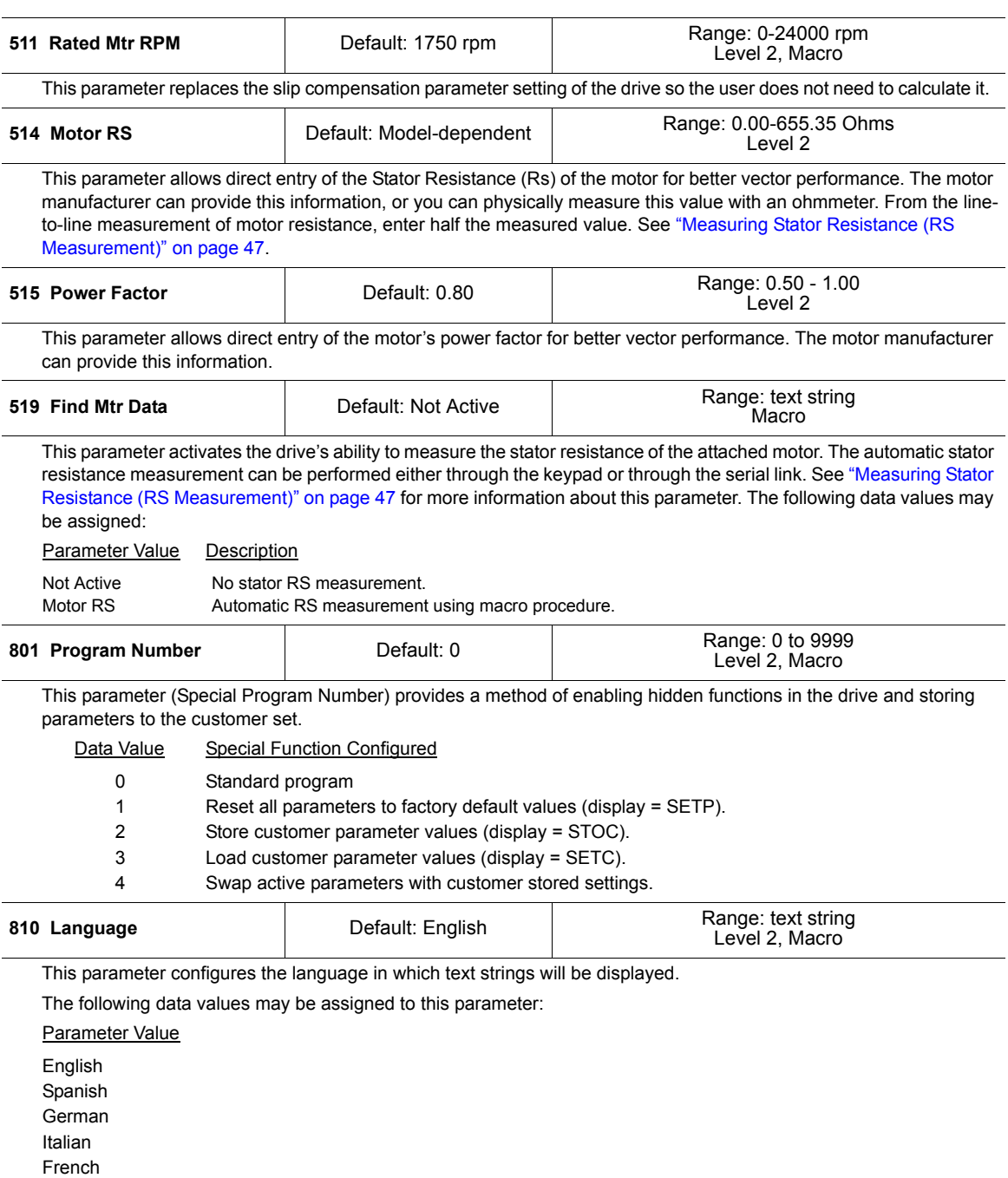

# **6.3 Macro Mode Applications and Included Parameters**

The tables below list the different applications and the Level 1 parameters included in the macro for that application. The Factory Application macro is the core package (listed in Table 6-1); the other macros include the Factory Application macro parameters as well as the ones listed in their respective tables (Tables 6-2, [6-3](#page-53-0), [6-4,](#page-54-0) [6-5,](#page-55-0) and [6-6](#page-56-0)). The macro mode applications are as follows:

Factory Application (Table 6-1)

Fan Application (Table 6-2)

Fan with PI Application (Table [6-3\)](#page-53-0)

Pump Application (Table [6-4](#page-54-0))

Pump with PI Application (Table [6-5](#page-55-0))

Vector Application (Table [6-6](#page-56-0))

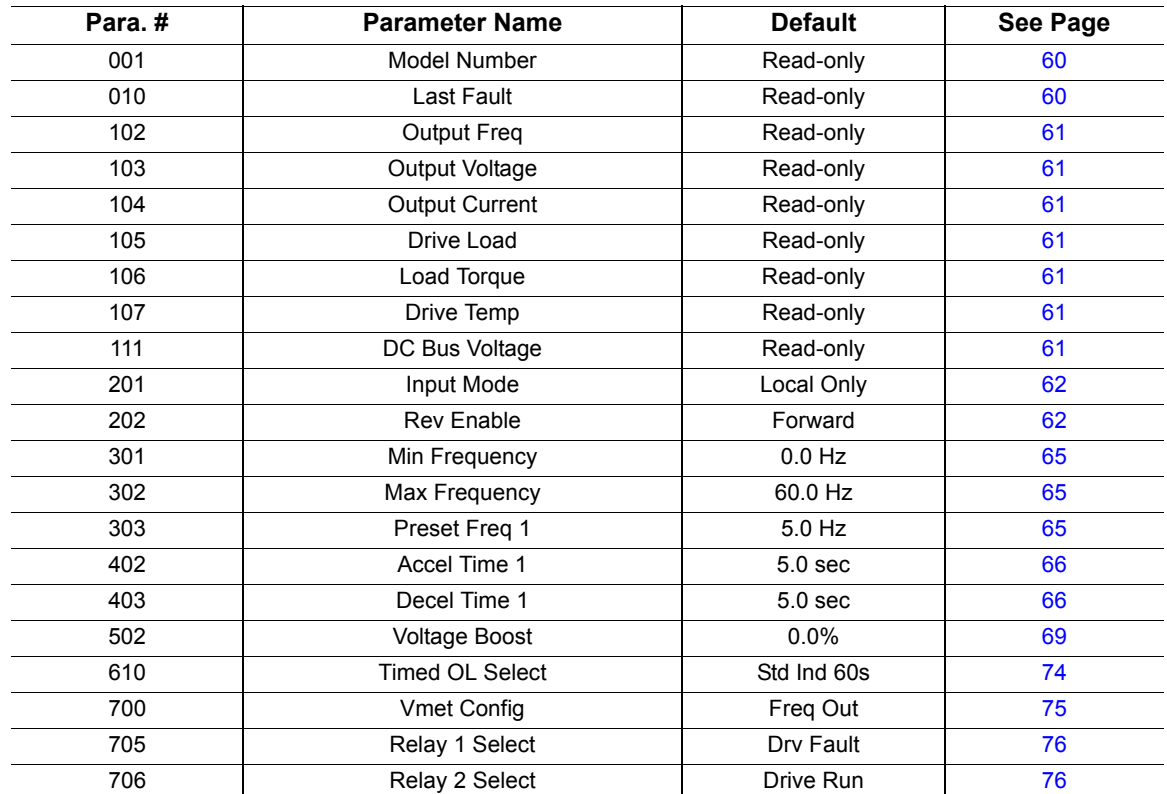

#### **Table 6-1: Factory Application Macro**

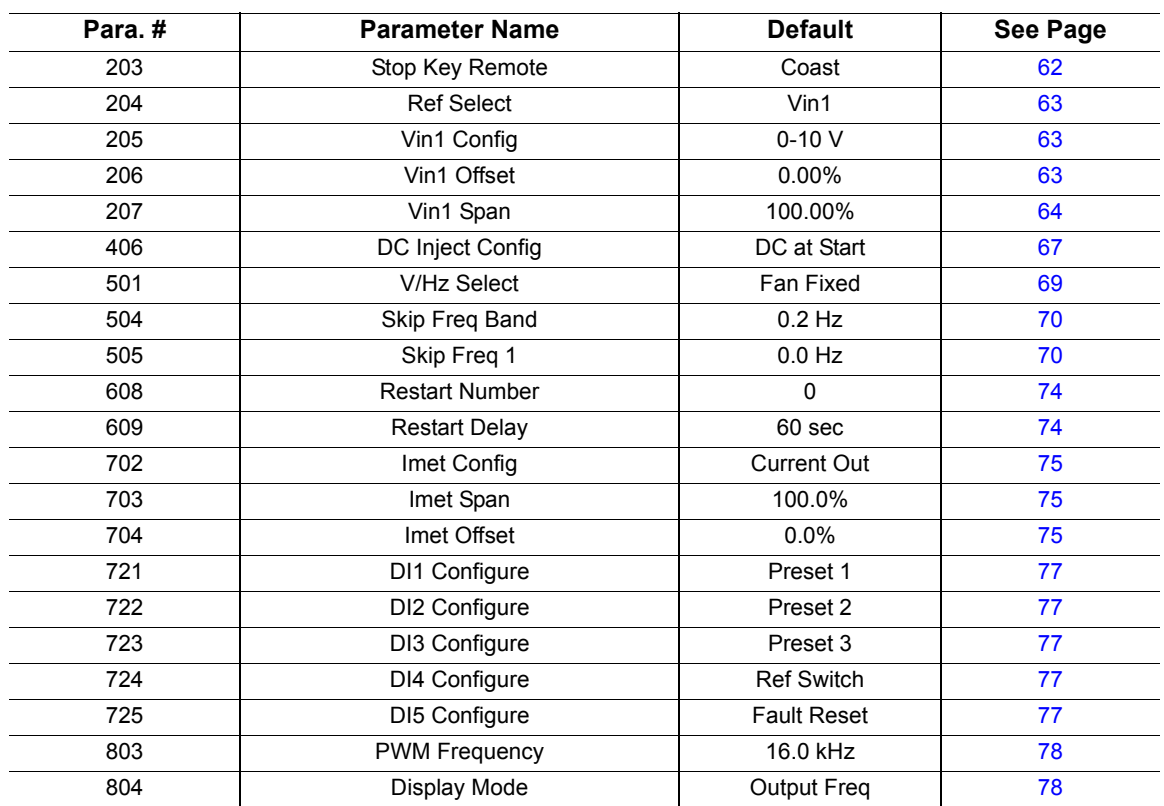

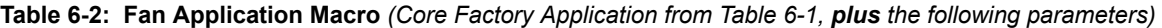

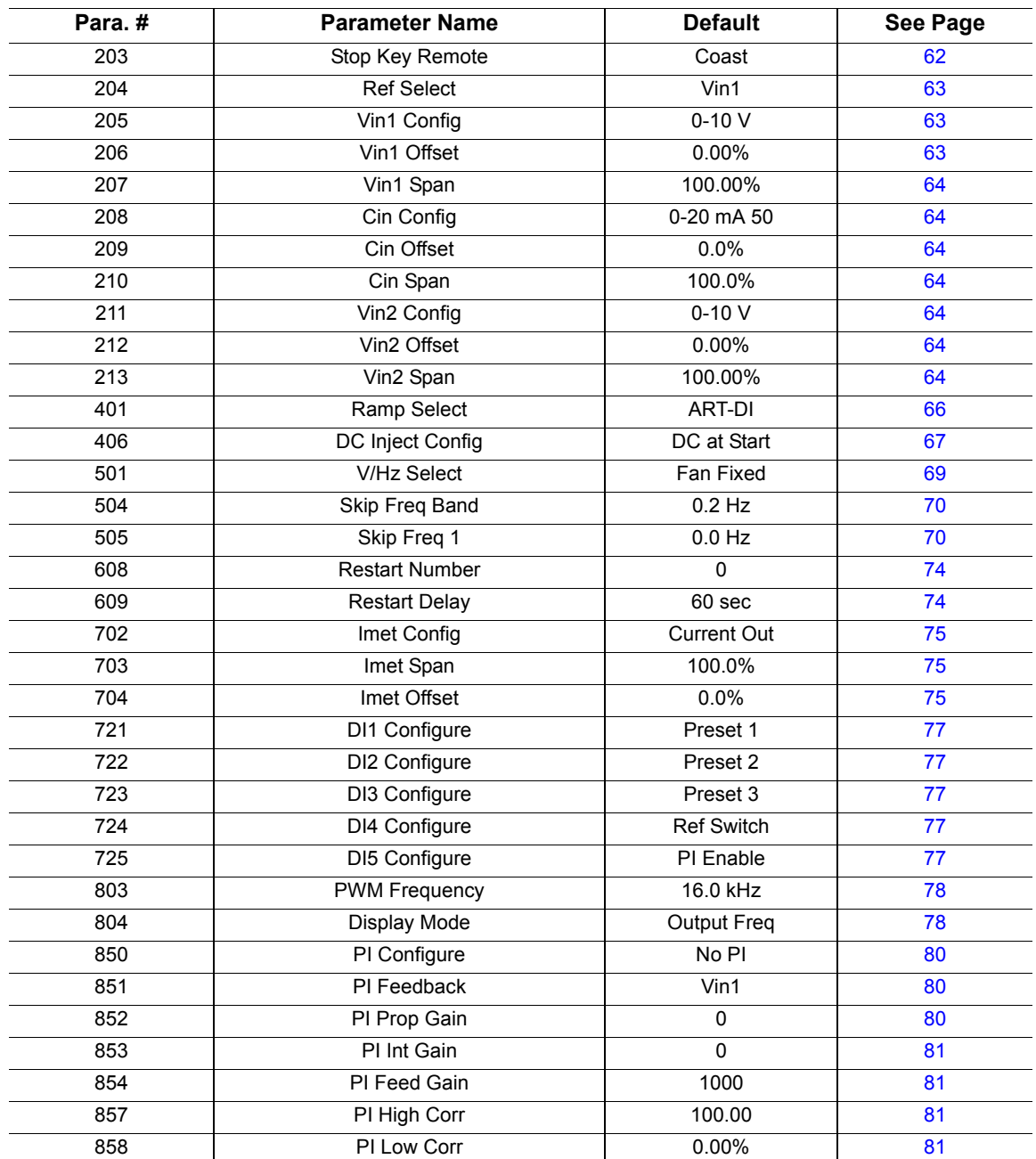

<span id="page-53-0"></span>**Table 6-3: Fan with PI Application Macro** *(Core Factory Application from Table 6-1, plus the following parameters)*

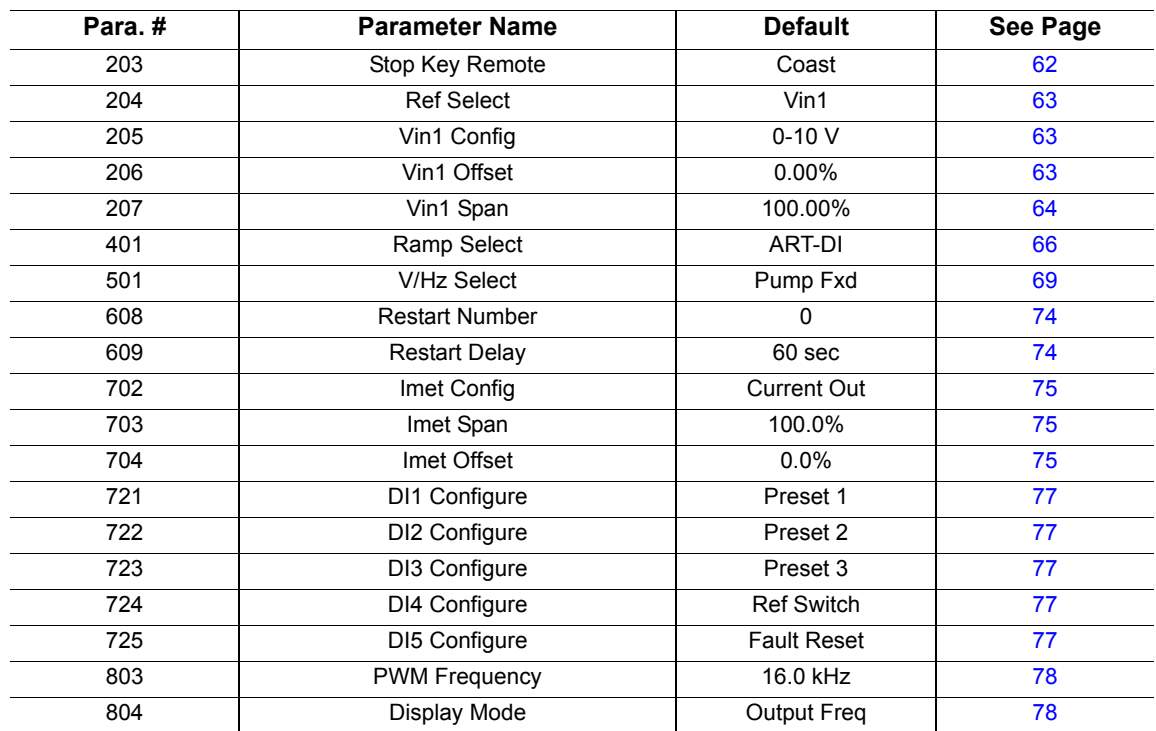

<span id="page-54-0"></span>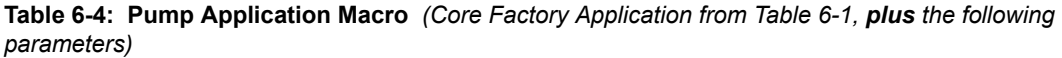

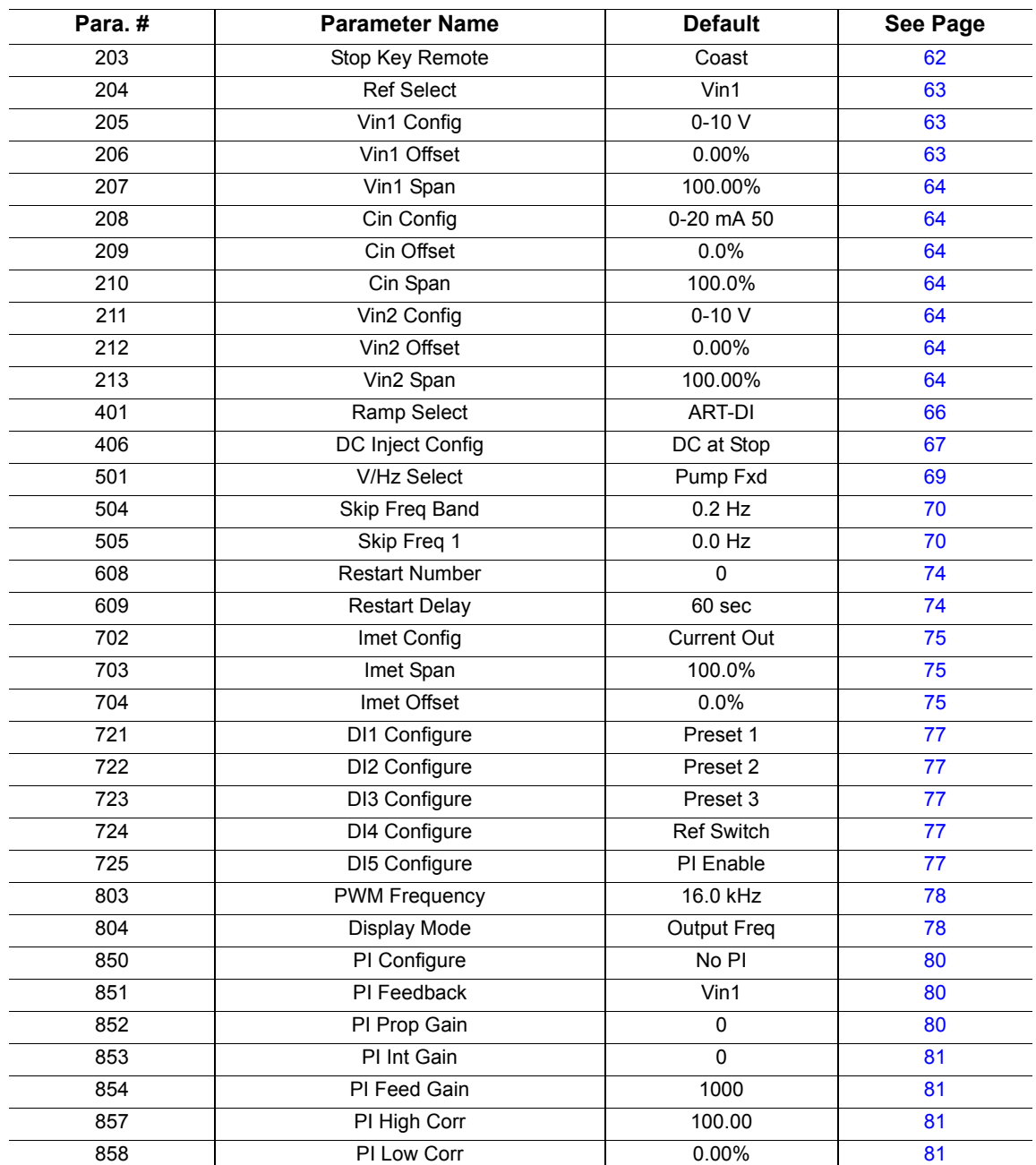

<span id="page-55-0"></span>**Table 6-5: Pump with PI Application Macro** *(Core Factory Application from Table 6-1, plus the following parameters)*

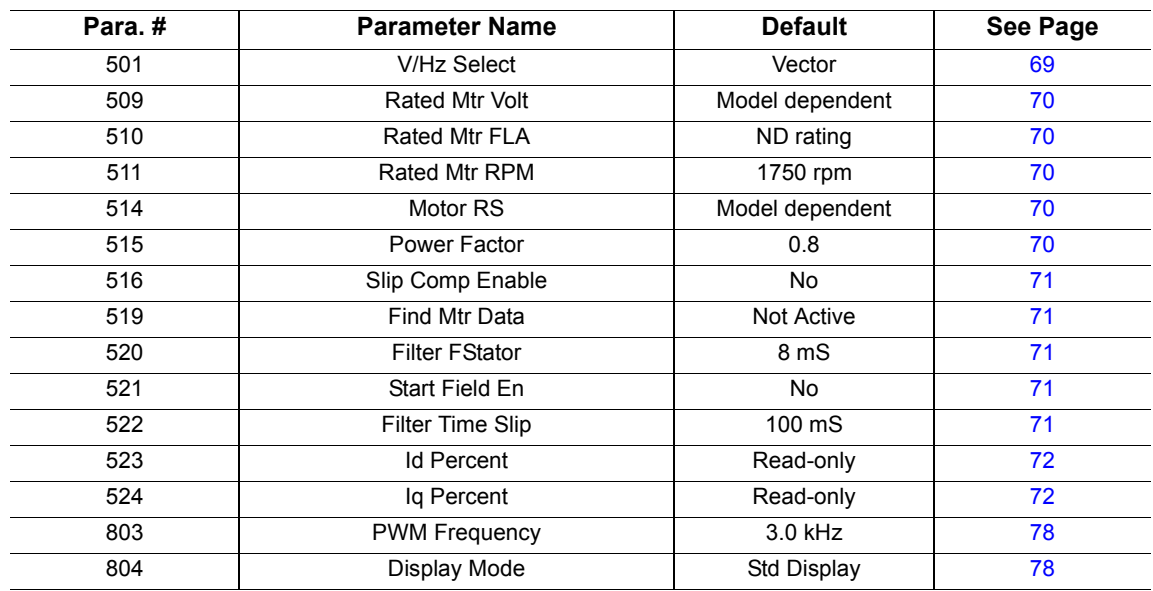

<span id="page-56-0"></span>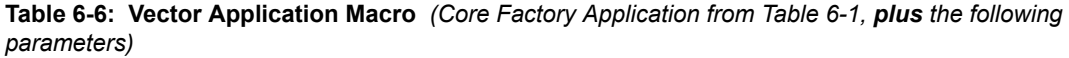

## <span id="page-57-1"></span>**6.4 Quick Start**

<span id="page-57-0"></span>The following procedure is for operators using simple applications, who would like to get started quickly. *Be sure to read and understand all the sections in this chapter before proceeding with these instructions.* If you are using remote operators, substitute the speed potentiometer for the **INC** and **DEC** keys (up and down arrows), and the remote Run/Stop switch for the **FWD** key in the following instructions.

# **A** CAUTION

#### **IMPROPER EQUIPMENT COORDINATION**

Verify that proper voltage is connected to the drive before applying power.

**Failure to observe this instruction can result in injury or equipment damage.**

# **ATTENTION**

### **MAUVAISE COORDINATION DES APPAREILS**

Vérifiez que l'onduleur est raccordée à la bonne tension avant de le mettre sous tension.

**Si cette directive n'est pas respectée, cela peut entraîner des blessures corporelles ou des dommages matériels.**

- 1. Follow all precautions and procedures in ["Chapter 3: Receiving and Installation" on page 20.](#page-19-0)
- 2. Find the motor nameplate, and using parameters **[509 \(Rated Mtr Volt\)](#page-69-1)**, **[510 \(Rated Mtr FLA\)](#page-69-2)**[, 5](#page-69-3)**11 (Rated Mtr RPM)**, and **515 (Power Factor)**, set up the motor parameters appropriately. [Parameter](#page-69-4) **514 (Motor RS)** should also be set up accurately so the drive can run its routine to measure motor stator resistance. (See ["Measuring Stator Resistance \(RS Measurement\)" on page 47.](#page-46-0))
- 3. Apply AC power to the input terminals. For about 2 seconds the display will show all segments active. The display then changes to zeros.
- 4. The factory settings are for keypad-only operation in the forward direction—that is, the **REV** key is disabled. Press the **FWD** key, which causes the FWD indicator to illuminate.
- 5. Press the **INC** key to increase the desired running frequency. When the display gets to 0.1 Hz, the drive starts to produce an output.
- 6. When the motor starts to turn, check the rotation. If the motor is turning in the wrong direction, *press STOP, remove AC power, and wait for all indicators to go out*. After the STATUS indicator has gone out, reverse any two of the motor leads at T1/U, T2/V, or T3/W.
- 7. The X4 drive is preset to run a typical NEMA B 4-pole induction motor to a maximum speed of 60.0 Hz with both acceleration and deceleration times set to 5.0 seconds.
- 8. Use the **INC** and **DEC** keys to set the proper running speed of the motor and the **FWD** and **STOP** keys to control its operation.

Note that the X4 external cooling fans operate continuously for the first five minutes of power-up time; after this point, they operate only as needed to control the operating temperature of the drive.

# <span id="page-58-0"></span>**Chapter 7: X4 Parameters**

# **7.1 Introduction**

The X4 AC drive incorporates a comprehensive set of parameters that allow you to configure the device to meet the requirements of your particular application.

Note that pressing the **PROG** key enters Level 1 programming. Press **SHIFT+PROG** to enter Level 2 programming. Press **ENTER+PROG** to show only those parameters that have changed from the factory default values.

This chapter describes the available parameters and the values that may be assigned to them. The parameter summary table at the front of this manual provides a summary of all parameters including their ranges and default values.

**Note that all parameters can be addressed by adding 40000 to the parameter number.** For example[, parameter](#page-61-5) **201** (Input Mode) can be addressed by Modbus address **40201**.

# **7.2 Level 1 Parameters**

The most commonly configured X4 parameters are stored in a group named Level 1. This group is easily accessed by pressing the **PROG** key as described in ["Chapter 5: Keypad Operation and](#page-39-0)  [Programming" on page 40](#page-39-0). The following table lists the parameters in this group; for further information on the parameter, please turn to the indicated page.

| Para.# | <b>Parameter Name</b> | <b>See</b><br>Page | Para.# | <b>Parameter Name</b> | <b>See</b><br>Page |
|--------|-----------------------|--------------------|--------|-----------------------|--------------------|
| 001    | Model Number          | 60                 | 303    | Preset Freq 1         | 65                 |
| 010    | Last Fault            | 60                 | 402    | Accel Time 1          | 66                 |
| 102    | <b>Output Freq</b>    | 61                 | 403    | Decel Time 1          | 66                 |
| 103    | Output Voltage        | 61                 | 502    | <b>Voltage Boost</b>  | 69                 |
| 104    | <b>Output Current</b> | 61                 | 610    | Timed OL Select       | 74                 |
| 105    | Drive Load            | 61                 | 700    | Vmet Config           | 75                 |
| 106    | Load Torque           | 61                 | 705    | Relay 1 Select        | 76                 |
| 107    | Drive Temp            | 61                 | 706    | Relay 2 Select        | 76                 |
| 111    | DC Bus Voltage        | 61                 |        |                       |                    |
| 201    | Input Mode            | 62                 |        |                       |                    |
| 202    | <b>Rev Enable</b>     | 62                 |        |                       |                    |
| 301    | Min Frequency         | 65                 |        |                       |                    |
| 302    | Max Frequency         | 65                 |        |                       |                    |

**Table 7-1: Parameters Available in Level 1 Programming (Factory Macro)**

# **7.3 Description of Parameters**

Table 7-2 lists the X4 parameters in the order in which they appear in the keypad display. For each parameter, the table lists the default value and range and also describes the use of the parameter.

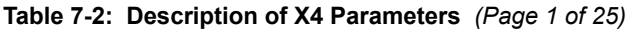

<span id="page-59-3"></span><span id="page-59-2"></span><span id="page-59-1"></span><span id="page-59-0"></span>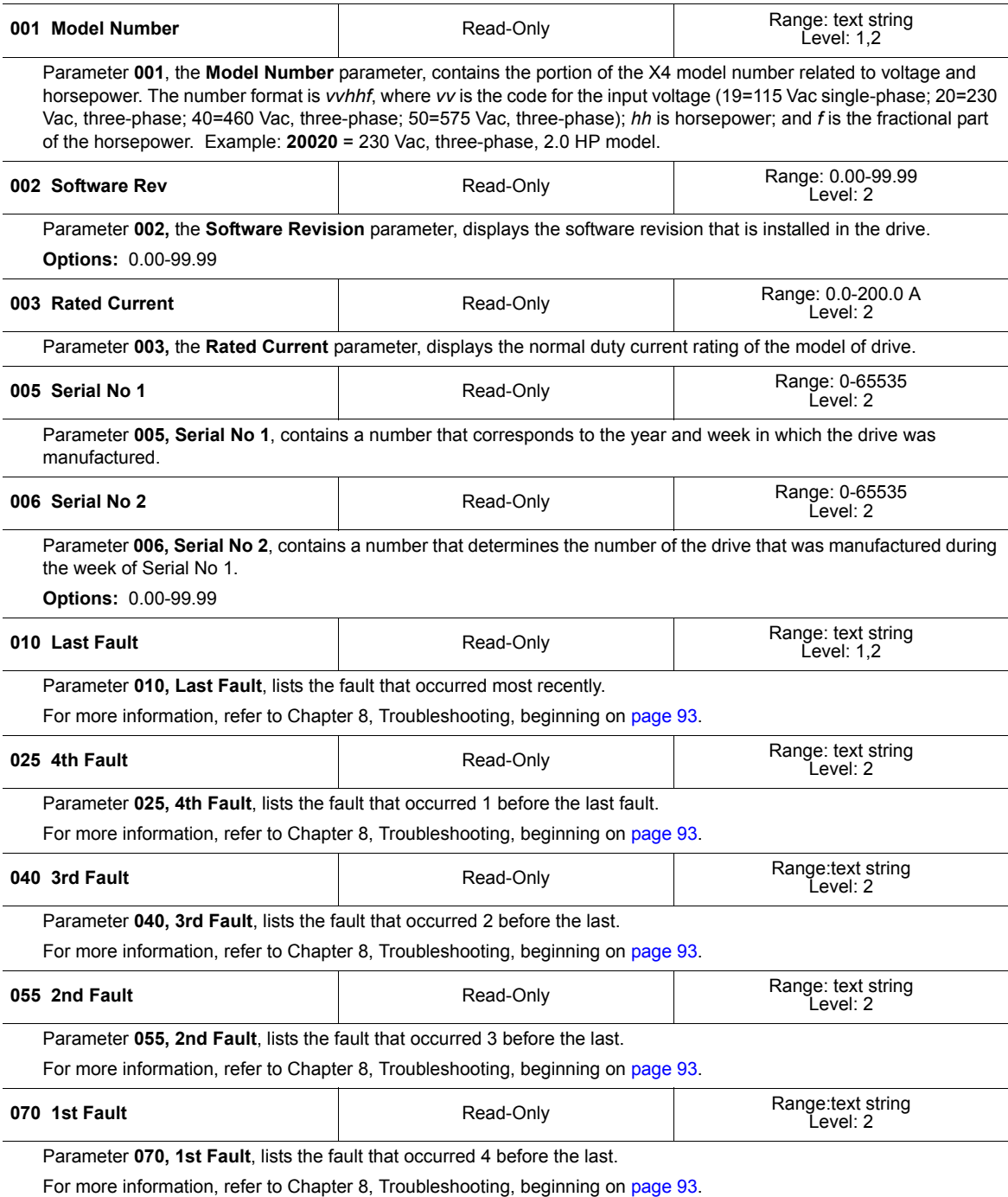

### **Table 7-2: Description of X4 Parameters** *(Page 2 of 25)*

<span id="page-60-11"></span><span id="page-60-10"></span><span id="page-60-9"></span><span id="page-60-8"></span><span id="page-60-7"></span><span id="page-60-4"></span><span id="page-60-3"></span><span id="page-60-2"></span><span id="page-60-1"></span><span id="page-60-0"></span>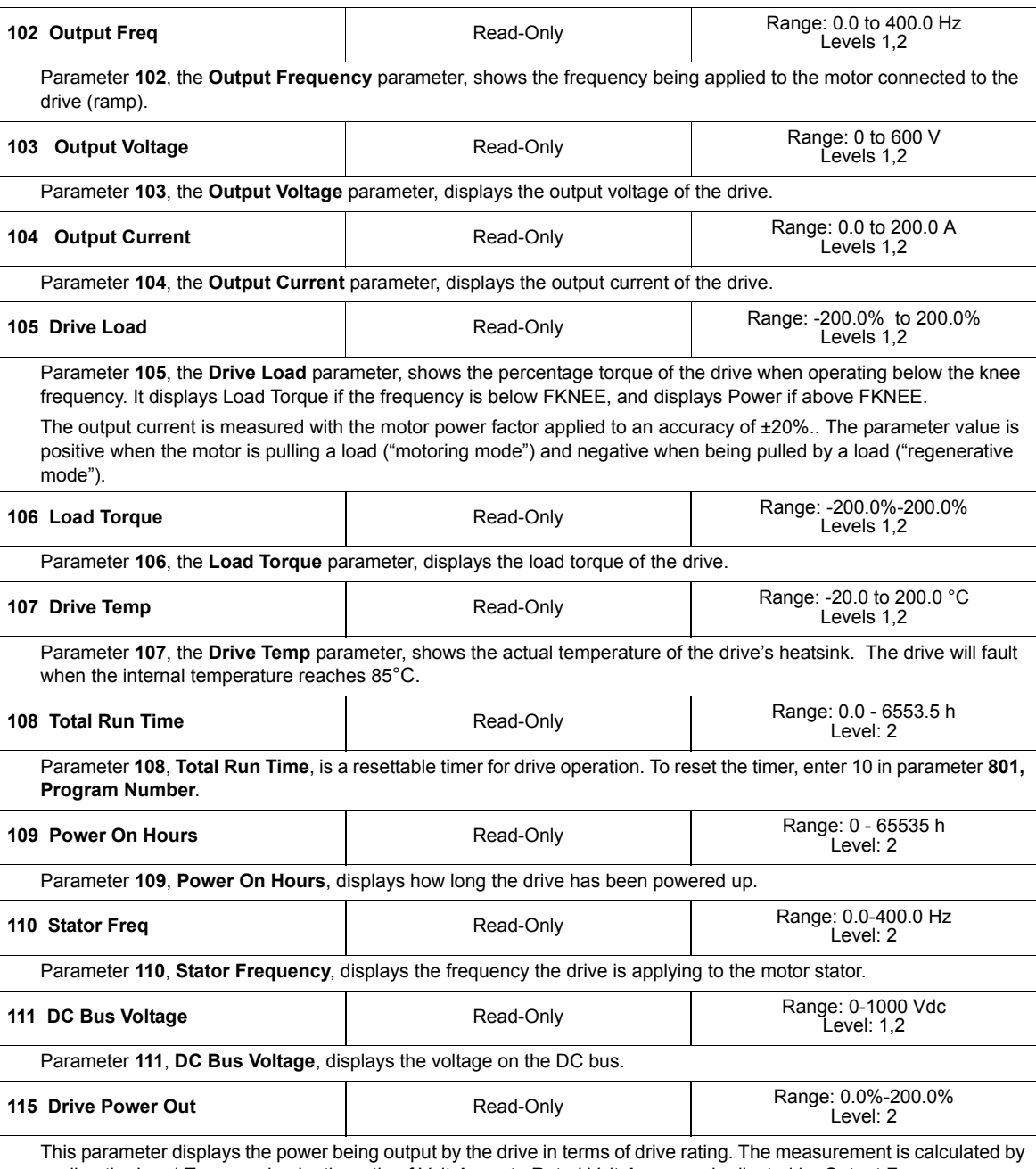

<span id="page-60-13"></span><span id="page-60-12"></span><span id="page-60-6"></span><span id="page-60-5"></span>scaling the Load Torque value by the ratio of Volt-Amps to Rated Volt-Amps, and adjusted by Output Frequency.

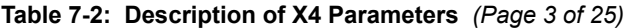

<span id="page-61-5"></span><span id="page-61-2"></span><span id="page-61-0"></span>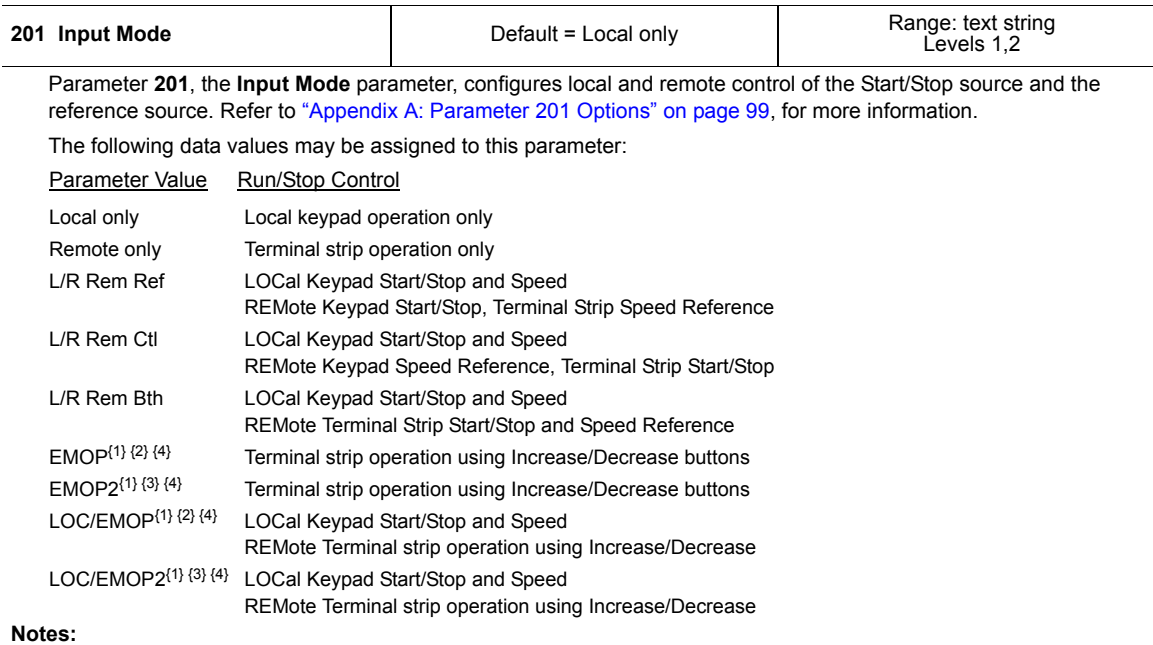

- 1. Electronic Motor Operated Potentiometer (EMOP): simulates the **INC / DEC** keys on keypad using external remote N/O pushbuttons
- 2. Commanded output frequency returns to the value of [parameter](#page-64-10) **301 (Min Frequency)** when the drive is stopped.
- 3. Commanded output frequency remains at the previous setpoint when the drive is stopped.
- 4. The parameters that set the functions of the designated digital inputs for EMOP must be configured as "EMOP+" and "EMOP–" to complete the implementation.

<span id="page-61-6"></span><span id="page-61-3"></span>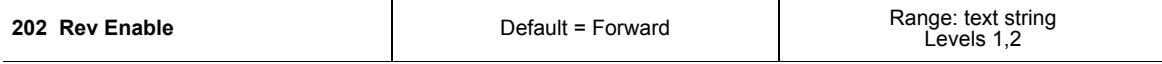

<span id="page-61-1"></span>Parameter **202,** the **Rev Enable** parameter, configures whether the REV key on the keypad is functional. If this parameter is configured to "Forward," then pressing the REV key on the keypad will have no effect. Note that this parameter does not affect terminal strip operation.

The following data values may be assigned to this parameter:

**Parameter Value** Description

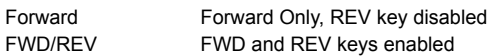

<span id="page-61-4"></span>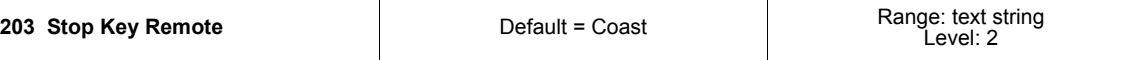

Parameter **203,** the **Stop Key Remote** parameter, configures how the Stop key on the keypad will operate when the keypad is not the drive's control source (terminals, SIO, or SEQ).

The following data values may be assigned to this parameter:

Parameter Value Description

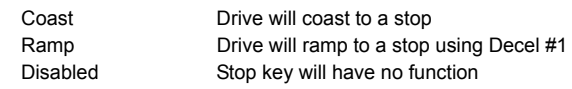

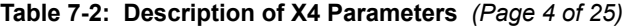

<span id="page-62-1"></span><span id="page-62-0"></span>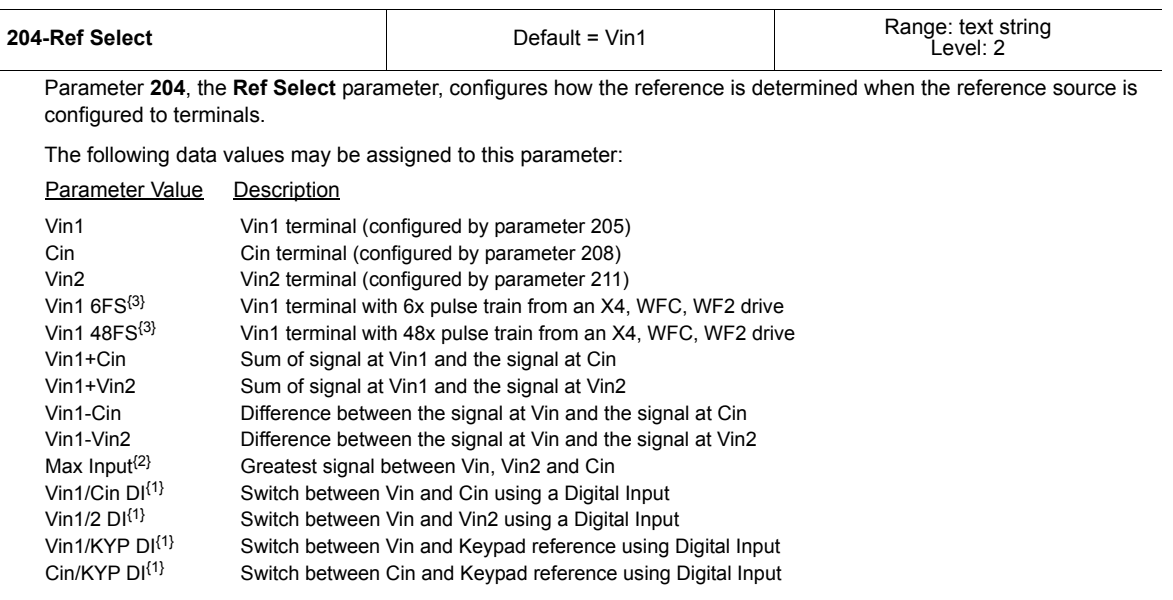

#### **Notes:**

- 1. The parameter that sets the function of the designated digital input must be configured as "Ref Switch" to complete the implementation.
- 2. The "Max Input" option will compare the inputs of all three analog inputs (Vin1, Vin2, Cin) and take the analog input with the highest percentage input after span, offset, and inversion is applied.
- 3. When using a 6FS signal, parameter **205** should be set to 0-10V.

<span id="page-62-5"></span><span id="page-62-2"></span>**205 Vin1 Config** Default = 0-10V Range: text string Level: 2 Parameter 205, Vin1 Config, selects the type of signal for analog input Vin1. Vin1 can be voltage, current, or pulse train input. This parameter also determines input range, impedance, and characteristics. Use [parameters](#page-62-4) **206 (Vin1 Offset)** an[d](#page-63-7) **207 (Vin1 Span)** to customize the selected range. The following data values may be assigned to this parameter:

**Parameter Value** Description 0-10V 0-10Vdc signal (use with Vin1 6FS and Vin1 48FS options) 0-10V Brk W 0-10Vdc signal with broken wire detection for speed pot operation 0-10V I 0-10Vdc signal Inverted 0-10V Bipol 0-10Vdc signal (5Vdc is stop with 0Vdc Full Rev and 10Vdc Full FWD) 0-5V 0-5Vdc signal 0-5V I 0-5Vdc signal Inverted 0-20mA 250 0 to 20 mA current signal with 250 Ohm load 0-20mA 250I 0 to 20 mA current signal with 250 Ohm load Inverted 4-20mA 250 4 to 20 mA current signal with 250 Ohn load load 4-20mA 250I 4 to 20 mA current signal with 250 Ohm load Inverted<br>PT 0-1kHz 0 to 1 kHz pulse train 0 to 1 kHz pulse train PT 0-10kHz 0 to 10 kHz pulse train

PT 0-100kHz 0 to 100 kHz pulse train

Inverted signal response means that minimum input signal produces maximum inverter output frequency and maximum input signal produces minimum output frequency.

<span id="page-62-4"></span><span id="page-62-3"></span>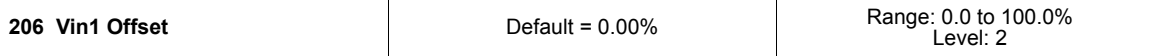

Parameter **206, Vin1 Offset,** configures the input range (offset) for analog input Vin1 that will affect speed or torque limit functions. It is expressed as a percentage of the maximum value of the input signal.

Note that if the input signal drops below the offset value or if the input signal is lost (if no offset is configured), fault 22 will be generated. [See parameter](#page-64-13) **222** for options related to the drive's response to loss of input signal.

### **Table 7-2: Description of X4 Parameters** *(Page 5 of 25)*

<span id="page-63-9"></span><span id="page-63-8"></span><span id="page-63-7"></span><span id="page-63-6"></span><span id="page-63-5"></span><span id="page-63-4"></span><span id="page-63-3"></span><span id="page-63-2"></span><span id="page-63-1"></span><span id="page-63-0"></span>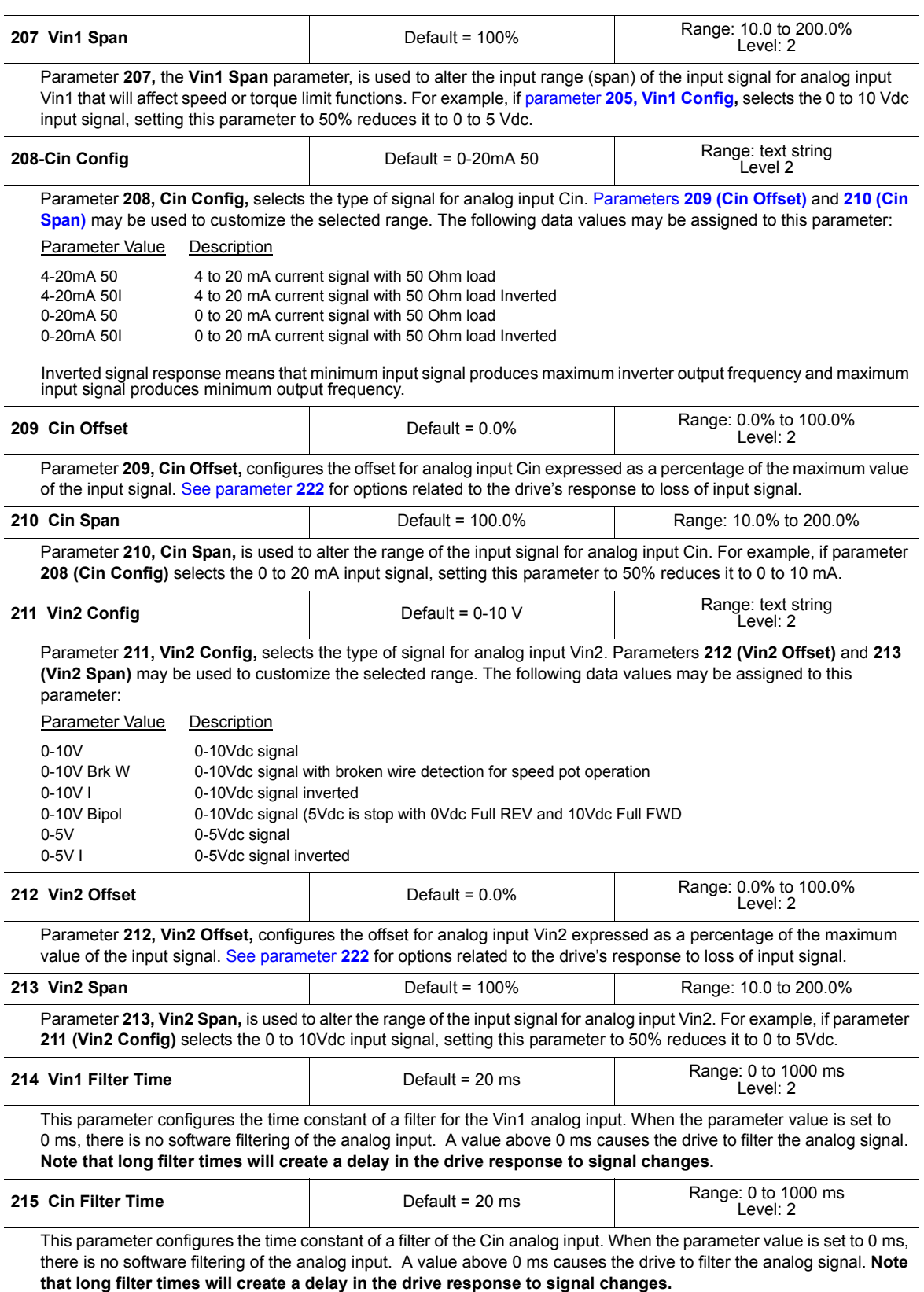

#### **Table 7-2: Description of X4 Parameters** *(Page 6 of 25)*

<span id="page-64-14"></span>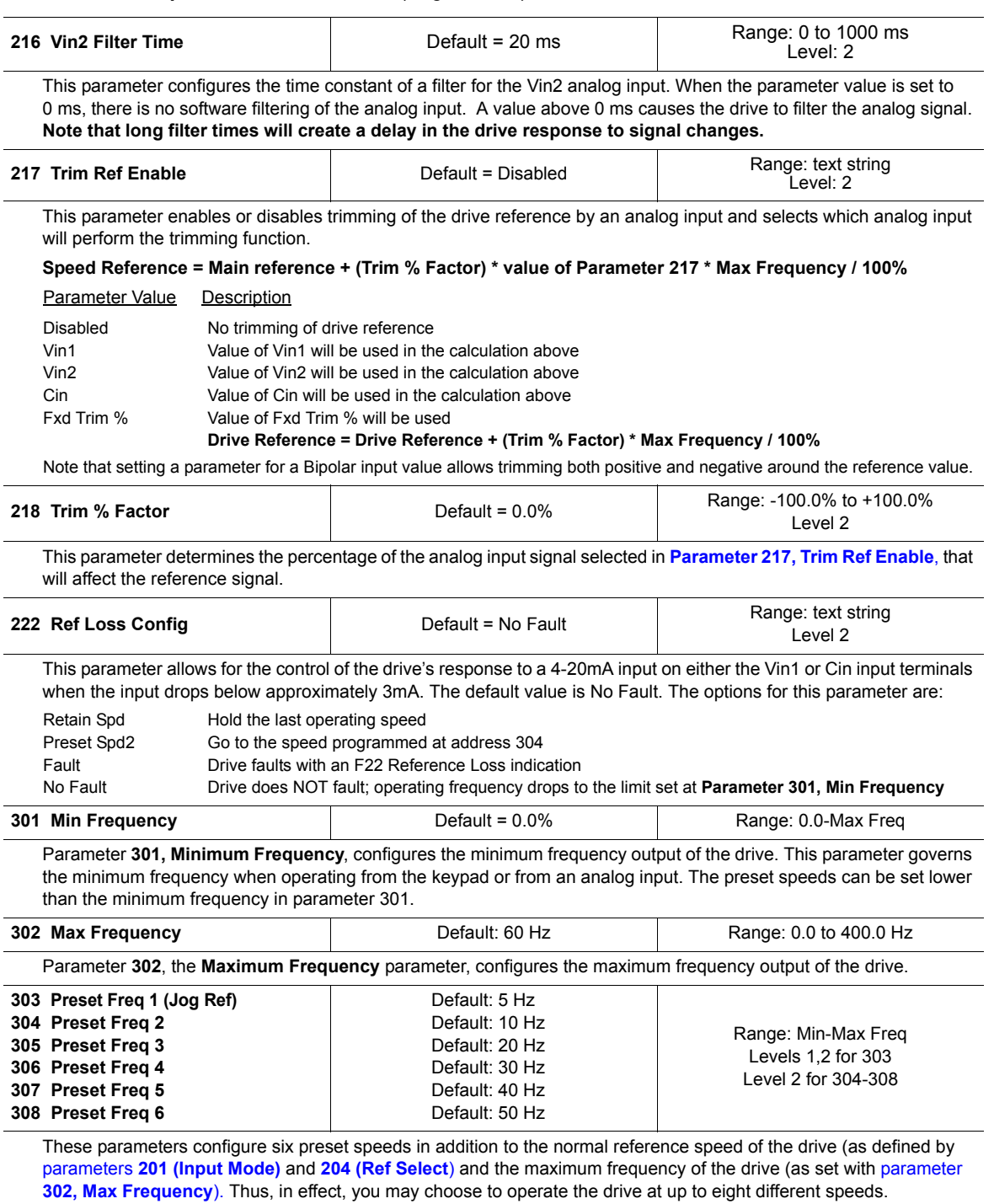

<span id="page-64-13"></span><span id="page-64-12"></span><span id="page-64-11"></span><span id="page-64-10"></span><span id="page-64-9"></span><span id="page-64-8"></span><span id="page-64-7"></span><span id="page-64-6"></span><span id="page-64-5"></span><span id="page-64-4"></span><span id="page-64-3"></span><span id="page-64-2"></span><span id="page-64-1"></span><span id="page-64-0"></span>The eight speeds are selected by a combination of three digital inputs (PS1, PS2, PS3). A wiring scheme for utilizing preset speeds is provided on [page 37](#page-36-0) along with a truth table showing what combination of inputs results in the selection of which speeds.

Note that parameter **Parameter 303 (Preset Freq1)** also serves as the reference frequency for jogging.

#### **Table 7-2: Description of X4 Parameters** *(Page 7 of 25)*

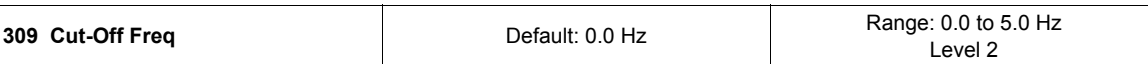

This parameter sets the point where the drive no longer attempts to spin the motor. The range of this parameter is 0.0- 5.0 Hz. When the parameter is configured to a value of 0.0 Hz, the drive will operate with no Cut-off Frequency. If the function is enabled, the drive will be able to ramp up through the cut-off frequency range, as in normal operation. If the speed command falls below the cut-off frequency, the drive stops "gating" the outputs and coasts down to zero speed. The keypad display will indicate Zero Speed, and the Forward or Reverse LED will be lit depending on the command. When the reference returns to a value greater than the cut-off frequency, the drive will ramp from 0.0 Hz to the reference frequency.

<span id="page-65-4"></span><span id="page-65-1"></span><span id="page-65-0"></span>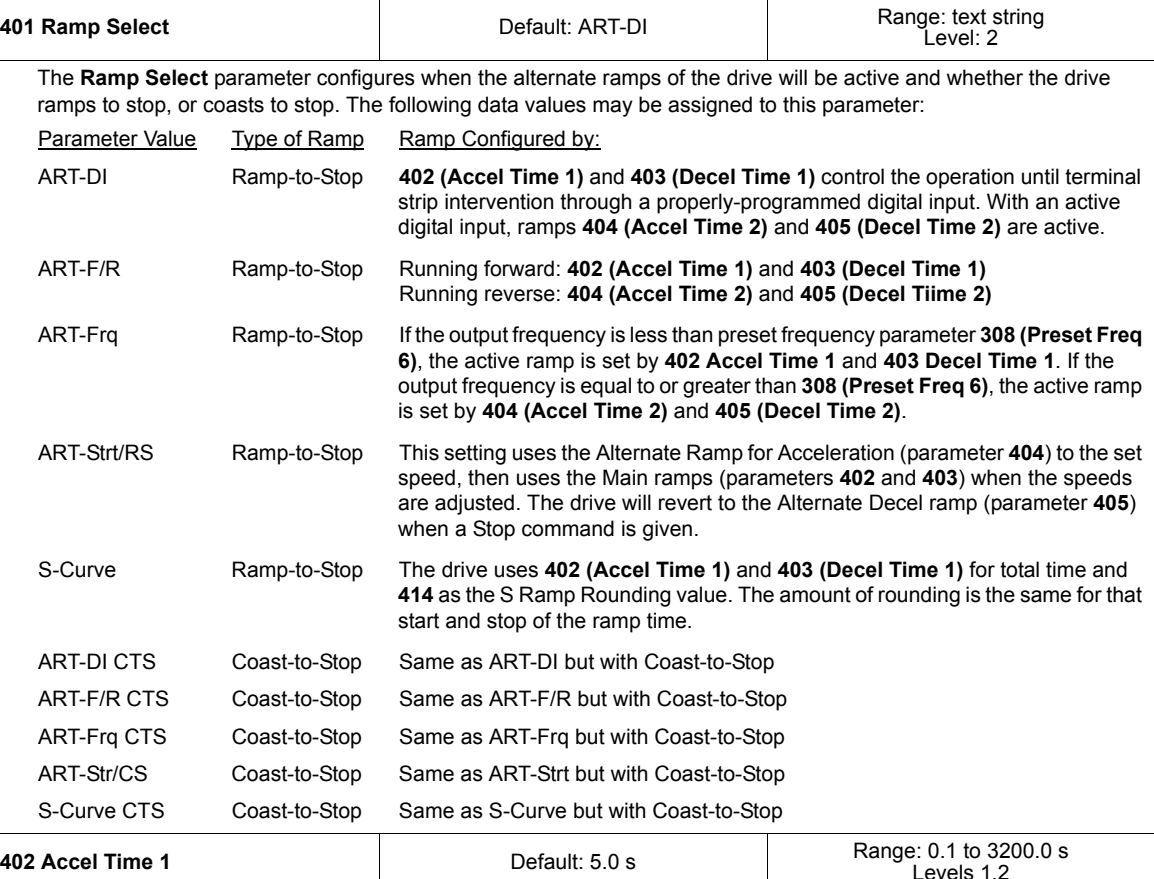

<span id="page-65-2"></span>This parameter configures the default length of time to accelerate from 0 Hz to the value of parameter **302 (Max Frequency)**. This acceleration ramp is selected b[y parameter](#page-65-4) **401 (Ramp Select)**.

Note that extremely short acceleration times may result in nuisance fault trips.

<span id="page-65-3"></span>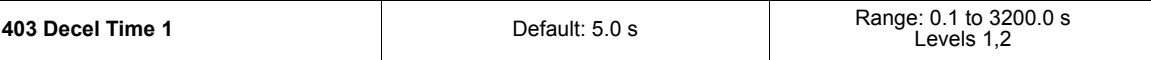

This parameter configures the default length of time to decelerate from the value of parameter **302** (**Max Frequency**) to 0 Hz. The deceleration ramp is selected b[y parameter](#page-65-4) **401** (**Ramp Select**).

Note that extremely short deceleration times may result in nuisance fault trips or may require an external dynamic brake or regen current limit.

#### **Table 7-2: Description of X4 Parameters** *(Page 8 of 25)*

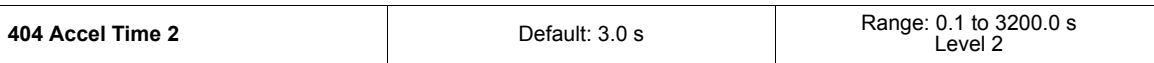

This parameter provides an alternate ramping time for the drive when accelerating, configuring the length of time to accelerate from 0 Hz to the value of [parameter](#page-64-11) **302 (Max Frequency)**. This acceleration ramp is selected b[y parameter](#page-65-4)  **401 (Ramp Select)** or Sequencer configuration.

Note that extremely short acceleration times may result in nuisance fault trips.

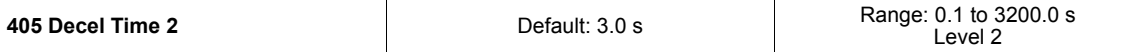

This parameter provides an alternate ramping time for the drive when decelerating, configuring the length of time to decelerate from the value of parameter **[302 \(Max Frequency\)](#page-64-11)** to 0 Hz. This deceleration ramp is selected b[y parameter](#page-65-4)  **401 (Ramp Select)** or Sequencer configuration.

Note that extremely short deceleration times may result in nuisance fault trips or may require an external dynamic brake or regen current limit.

<span id="page-66-0"></span>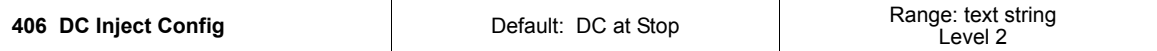

DC injection braking may be used to stop the motor more quickly than is possible by either a ramp-to-stop or a coastto-stop. The X4 drive allows DC braking to be initiated either when a digital input assigned to DC braking becomes true, when a specified frequency is reached, or when either of these events occurs.

When using a digital input for DC braking, you must use one of the DI parameters to configure the selected digital input for DC braking. The amount of braking force is set by [parameter](#page-66-2) **408 (DC Inject Level)**. The length of time that the braking force is applied is determined by the time that the selected digital input is active. The second type of DC injection braking supported by the X4 drive is where DC braking occurs at a specified frequency. The duration of the braking is adjusted by parameter **[407](#page-66-1) (DC Inject Time)**.

With this type of braking, as the drive slows down after a Stop command, DC braking begins when the frequency reaches the value set in parameter **[409 \(DC Inj Freq\)](#page-67-0)**. If the frequency at the time of a Stop command is less than that of **DC Inj Freq**, DC braking begins immediately. The braking continues for the time period specified by parameter **DC Inj Freq**. Once the time period elapses, the drive may be restarted.

Parameter Value Description

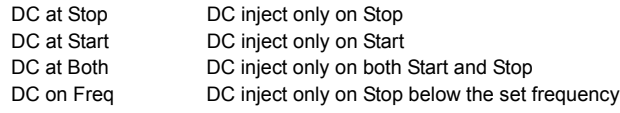

<span id="page-66-1"></span>**407 DC Inject Time** Default: 0.2 sec Range: 0.0 to 5.0 sec

If parameter **406** is set to DC at Stop (see page 67), direct current is applied to the motor. This parameter, **DC Inject Time**, determines how long the direct current will be applied, and how long DC is applied at Start if programmed accordingly.

This parameter works in tandem with [parameter](#page-67-1) **410 (DC Inject Config)** and the other parameters associated with DC Inject Config. That is, the time period configured by this parameter, **DC Inject Time**, determines how long DC injection braking will be active. When DC injection braking is controlled by a digital input, the braking continues for as long as the digital input is true, **plus** the time set by parameter **407 (DC Inject Time)**. When it is controlled by frequency, however, it continues for the length of time once the drive reaches the frequency set by [parameter](#page-67-0) **409 (DC Inj Freq)**.

<span id="page-66-2"></span>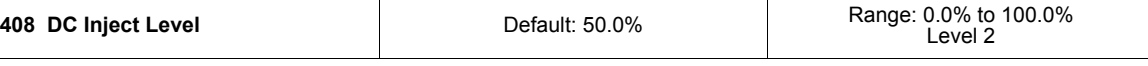

Configures the amount of DC injection that will occur when direct current is injected into the motor windings, which acts as a braking force. The amount of current is expressed as a percentage of nominal motor current. The braking force may be applied when starting or stopping. If this parameter is set to 0.0%, the DC injection is disabled.

Level 2

#### **Table 7-2: Description of X4 Parameters** *(Page 9 of 25)*

<span id="page-67-1"></span><span id="page-67-0"></span>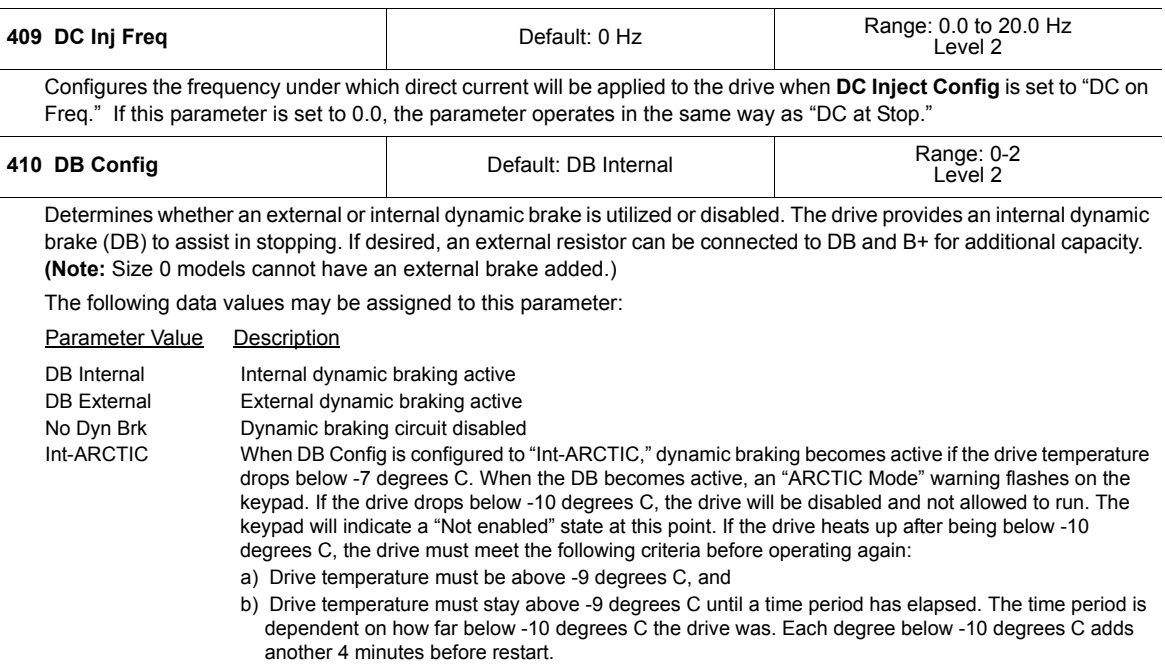

# **A** CAUTION

#### **MOTOR OVERHEATING**

Do not use DC injection braking as a holding brake, or excessive motor heating may result.

**Failure to observe this instruction can result in equipment damage.**

# **ATTENTION**

### **SURCHAUFFE DU MOTEUR**

N'utilisez pas le fraingres CC comme frein de maintien car cela peut entraîner une surchauffe excessive du moteur.

**Si cette directive n'est pas respectée, cela peut entraîner des dommages matériels.**

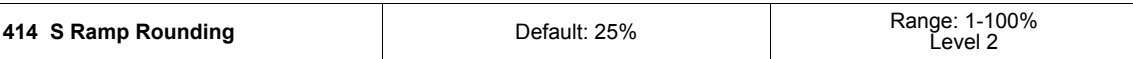

This parameter is used to define the amount of rounding or S-curve to the Accel and Decel ramp. The amount of rounding is split evenly between the beginning and the end of the ramp. A value of 1% would mean that the rounding of the ramp is near linear. A value of 50% would have 25% rounding at the start of the ramp and 25% at the end of the ramp.

**Parameters 490, 491, 492: [See "Description of Parameters Used in Macro Mode" on page 50.](#page-49-1)**

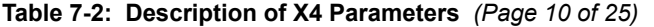

<span id="page-68-2"></span>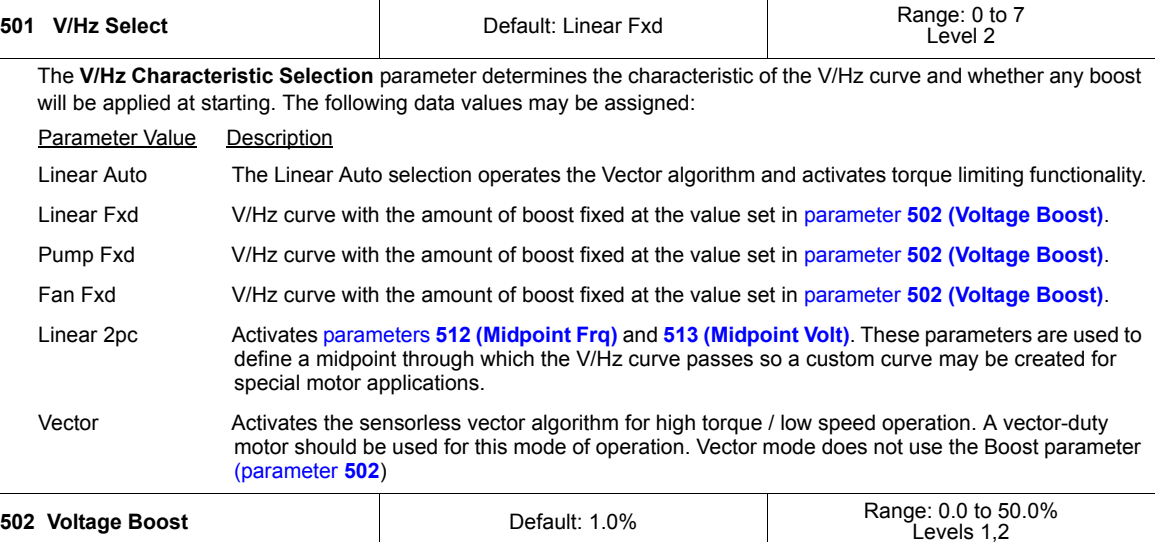

<span id="page-68-1"></span>Parameter **502, Voltage Boost**, increases the motor voltage at low speed to increase the starting torque of the motor. The parameter sets the amount of boost (expressed as a percentage of the default boost) to be applied at zero frequency. The amount of boost decreases linearly with increasing speed.

This parameter is used when parameter **501** is set with **fixed boost** options.

# **A CAUTION**

#### **MOTOR OVERHEATING**

Too much boost may cause excessive motor currents and motor overheating. Use only as much boost as is necessary to start the motor.

**Failure to observe this instruction can result in equipment damage.**

# **ATTENTION**

#### **SURCHAUFFE DU MOTEUR**

Une amplification de puissance excessive peut entraîner des surintensités de courant et faire la surchauffe du moteur. N'utilisez que le niveau d'amplification nécéssaire pour démarrer le moteur.

**Si cette directive n'est pas respectée, cela peut entraîner des dommages matériels.**

<span id="page-68-3"></span>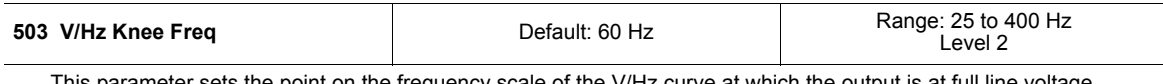

<span id="page-68-0"></span>This parameter sets the point on the frequency scale of the V/Hz curve at which the output is at full line voltage. Normally, this is set at the base frequency of the motor, but it may be increased to enlarge the constant torque range on special motors. Setting this parameter to a higher value can reduce motor losses at low frequencies.

### **Table 7-2: Description of X4 Parameters** *(Page 11 of 25)*

<span id="page-69-16"></span><span id="page-69-15"></span><span id="page-69-14"></span><span id="page-69-13"></span><span id="page-69-12"></span><span id="page-69-11"></span><span id="page-69-10"></span><span id="page-69-9"></span><span id="page-69-8"></span><span id="page-69-7"></span><span id="page-69-6"></span><span id="page-69-5"></span><span id="page-69-4"></span><span id="page-69-3"></span><span id="page-69-2"></span><span id="page-69-1"></span><span id="page-69-0"></span>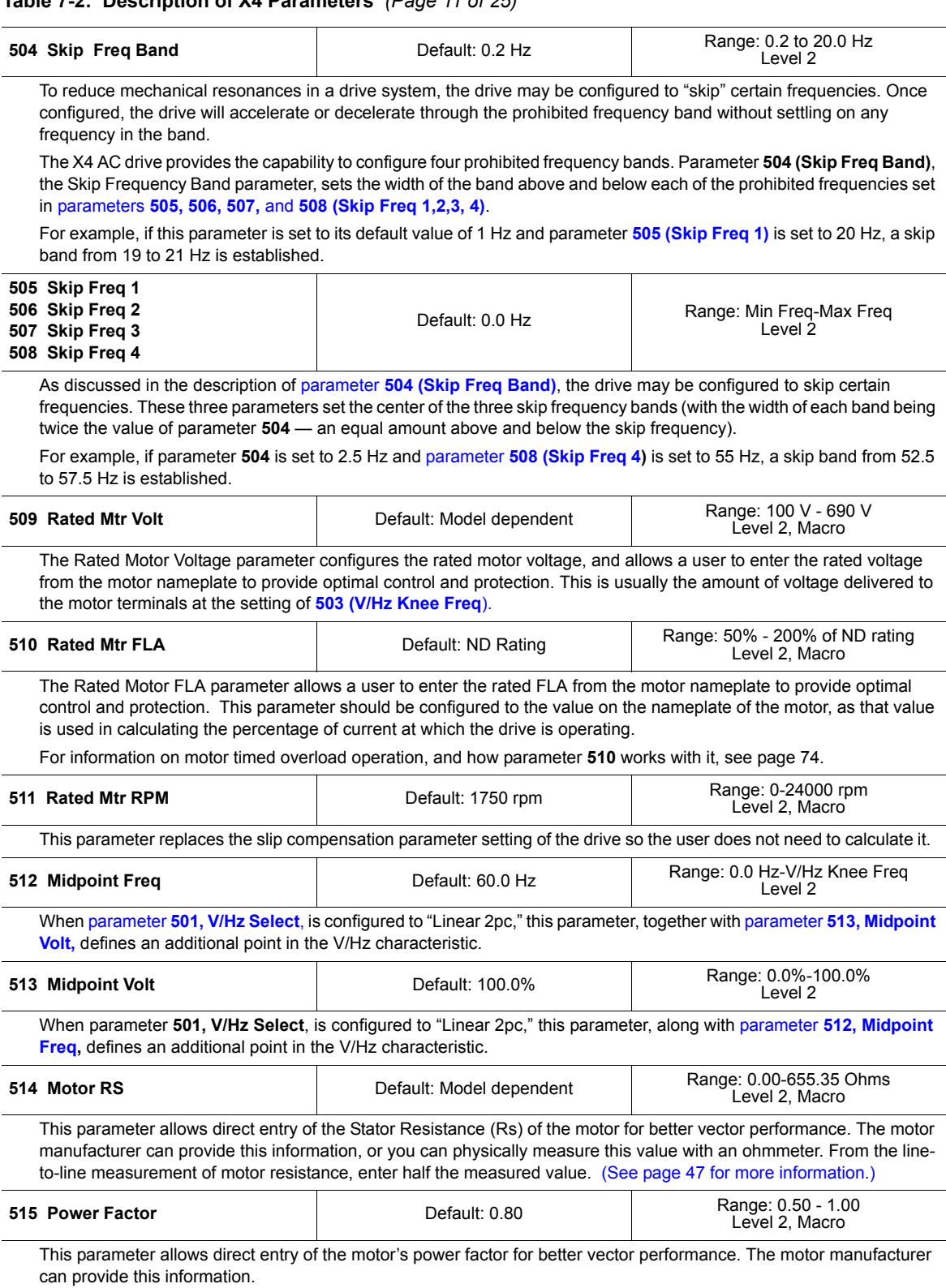

#### **Table 7-2: Description of X4 Parameters** *(Page 12 of 25)*

<span id="page-70-3"></span><span id="page-70-2"></span><span id="page-70-1"></span><span id="page-70-0"></span>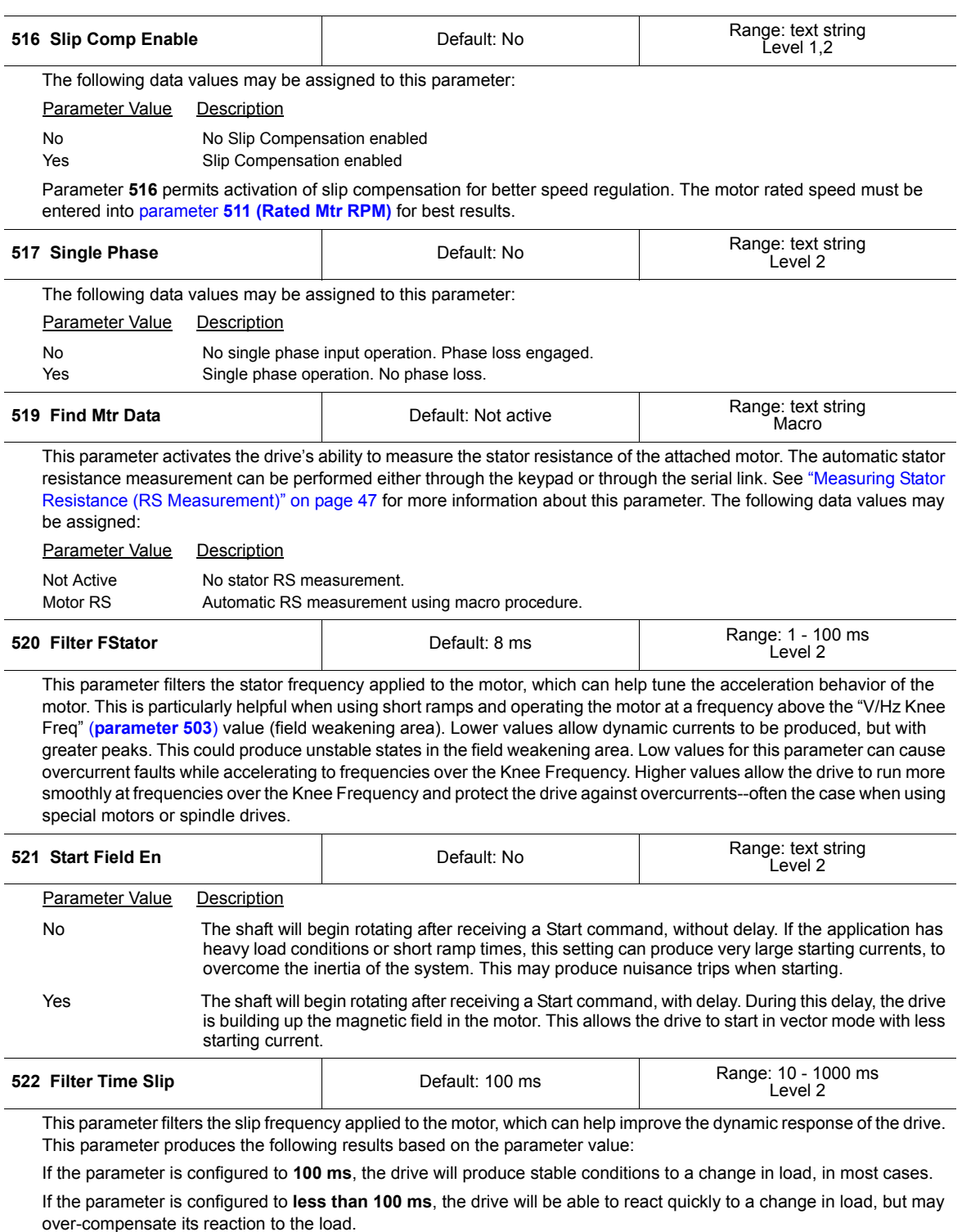

<span id="page-70-5"></span><span id="page-70-4"></span>If the parameter is configured to **greater than 100 ms**, the drive will react very slowly to a change in load and will need a longer time to compensate for the difference between the setpoint and the actual frequency.

 $\overline{\phantom{0}}$ 

#### **Table 7-2: Description of X4 Parameters** *(Page 13 of 25)*

<span id="page-71-0"></span>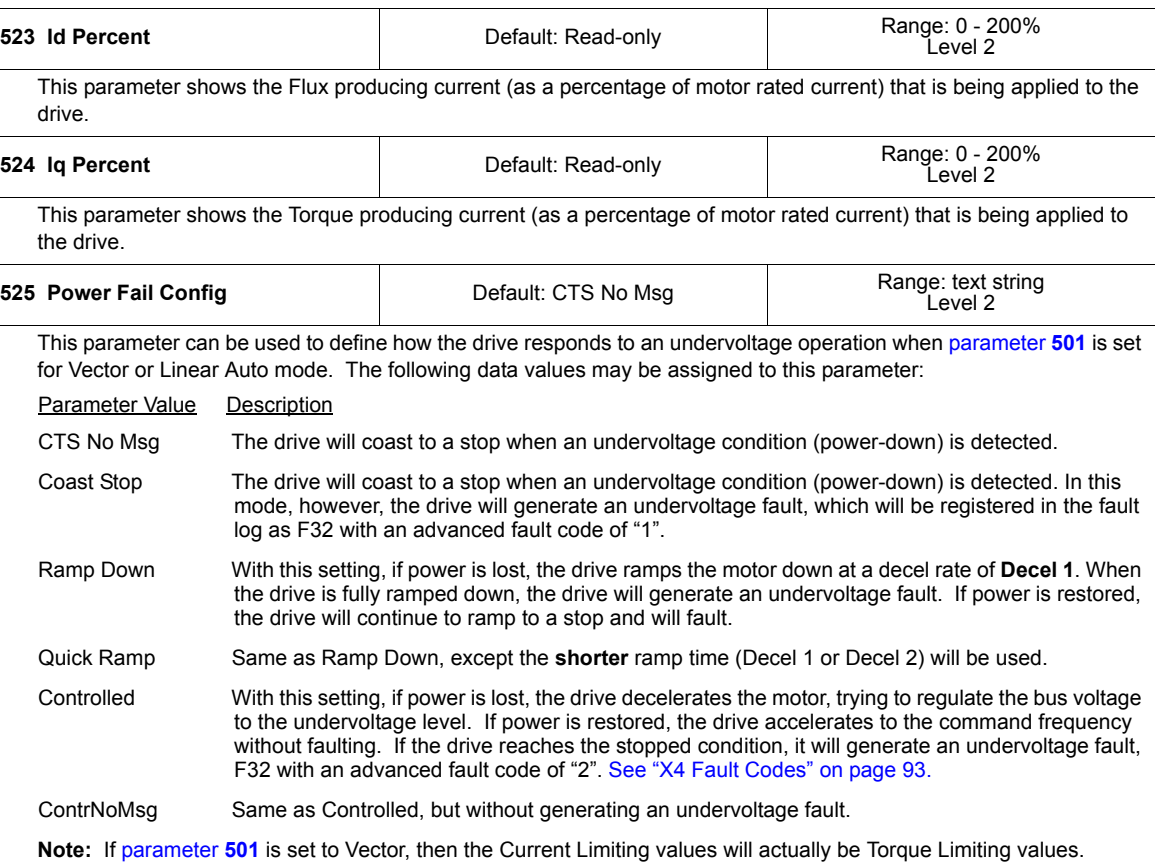

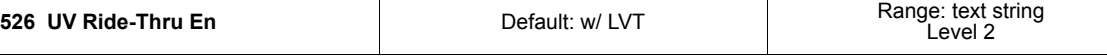

This parameter allows the function to disable either (a) undervoltage ride-through or (b) continuous Line Voltage Tracking (LVT) that produces dynamic Undervoltage Ride-Thru Thresholds. The following data values may be assigned to this parameter:

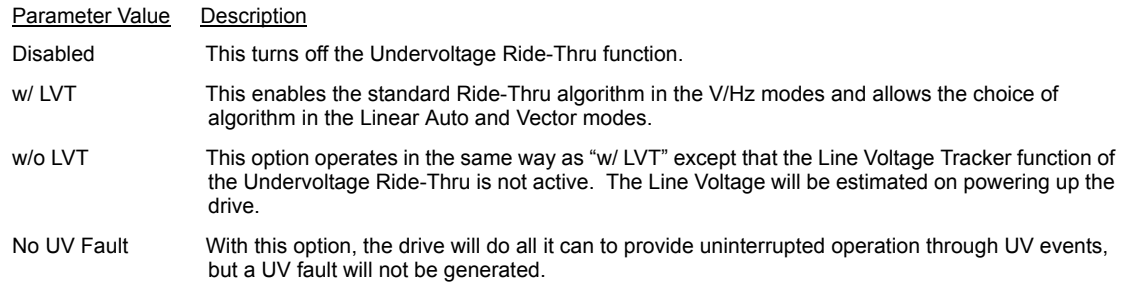

L,
## **Table 7-2: Description of X4 Parameters** *(Page 14 of 25)*

<span id="page-72-3"></span><span id="page-72-2"></span><span id="page-72-1"></span><span id="page-72-0"></span>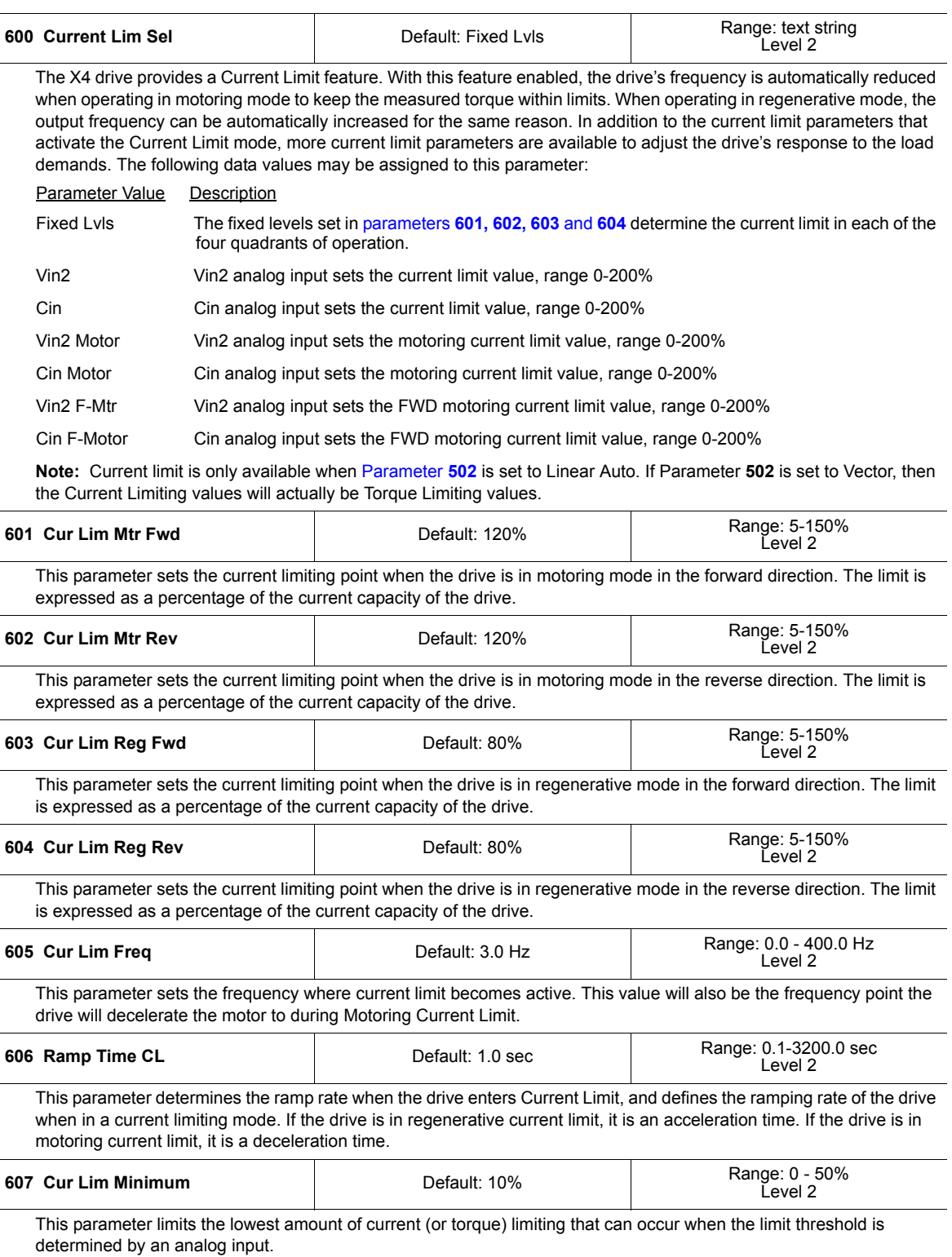

#### **Table 7-2: Description of X4 Parameters** *(Page 15 of 25)*

<span id="page-73-0"></span>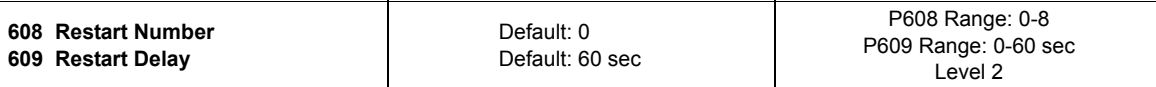

You may configure the drive to attempt to re-start a specified number of times after certain faults occur. Chapter 8 lists all faults and notes which ones may be reset automatically.

The number of attempts at re-starting is set with parameter **608 (Restart Number).** A value of 0 prevents the drive from attempting a re-start). The time duration that must elapse between re-start attempts is set with parameter **609 (Restart Delay).** The type of start to be attempted is set wit[h parameter](#page-77-0) **802 (Start Options)**; see [page 78\)](#page-77-0).

If the number of attempted re-starts is exceeded, the drive will trip with a fault and will stop operating. **Resetting the fault can result in instant starting.** (See [page 93](#page-92-0) for more information on faults and troubleshooting.)

Note that for 2-wire operation, the FWD or REV terminal must still be active for the drive to attempt a re-start.

Also note that the counter for attempted re-starts will not reset to zero until ten minutes after a successful re-start.

## **WARNING**

#### **UNINTENDED EQUIPMENT ACTION**

Ensure that automatic re-starting will not cause injury to personnel or damage to equipment.

**Failure to observe this instruction can result in serious injury or equipment damage.**

## **AVERTISSEMENT**

#### **ACTIONNEMENT INVOLONTAIRE DE L'APPAREIL**

Assurez-vous qu'un redémarrage automatique n'entraînera ni des blessures au personnel ni des dommages matériels.

**Si cette directive n'est pas respectée, cela peut entraîner des blessures graves ou des dommages matériels.**

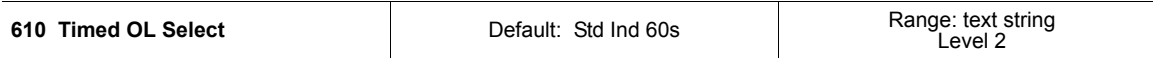

Two parameters in the X4 work together to configure how the motor timed overload operates: [Parameter](#page-69-0) **510 (Rated Mtr FLA)** and parameter **610 (Timed OL Select)**.

[Parameter](#page-69-0) **510 (Rated Mtr FLA)** should be configured to the value on the nameplate of the motor. This value is used in calculating the percentage of current at which the drive is operating.

Set parameter **610** to one of the following data values to configure the desired overload characteristic:

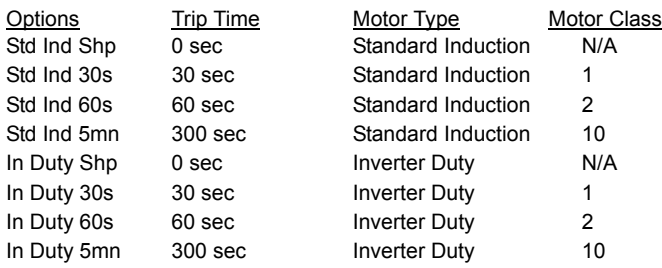

**Timed OL Select** determines the graph of Trip (Fault) Time vs. Percent Current that is used by the Motor TOL functionality. This protective feature is speed-dependent to handle standard induction motors whose cooling is limited by the shaft-mounted fan. Blower-cooled motors and most inverter-duty motors do not have this limitation.

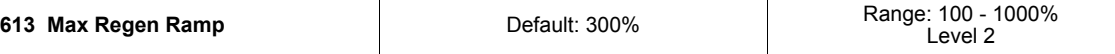

This parameter operates as a percentage of the longest ramp time. This time then defines the amount of time a deceleration to stop can take without causing a "Regen Timeout" fault. For example, if "Decel Time 1" is 5.0 seconds, "Decel Time 2" is 10.0 seconds, and "Max Regen Ramp" is 300%, a deceleration to stop that takes more than 30 seconds will cause a "Regen Timeout" fault in the drive.

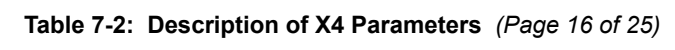

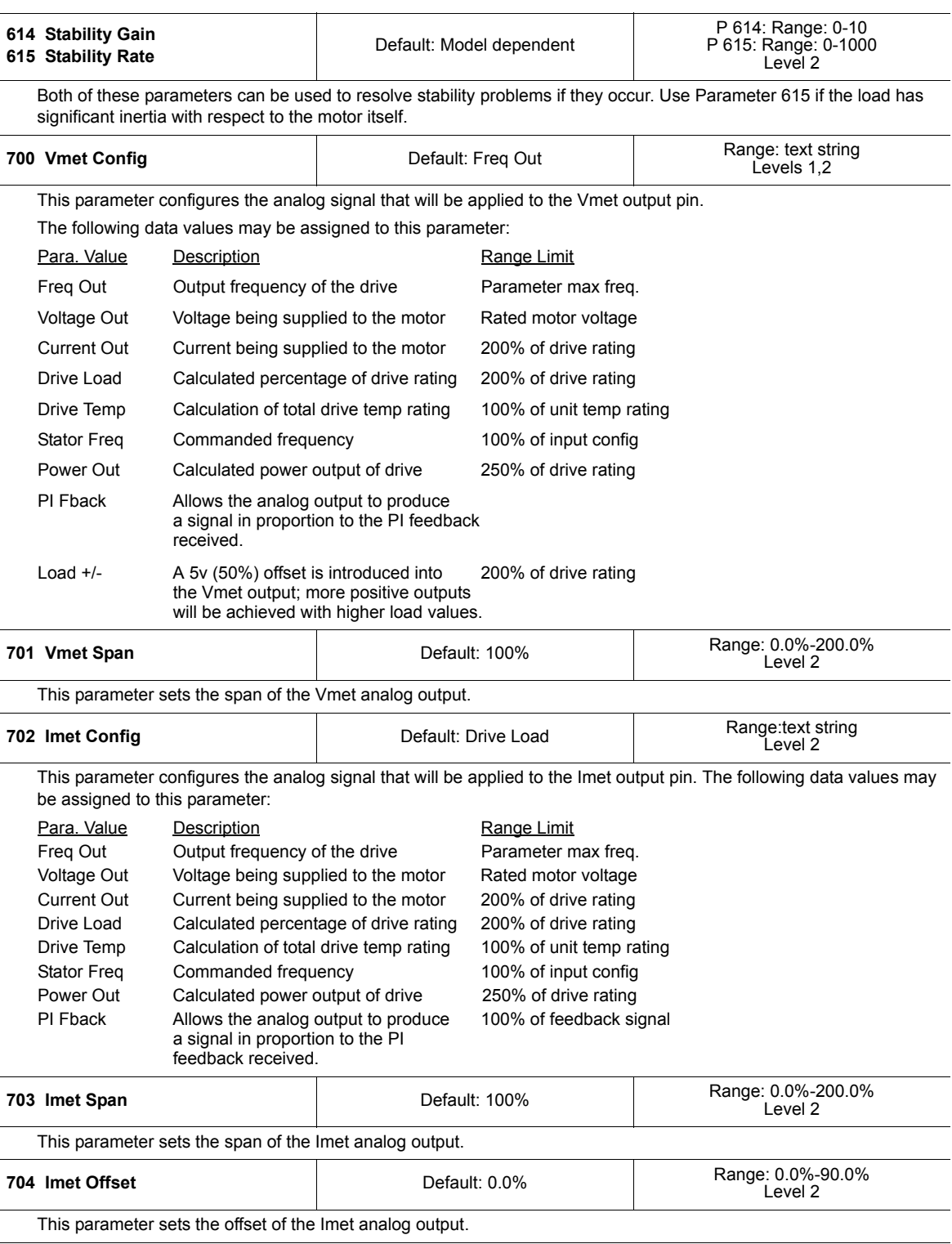

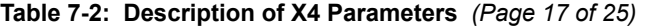

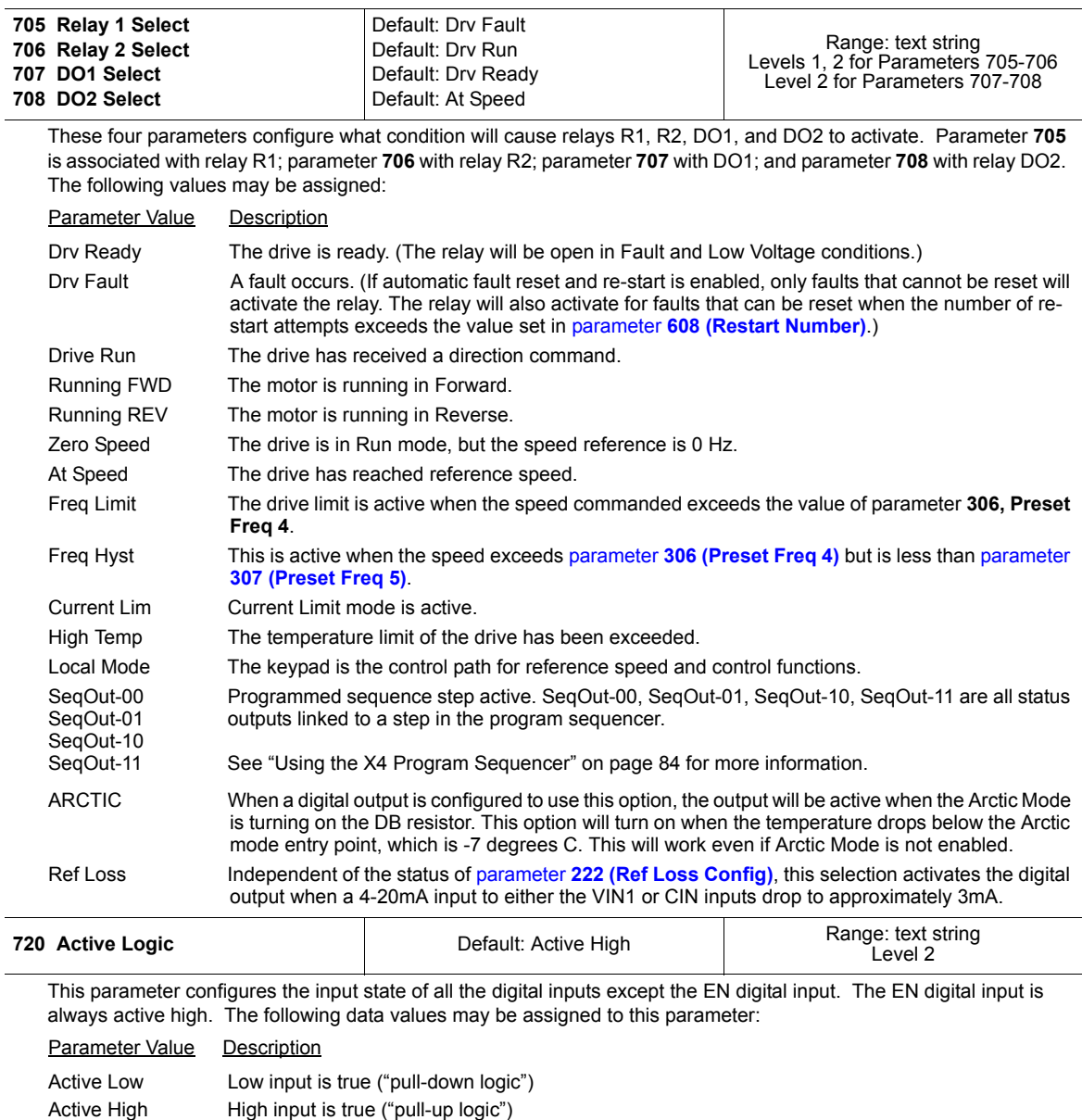

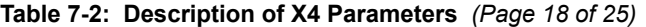

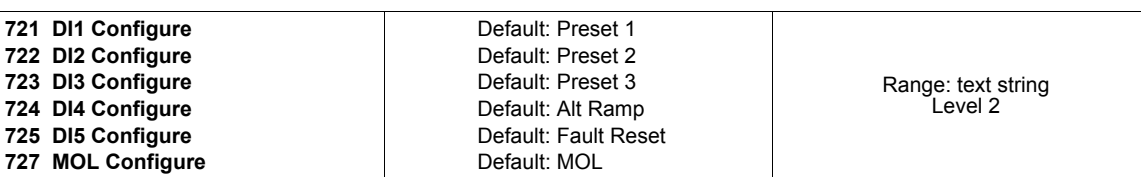

Parameters 721-725 configure the function that the digital inputs DI1-5 will perform when active. Parameter 727 serves as the selection for the operation of the MOL terminal. Polarity of the MOL digital input is still determined by parameter 726, MOL Polarity. The options for these and all of the additional digital input parameters are as follows:

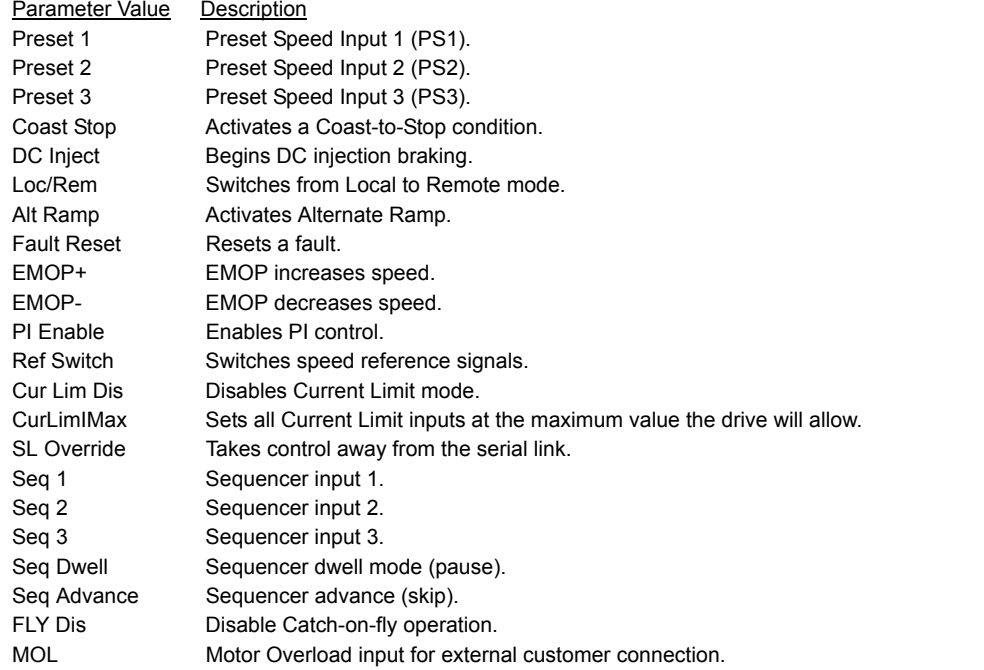

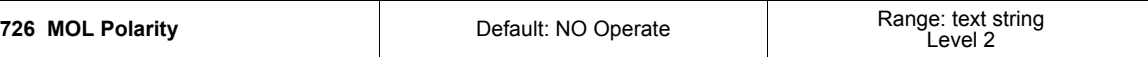

This parameter sets the Motor Overload input polarity. The following data values may be assigned to this parameter: Parameter Value Description

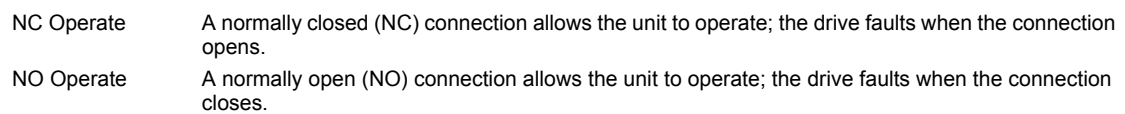

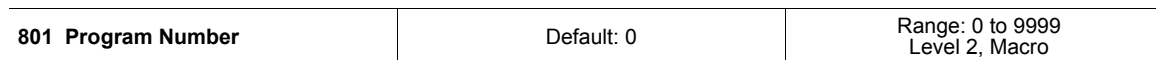

This parameter (Special Program Number) provides a way of enabling hidden functions in the drive and storing parameters to the customer set.

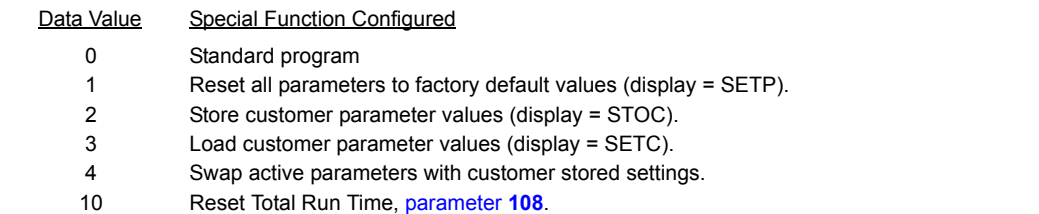

#### **Table 7-2: Description of X4 Parameters** *(Page 19 of 25)*

<span id="page-77-0"></span>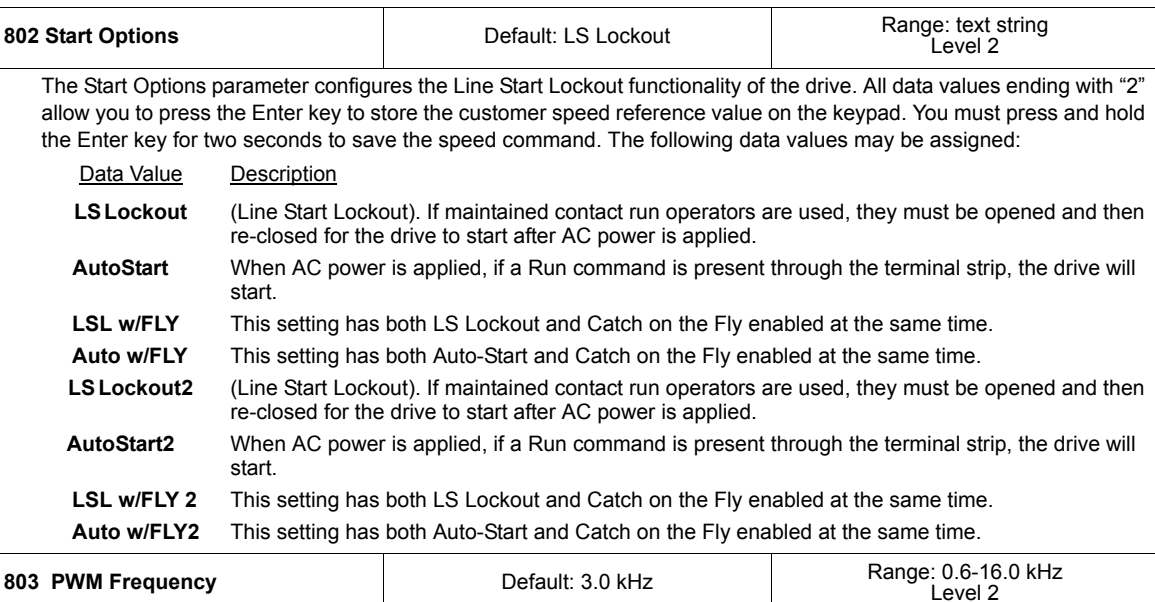

The PWM Carrier Frequency parameter sets the carrier frequency of the Pulse-Width Modulation (PWM) waveform supplied to the motor. Low carrier frequencies provide better low-end torque, but produce some audible noise from the motor. Higher carrier frequencies produce less audible noise, but cause more heating in the drive and motor.

<span id="page-77-1"></span>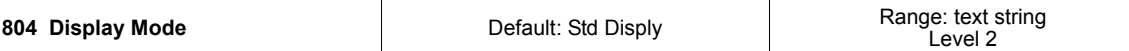

The Display Mode parameter determines how the reference or output of the drive will be displayed to the user. If User Units is selected[, parameter 805 a](#page-78-1)llows you to customize the 3 unit values on the display. The following data values may be assigned to this parameter:

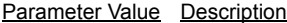

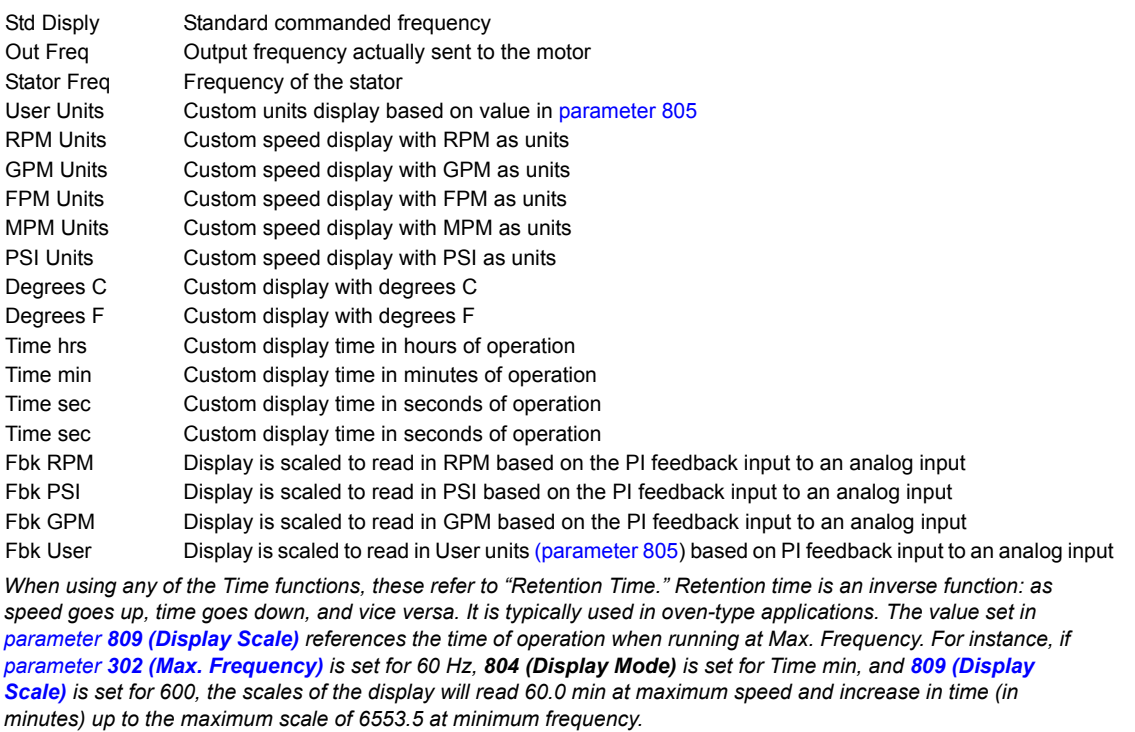

#### **Table 7-2: Description of X4 Parameters** *(Page 20 of 25)*

<span id="page-78-1"></span><span id="page-78-0"></span>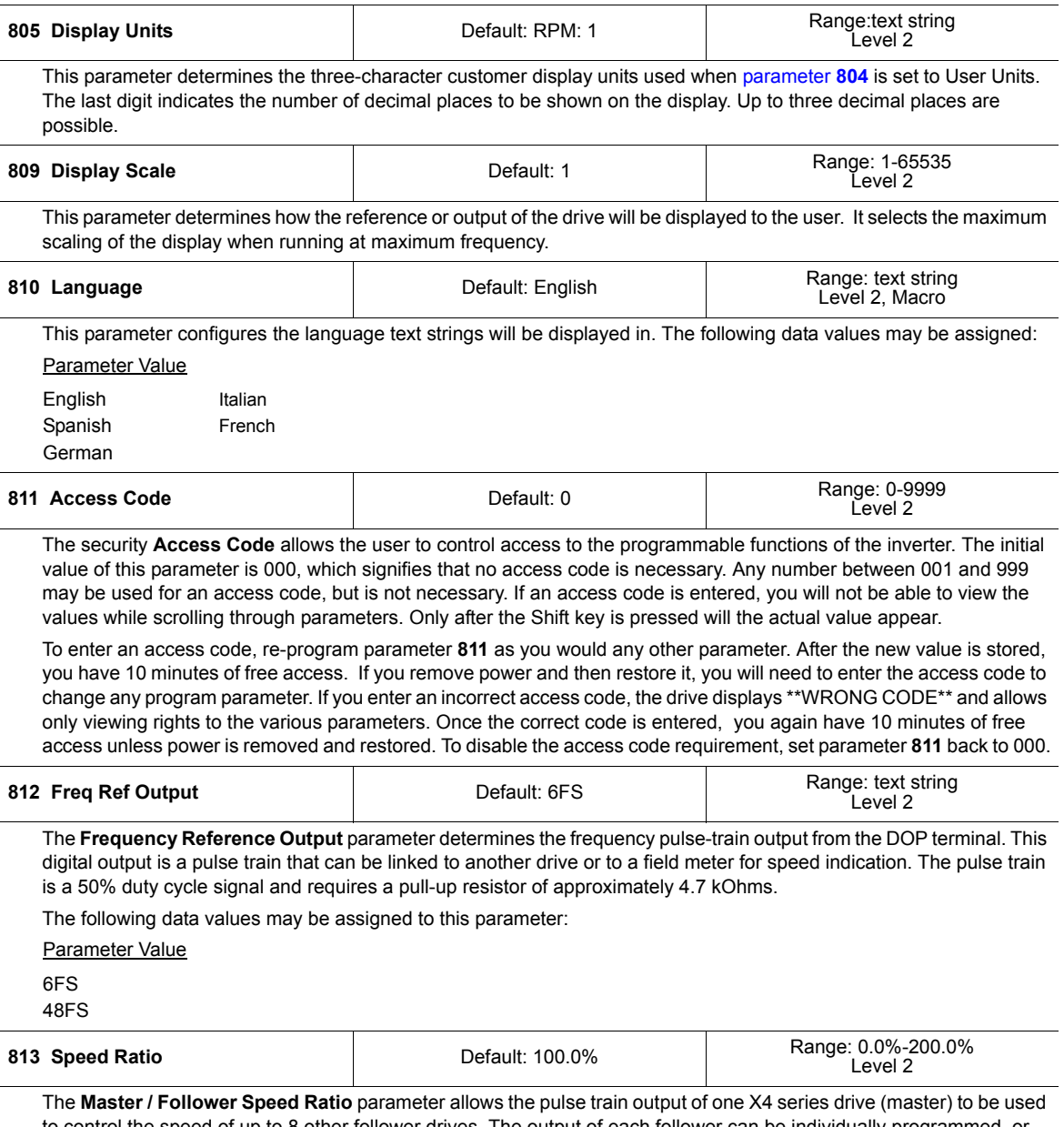

to control the speed of up to 8 other follower drives. The output of each follower can be individually programmed, or trimmed "ON-THE-FLY" with this parameter. The range of adjustment is 0-200% of the master. This function only works when using the 6FS and 48FS functions i[n parameter](#page-62-0) **204**.

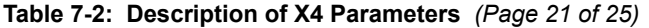

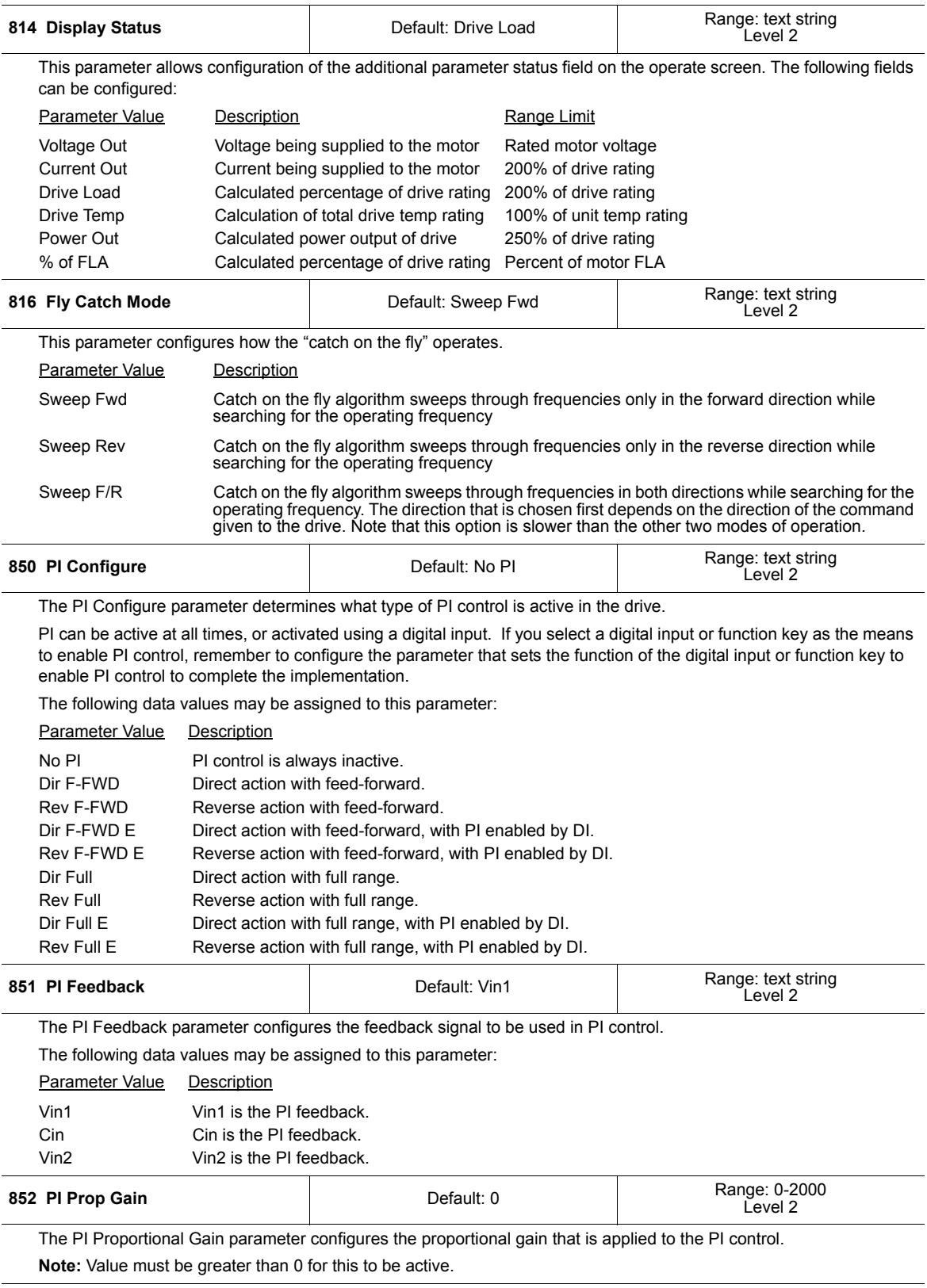

#### **Table 7-2: Description of X4 Parameters** *(Page 22 of 25)*

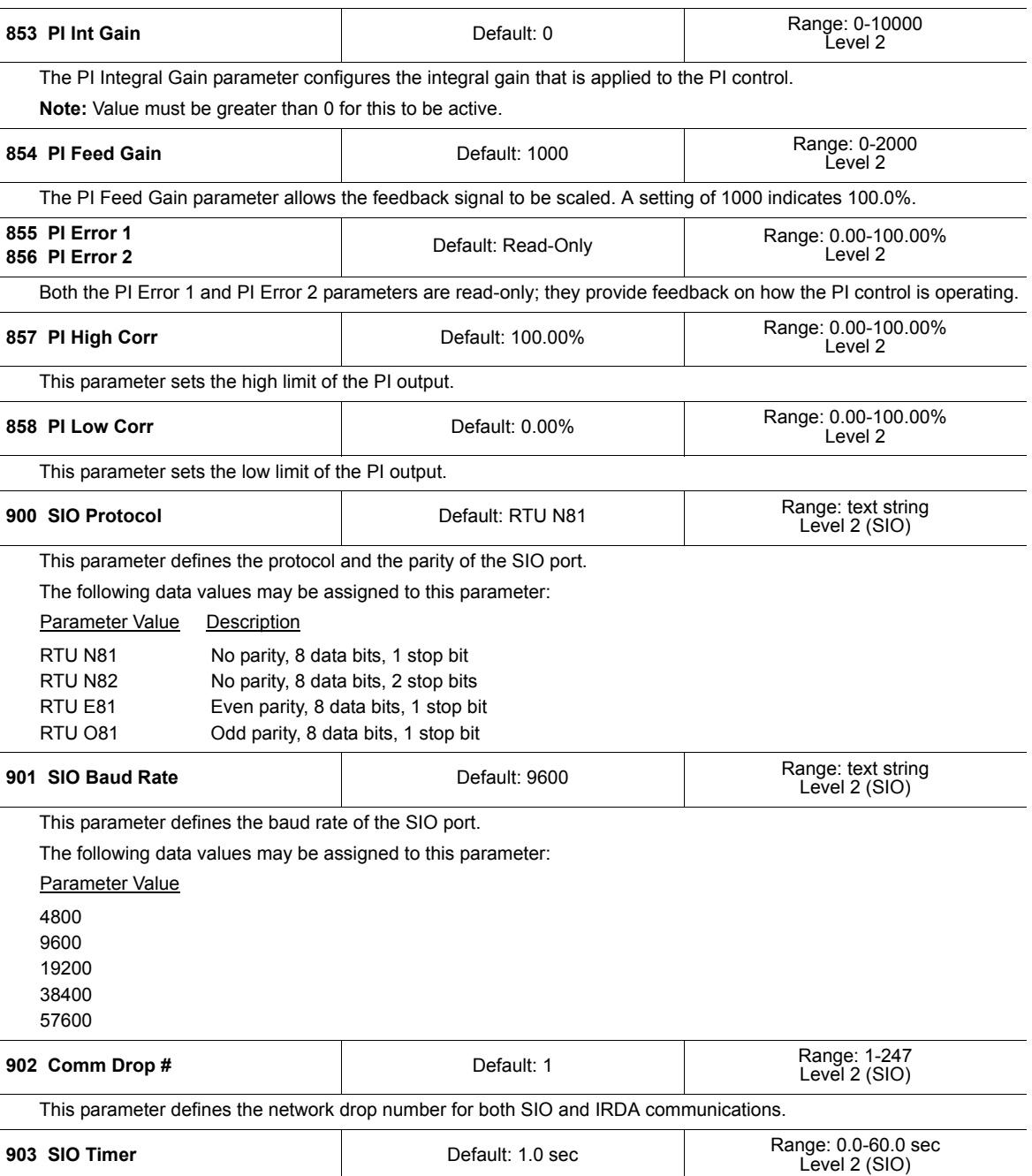

<span id="page-80-0"></span>This parameter defines a watchdog timer that will require a valid communication in the specified time period while in SIO control. If the requirement is not met, a fault occurs.

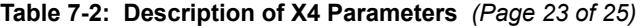

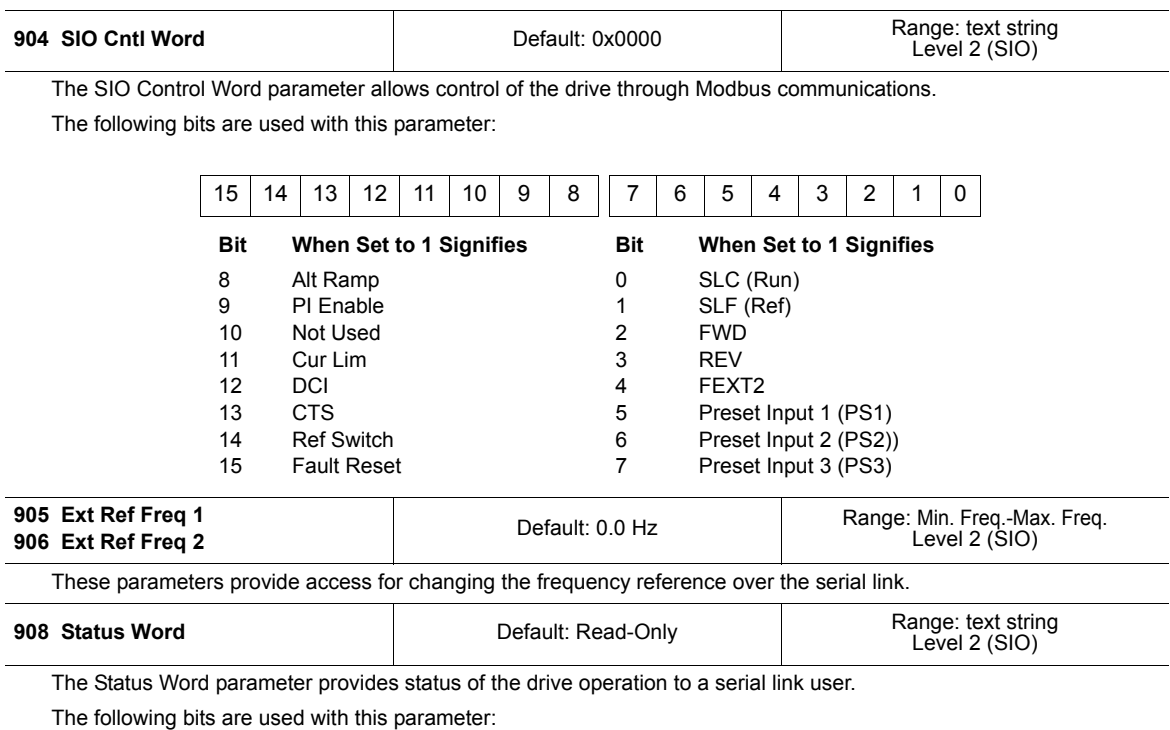

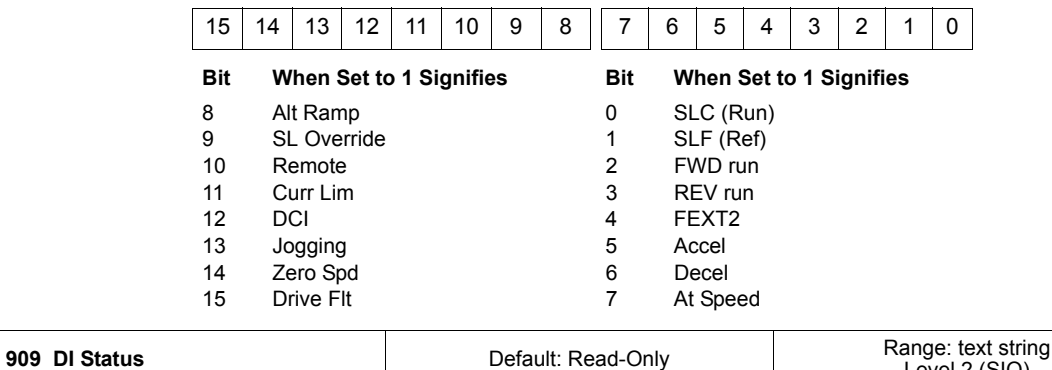

Range: text string<br>Level 2 (SIO)

This parameter provides a 10-bit status display.

The following bits are used with this parameter:

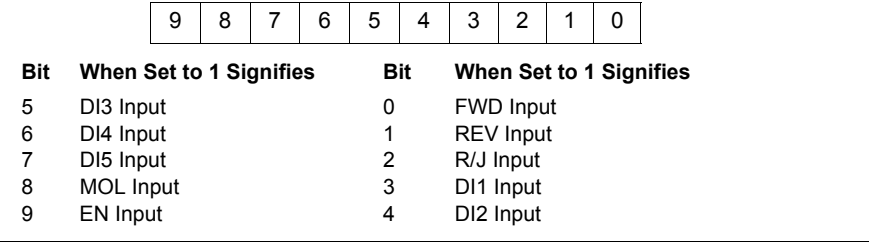

## **Table 7-2: Description of X4 Parameters** *(Page 24 of 25)*

<span id="page-82-1"></span><span id="page-82-0"></span>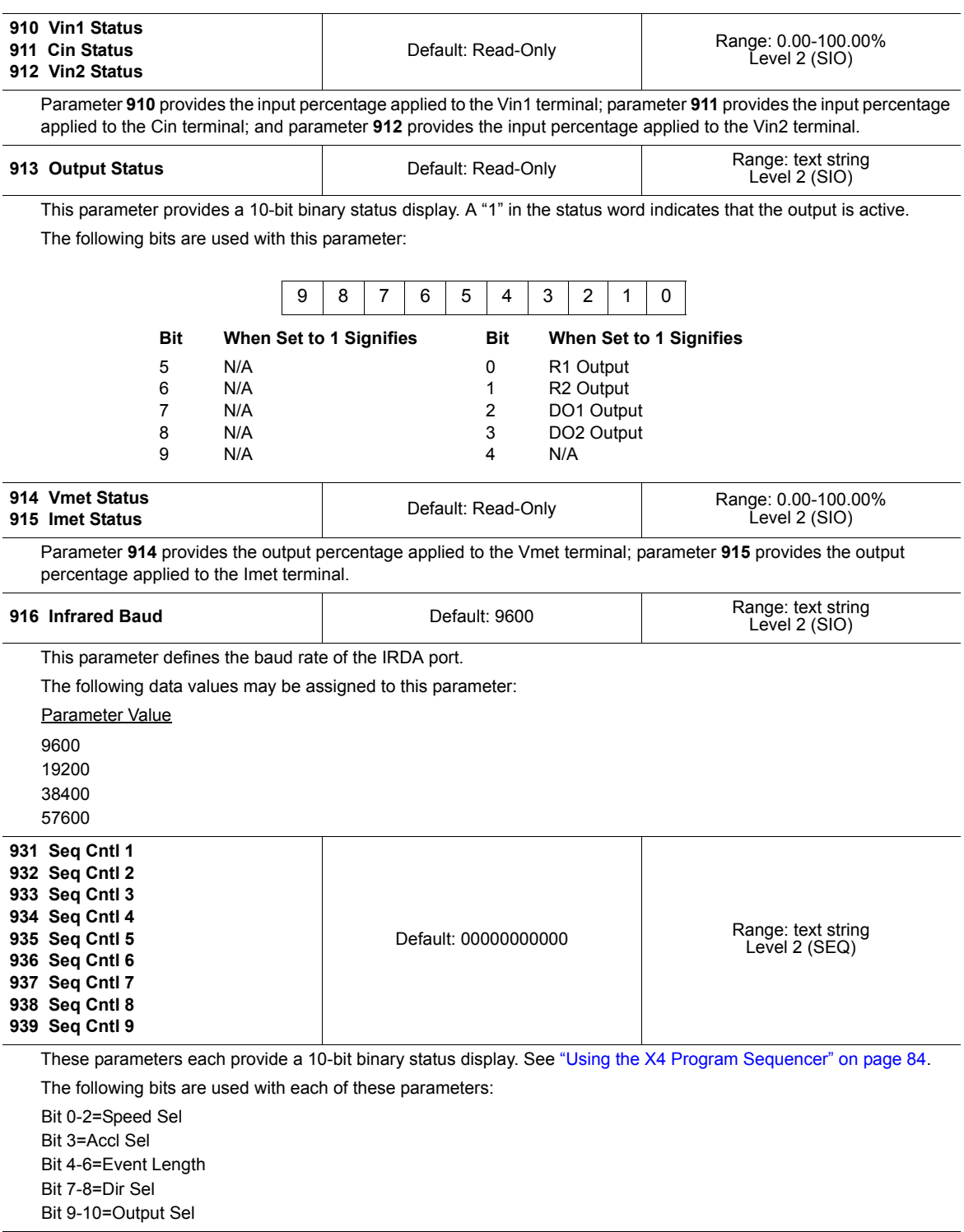

**Table 7-2: Description of X4 Parameters** *(Page 25 of 25)*

| 951 Seq Count 1<br>952 Seg Count 2<br>953 Seg Count 3<br>954 Seg Count 4<br>955 Seg Count 5<br>956 Seg Count 6<br>957 Seg Count 7<br>958 Seg Count 8<br>959 Seg Count 9 | Default: 0 | Range: 0-65535<br>Level 2 (SEQ) |  |  |
|----------------------------------------------------------------------------------------------------|------------|---------------------------------|--|--|
| $\blacksquare$ is a consistent of a finite that is not contracted to a contracted of consistent states of the semi-finite states of $\land$                             |            |                                 |  |  |

These parameters configure the time, number of pulses, or analog level of sequencer steps 1 through 9, respectively. See ["Using the X4 Program Sequencer" on page 84.](#page-83-0)

## <span id="page-83-0"></span>**7.4 Using the X4 Program Sequencer**

The X4 AC drive offers functionality that allows users to program up to nine independent operation states of the drive. This functionality is called the "program sequencer" because it allows the drive to sequence through the operation states programmed by the user. The X4 Program Sequencer can be used in applications that would normally require external intelligence, such as a simple programmable logic controller.

## **7.4.1 Enabling the X4 Program Sequencer**

The X4 Program Sequencer can be enabled with parameter 491 (Seq Appl), found in the Application Macro programming mode of the X4 keypad. This parameter configures:

- Whether the sequencer is enabled,
- The time base used for all timing of the sequencer,
- Whether other sequencer parameters are visible in Level 2 programming.

[Table 7-3](#page-83-1) shows the options for this parameter:

| <b>Options</b> | Value                                                                                                    | <b>Meaning</b>                                                                                                    |  |
|----------------|----------------------------------------------------------------------------------------------------|----------------------------------------------------------------------------------------------------|--|
| Disabled       | The Sequencer mode of the X4 is not active and the sequencer<br>O<br>parameters are not visible in Level 2 programming.<br>The Sequencer mode of the X4 is active, sequencer parameters are visible<br>1 sec base<br>in Level 2, and all timing for the sequencer will be on a 1-second base. |                                                                                                    |  |
|                |                                                                                                    |                                                                                                    |  |
| .1 sec base    |                                                                                                    | The Sequencer mode of the X4 is active, sequencer parameters are visible<br>in Level 2, and all timing for the sequencer will be on a .1-second base.  |  |
| .01 sec base   | 3                                                                                                    | The Sequencer mode of the X4 is active, sequencer parameters are visible<br>in Level 2, and all timing for the sequencer will be on a .01-second base. |  |

<span id="page-83-1"></span>**Table 7-3: Seq Appl Parameter Options**

## **7.4.2 Controlling the X4 Program Sequencer**

The Program Sequencer can be activated and controlled from either the keypad or the terminal strip. It is not possible to control the sequencer through the serial link. The control method of the program sequencer is determined by [parameter](#page-61-0) **201, Input Mode**. Setting the Input Mode parameter also

allows switching from Sequencer mode to normal keypad operation by way of the Local/Remote switch. [Table 7-4](#page-84-0) illustrates possible program sequencer control configurations.

| <b>Input Mode</b><br><b>Setting</b> | Input<br>Mode<br>Value | <b>Local Operation</b>                                                   | <b>Remote Operation</b>                                              |  |
|-------------------------------------|------------------------|--------------------------------------------------------------------------|----------------------------------------------------------------------|--|
| Local Only                          | $\Omega$               | Sequencer control via keypad (FWD/<br>Stop)<br>Default Seg Ref is keypad | N/A                                                                  |  |
| Remote Only                         | 1                      | N/A                                                                      | Seg control via FWD terminal<br>Default Seq Ref is "Ref Select"      |  |
| $L/R$ Rem Ref                       | $\mathfrak{p}$         | Normal X4 keypad operation<br>(Sequencer disabled)                       | Seq control via keypad (FWD/Stop)<br>Default Seq Ref is "Ref Select" |  |
| L/R Rem Ctl                         | 3                      | Normal X4 keypad operation<br>(Sequencer disabled)                       | Seg control via FWD terminal<br>Default Seg Ref is keypad            |  |
| $L/R$ Rem Bth                       | 4                      | Normal X4 keypad operation<br>(Sequencer disabled)                       | Seq control via FWD terminal<br>Default Seg Ref is "Ref Select"      |  |
| <b>EMOP</b>                         | 5                      | Sequencer not enabled                                                    | Sequencer not enabled                                                |  |
| FMOP <sub>2</sub>                   | 6                      | Sequencer not enabled                                                    | Sequencer not enabled                                                |  |
| LOC/EMOP                            | 7                      | Sequencer not enabled                                                    | Sequencer not enabled                                                |  |
| LOC/EMOP2                           | 8                      | Sequencer not enabled                                                    | Sequencer not enabled                                                |  |

<span id="page-84-0"></span>**Table 7-4: Program Sequencer Control Configuration** 

*Note: If Input Mode is configured to any of the EMOP options, the sequencer is not available.*

#### *Keypad Control (Activation) of the X4 Program Sequencer*

When activating or controlling the X4 Program Sequencer from the keypad, pressing the FWD key commands the drive to cycle through the programmed states of the sequencer one time only (oneshot operation). One-shot operation will run the sequencer until state 9 is reached, or until any state that is not changed from the default is reached.

Pressing the SHIFT and FWD keys simultaneously causes the programmed sequence to repeat until the Stop key is pressed (continuous operation). In continuous mode, the sequencer runs until state 9 or any state that is not changed from the default is reached; it then jumps back to state 1.

Note that the REV key has no function in the sequencer mode.

#### *Terminal Control of the X4 Program Sequencer*

When activating or controlling the X4 Program Sequencer from terminals, continuous and one-shot operation is determined by whether the drive is wired for 2-wire or 3-wire control. If the terminal is set up for 2-wire control, the sequencer operates in continuous mode (R/J terminal inactive). This will run the sequencer until the Forward command is removed. If the terminal is set up for 3-wire control, the sequencer runs one cycle when the FWD terminal is activated.

Note that the REV terminal has no function in sequencer mode.

#### *X4 Sequencer Dwell Functionality*

The X4 sequencer has the capability to dwell, or pause, in a state and disregard any command to advance to the next state. This can be done in two different ways, and both methods can be used at the same time.

If the sequencer is actively running and the Enter key is pressed from the Operate screen of the X4 keypad, the sequencer will dwell in the current state (it will never advance to the next state). While the sequencer is dwelling, a warning of "Seq Dwell" will flash on the Operate screen. To leave the dwell state, press the Enter key again from the Operate screen.

The sequencer Dwell mode can also be entered by programming a digital input to "Seq Dwell." The sequencer will then dwell in the current state, for as long as the digital input is active.

#### *X4 Sequencer Advance Functionality*

The sequencer has the ability to allow the user to advance to the next state without satisfying the conditions programmed to advance. To do this, program a digital input to "Seq Advance." When a digital input program to this option changes from inactive to active, a running sequencer will advance one state. This feature is useful when debugging a sequence with long time intervals.

### **7.4.3 Sequencer State Configuration Overview**

Each state of the program sequencer is defined by five characteristics:

- Direction in which the drive will operate
- Speed at which the drive will operate
- Ramp selection of the drive
- Output configuration (relays and digital outputs) of the drive
- How the sequencer advances to the next state.

These five characteristics are configured by two parameters for each state. These parameters are named "Seq Cntl X" and "Seq Count X," where X represents the state number of the sequencer. The "Seq Cntl X" parameter is a binary parameter that sets each of the five characteristics listed above. "Seq Count X" configures the threshold that the sequencer will use in determining when to advance by the method programmed in the control parameter. The bit patterns of the Seq Cntl X" parameters are shown in [Figure 7-1](#page-85-0):

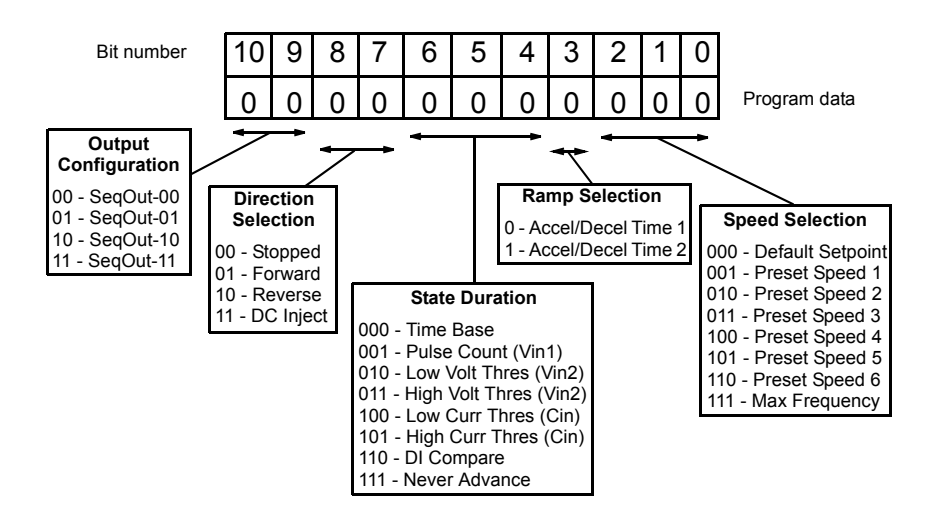

<span id="page-85-0"></span>**Figure 7-1: Seq Cntl Parameter, Bit Definition**

#### *X4 Sequencer Speed Selection*

[Table 7-5](#page-86-0) gives more information on the speed selection options available in the X4 sequencer by programming bits 0, 1, and 2 of each state's control parameter. The options include any Preset Speed, Max Frequency, or allowing the reference to be determined in the normal X4 control path.

| <b>Binary Value</b> | <b>Definition (Resulting Speed)</b>                                                                           |  |  |
|---------------------|----------------------------------------------------------------------------------------------------|--|--|
| 000                 | Speed selection as in normal X4 operation, as defined by parameters 204 (Ref Select) and 201<br>(Input Mode). |  |  |
| 001                 | Value of parameter Preset Speed 1(303)                                                                        |  |  |
| 010                 | Value of parameter Preset Speed 2(304)                                                                        |  |  |
| 011                 | Value of parameter Preset Speed 3(305)                                                                        |  |  |
| 100                 | Value of parameter Preset Speed 4(306)                                                                        |  |  |
| 101                 | Value of parameter Preset Speed 5(307)                                                                        |  |  |
| 110                 | Value of parameter Preset Speed 6(308)                                                                        |  |  |
| 111                 | Value of parameter Max Frequency (302)                                                                        |  |  |

<span id="page-86-0"></span>**Table 7-5: Speed Selection Options** 

#### *X4 Sequencer Ramping Selection*

When the sequencer is active, the active ramp is no longer determined by parameter "Ramp Select." The user, however, does have the choice of using the main ramps (Accel Time 1/Decel Time1), or the alternate ramps (Accel Time 2/Decel Time 2) for each independent state. This is determined by bit 3 of the control parameter. If bit 3 is set to 1, then the alternate ramps are used (Accel Time 2/ Decel Time 2).

#### *Sequencer Output Configuration*

The X4 Program Sequencer allows digital outputs to be activated during states of the sequencer. This function could be used to activate other devices in a system or to signal to an operator when a part of the sequence is active. The user sets the digital output by setting bits 9 and 10 of the control parameter with a binary value, and then sets a digital output parameter with the option for that same binary value. For example, if a control state was output configured for a binary value of 11, then any digital output configured to "SeqOut-11" would be activated during that time.

#### *Sequencer Direction Selection*

The sequencer allows each state to be configured as running **Forward**, **Reverse**, **Stopped**, or **DC Injected** by setting bits 7 and 8 of the control parameters.

#### *Sequencer State Duration*

Bits 4, 5, and 6 of each sequencer control parameter specify how that step will allow advancement to the next step. The options for advancement are **time**, **pulse input**, **voltage threshold**, **current threshold**, or **digital input comparison**. After the advancement method is selected with these bits, the threshold of advancement is determined by the state's count parameter (see the next paragraph).

#### *Sequencer State Advance Threshold (via Count Parameter)*

The sequencer count parameters work in conjunction with the state duration configuration in the control parameter to determine when to advance to the next state. The function of this parameter is dependent on the state duration configuration as defined in [Table 7-6 on page 88.](#page-87-0) The range of data programmed into this parameter can be from 0 to 65,535, and can represent time, pulse counts, analog voltage thresholds, analog current thresholds, or digital comparison values.

| <b>Bits</b><br>$4,5,6$ of<br><b>Seq Cntl</b> | <b>Description of Seq Count Function</b>                                                                                                    |                                                                                                    |                                      |                              |                            |  |
|----------------------------------------------|----------------------------------------------------------------------------------------------------|----------------------------------------------------------------------------------------------------|--------------------------------------|------------------------------|----------------------------|--|
|                                              | Time Base - The current sequencer state will last for a time interval equal to the number "Seq Count<br>X" multiplied by the time base configured in the Seq Appl parameter.                                                                                                    |                                                                                                    |                                      |                              |                            |  |
|                                              | <b>Time to Advance</b><br><b>Seq Appl Setting</b>                                                                                                    |                                                                                                    |                                      | <b>Maximum Sequence Time</b> |                            |  |
| 000                                          |                                                                                                    | 1 sec Base                                                                                                    | $(1 sec)$ * (Seq Count X)            |                              | 18.2 hours                 |  |
|                                              |                                                                                                    | .1 sec Base                                                                                                    | $(0.1 sec)$ * (Seq Count X)          |                              | 1.82 hours                 |  |
|                                              |                                                                                                    | 0.1 sec Base                                                                                                    | $(0.01 \text{ sec})$ * (Seq Count X) | 10.92 minutes                |                            |  |
| 001                                          |                                                                                                    | Pulse Count - The current sequencer state will last until the number of pulses programmed into "Seq<br>Count X" is detected on terminal Vin1. |                                      |                              |                            |  |
| 010                                          | Low Analog Voltage Threshold - The active sequencer state lasts until the voltage signal applied to<br>terminal Vin2 is < a value programmed into "Seq Count X." The value programmed into "Seq Count<br>X" should be the percentage of input after span and offset are applied (where 100.00% = 10000).<br>Note: The % of analog input after span and offset can be read in parameter 912, Vin2 Status.  |                                                                                                    |                                      |                              |                            |  |
| 011                                          | High Analog Voltage Threshold - The active sequencer state lasts until the voltage signal applied to<br>terminal Vin2 is > a value programmed into "Seq Count X." The value programmed into "Seq Count<br>X" should be the percentage of input after span and offset are applied (where 100.00% = 10000).<br>Note: The % of analog input after span and offset can be read in parameter 912, Vin2 Status. |                                                                                                    |                                      |                              |                            |  |
| 100                                          | Low Analog Current Threshold - The active sequencer state lasts until the current signal applied to<br>Cin terminals is < a value programmed into "Seq Count X." The value programmed into "Seq Count<br>X" should be the percentage of input after span and offset are applied (where 100.00% = 10000).<br>Note: The % of analog input after span and offset can be read in parameter 911, Cin Status.   |                                                                                                    |                                      |                              |                            |  |
| 101                                          | High Analog Current Threshold - The active sequencer state lasts until the current signal applied to<br>Cin terminals is > a value programmed into "Seq Count X." The value programmed into "Seq Count<br>X" should be the percentage of input after span and offset are applied (where 100.00% = 10000).<br>Note: The % of analog input after span and offset can be read in parameter 911, Cin Status.  |                                                                                                    |                                      |                              |                            |  |
|                                              | Digital Comparison - The active sequencer state lasts until the binary value of digital inputs<br>configured to Seq1, Seq2, and Seq3 is equal to the value programmed into "Seq Count X."<br>Note: For this option to work, "Dlx Configure" parameters must be set to "Seq1," "Seq2," and "Seq3."                                                                                                    |                                                                                                    |                                      |                              |                            |  |
|                                              | <b>Seq Count</b>                                                                                                    |                                                                                                    | <b>Digital Input Terminals</b>       |                              |                            |  |
|                                              |                                                                                                    | Seq1                                                                                                    | Seq2                                 | Seq3                         | <b>Description</b>         |  |
|                                              | 0                                                                                                    | 0                                                                                                    | 0                                    | 0                            | No input active            |  |
|                                              | 1                                                                                                    | 1                                                                                                    | 0                                    | 0                            | Seq1 active                |  |
| 110                                          | 2                                                                                                    | 0                                                                                                    | 1                                    | 0                            | Seq2 active                |  |
|                                              | 3                                                                                                    | 1                                                                                                    | $\mathbf{1}$                         | $\pmb{0}$                    | Seq1 & Seq2 active         |  |
|                                              | 4                                                                                                    | 0                                                                                                    | 0                                    | 1                            | Seq3 active                |  |
|                                              | 5                                                                                                    | 1                                                                                                    | 0                                    | 1                            | Seq1 & Seq3 active         |  |
|                                              | 6                                                                                                    | $\pmb{0}$                                                                                                    | $\mathbf{1}$                         | 1                            | Seq2 & Seq3 active         |  |
|                                              | 7                                                                                                    | 1                                                                                                    | 1                                    | 1                            | Seq1, Seq2, Seq3<br>active |  |
| 111                                          | The sequencer will never advance if this option is selected.                                                                                                    |                                                                                                    |                                      |                              |                            |  |

<span id="page-87-0"></span>**Table 7-6: Seq Count Definition Based on Cntl Parameter Configuration**

### **7.4.4 Sequencer Status Indicators**

When the sequencer is enabled, the control path indication field on the keypad will indicate SQ*x*, where *x* represents the active state of the sequencer. A sample operate screen (where the sequencer is in state 1) is shown below:

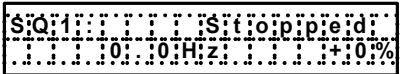

When the sequencer is running, a warning, "Seq Running," will flash on the screen to indicate that the drive control state may change without user input. For example:

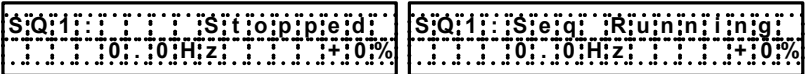

When the sequencer is dwelling (pausing) in a state, a warning, "Seq Dwell," will flash on the screen to indicate that the sequencer will not advance. For example:

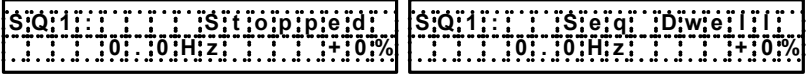

## **7.4.5 Sample Sequencer Program**

A machine is required to run in the forward direction at 50 Hz for one hour, then quickly decelerate to a stop. While stopped, a digital output must be enabled to sound an alarm to an operator. After two minutes, the machine must accelerate in the reverse direction to 5 Hz until a limit switch is activated., causing the drive to decelerate to a stop. The following three sequential states can be programmed using only the drive:

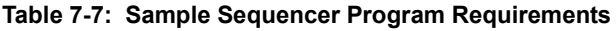

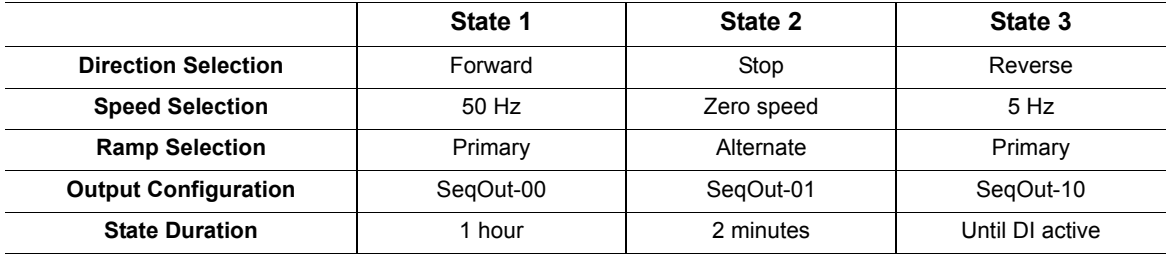

First, since two of the sequential states are time-based, the proper setting of the "Seq Appl" parameter must be determined. Since there is not time required that has resolution needed of less than one second, the "1 sec Base" option is the easiest to use. If greater resolution is needed (for example, if a state needed to last for 2.5 seconds), another option should be chosen.

Since the sequence requires use of a digital input and a digital output, two non-sequencer parameters need to be used. Set the parameter "DI1 Configure" to "Seq1" and the parameter "DO1 Configure" to "SeqOut-01."

Since control of the sequencer is only needed from the keypad, the configuration of the "Input Mode" parameter should be "Local Only."

Required parameter modifications for this program are provided in Table 7-8, with explanations.

| <b>Parameter</b>      | Value        | <b>Explanation</b>                                     |  |
|-----------------------|--------------|--------------------------------------------------------|--|
| Seq Appl              | "1 sec Base" | Sets 1 second time increments                          |  |
| <b>DI1 Configure</b>  | "Seq1"       | Allows DI1 to end state 3                              |  |
| <b>DO1 Configure</b>  | "SegOut-01"  | Allows DO1 to be active in state 2                     |  |
| <b>Preset Speed 1</b> | 5 Hz         | Speed for state 3                                      |  |
| <b>Preset Speed 6</b> | 50 Hz        | Speed for state 1                                      |  |
| Seg Cntl1*            | 00010000110  | No outputs/FWD/Timed/Primary Ramp/Preset<br>Speed 6    |  |
| Seq Count 1           | 3600         | 1 hour = $3600$ seconds                                |  |
| Seq Cntl 2*           | 01000001000  | Enable Output/Stop/Timed/Alt Ramp/Speed Ignored        |  |
| <b>Seq Count 2</b>    | 120          | 2 minutes = $120$ seconds                              |  |
| Seq Cntl 3*           | 00101100001  | No outputs/REV/DI Value/Primary Ramp/Preset<br>Speed 1 |  |
| Seg Count 3           | 1            | Seq1 active                                            |  |

**Table 7-8: Required Parameter Settings for Sample Sequencer Program**

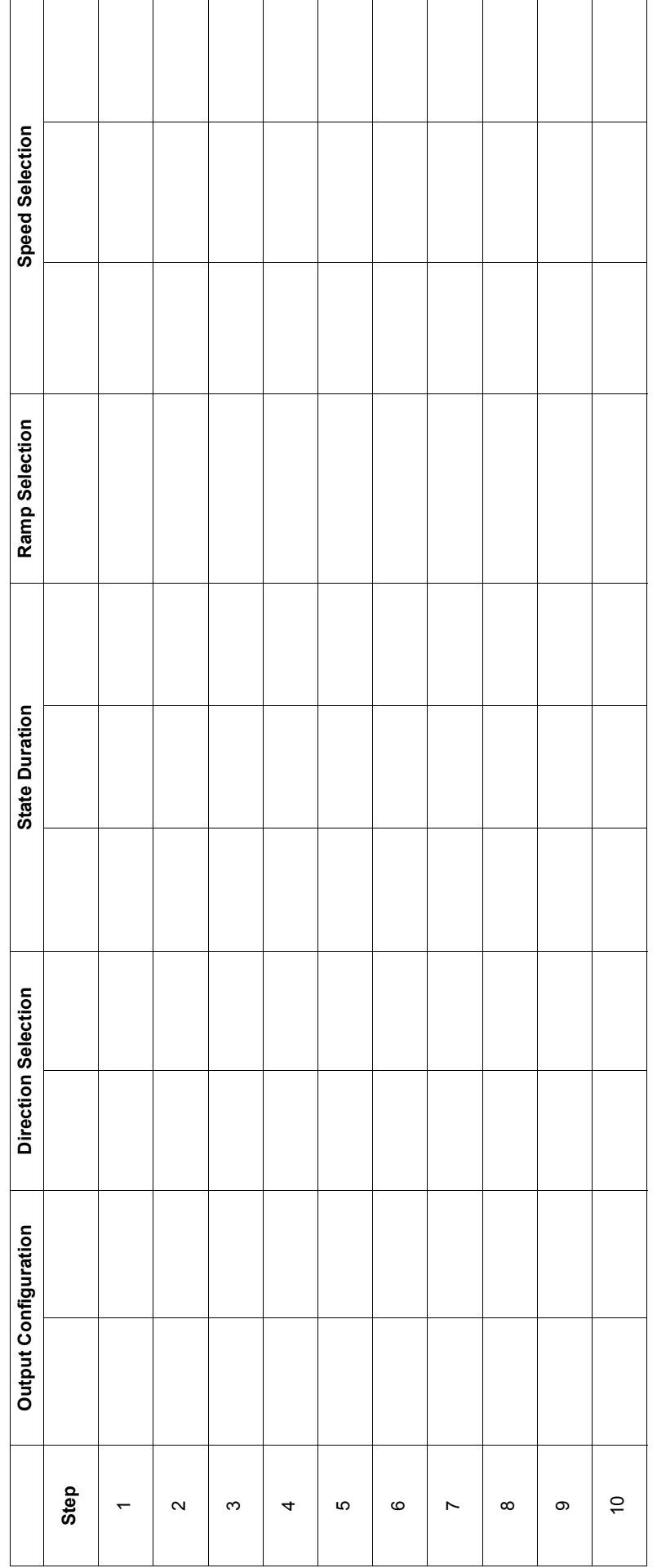

# <span id="page-92-0"></span>**Chapter 8: Troubleshooting**

## **8.1 X4 Fault Codes**

Table 8-1 shows the fault codes that may be displayed during X4 AC drive operation, along with suggestions for recovering from the fault condition.

When faults occur, you can access the status parameters that are saved along with the fault (Advanced Fault history). To view these parameters, which store the drive's status at the time of the fault, view **Fault History**, and select **Last Fault**. Press the **Shift** key while viewing the last fault, and then use the **UP** and **DOWN** arrow keys to scroll through the stored drive status parameters. Press the **Shift** key again to return to the programming mode fault parameter.

| Code                   | <b>Fault Display</b> | <b>Description</b>                | <b>Adv. Fault</b><br>Code | <b>Explanation</b>                                                                                                    | <b>Suggestions for Recovery</b>                                                                                   |
|------------------------|----------------------|-----------------------------------|---------------------------|----------------------------------------------------------------------------------------------------|----------------------------------------------------------------------------------------------------|
| $\mathbf{1}$<br>System |                      | System fault                      | 0, 1, 2                   | Internal microprocessor problem                                                                                                    | Consult factory for repair or<br>replacement.                                                                     |
|                        |                      |                                   | 3                         | Thermistor profile incorrect                                                                                                    | Consult factory for repair or<br>replacement.                                                                     |
| $\overline{2}$         | <b>EE Checksum</b>   | Checksum error                    | 0                         | Memory problem when reflashing<br>the drive's memory                                                                                                    | • Reset drive to factory settings.<br>• Consult factory.                                                          |
|                        |                      |                                   | 1,2,3                     | Conflict in drive's memory                                                                                                    | • Reset drive to factory settings.<br>• Consult factory.                                                          |
|                        |                      |                                   | 4                         | Unable to write an EE parameter<br>after a parameter has been<br>changed through the keypad or<br><b>SIO</b>                                                                | • Reset drive to factory settings.<br>• Consult factory.                                                          |
|                        |                      |                                   | 5                         | The drive is receiving EE write<br>requests faster than they can be<br>processed. This would typically<br>be caused by writing parameters<br>too frequently through Modbus. | Slow down the frequency of<br>Modbus writes.                                                                      |
| 3                      | Curr Calibr          | Current calibration<br>fault      | 0                         | Current calibration fault on phase<br>T1/U                                                                                                    | • Check the motor connections to<br>the terminal strip of the drive                                               |
|                        |                      |                                   | $\mathbf{1}$              | Current calibration fault on phase<br>T2/V                                                                                                    | and at the motor.<br>• Have motor checked.<br>• Consult factory for repair or<br>replacement of drive.            |
|                        |                      |                                   | $\overline{2}$            | Current calibration fault on phase<br>T <sub>3</sub> /W                                                                                                    |                                                                                                    |
| 4                      | Power Supp           | Power supply fault                | 0                         | 5V supply is below 4 Vdc for more<br>than 100 ms                                                                                                    | • Increase resistance between<br>REF and analog inputs.<br>• Check wiring to REF terminals.<br>• Consult factory. |
| 6                      | <b>IOC Trip</b>      | Instantaneous<br>overcurrent trip | 0                         | Short circuit was detected on<br>power-up                                                                                                    | • Remove the short from the<br>power wiring                                                                       |
|                        |                      |                                   | $\mathbf{1}$              | Short circuit was detected during<br>operation                                                                                                    | • Check for shorted motor<br>• Consult factory.                                                                   |
| $\overline{7}$         | <b>MOL</b>           | <b>MOL</b> contact fault          | 0                         | The MOL digital input was<br>activated, depending on pull-up or<br>pull-down logic configuration                                                                            | Reset MOL contact or remove<br>condition causing the MOL<br>contact activation.                                   |

**Table 8-1: X4 Fault Codes** *(Page 1 of 5)*

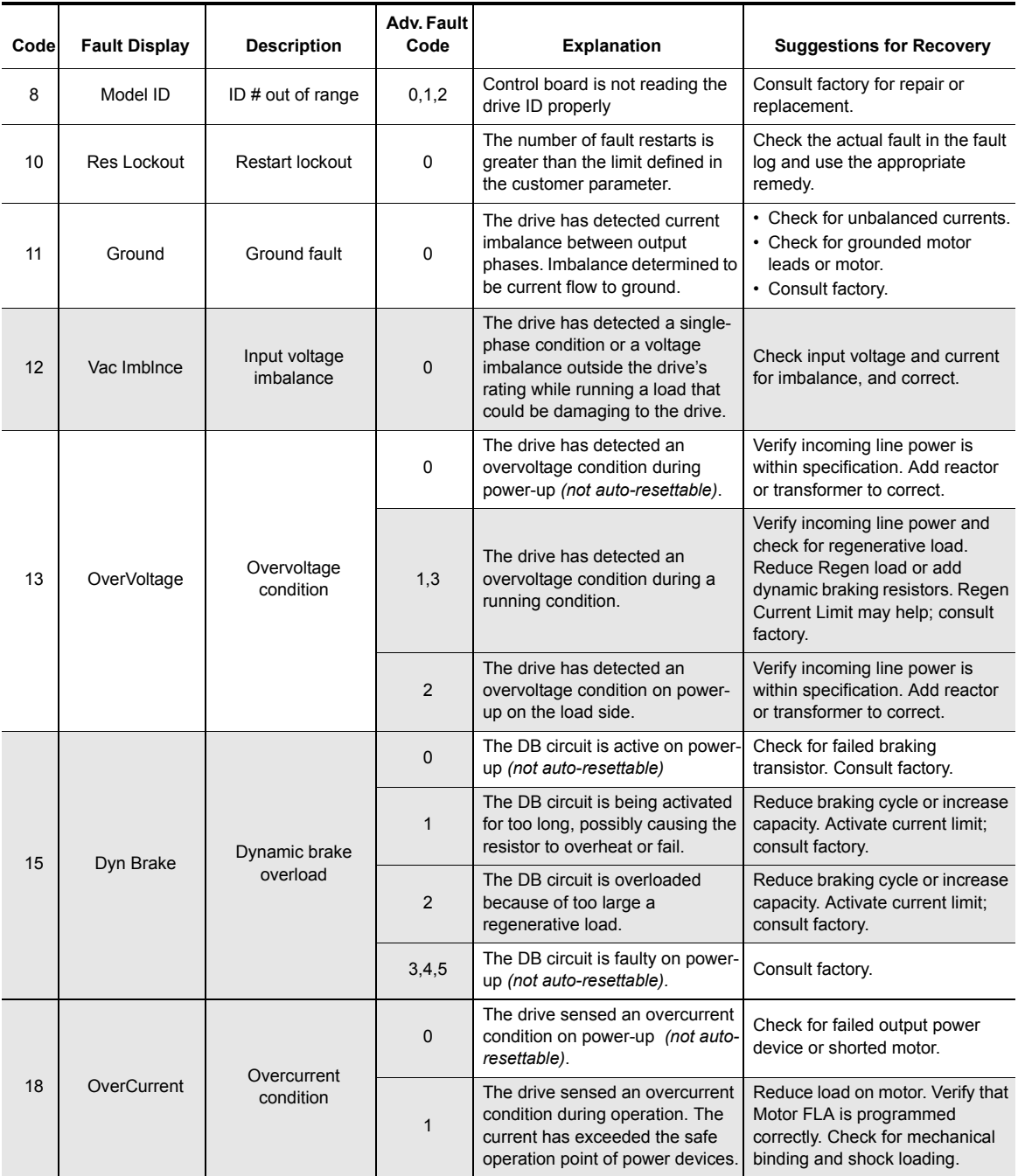

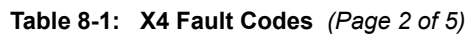

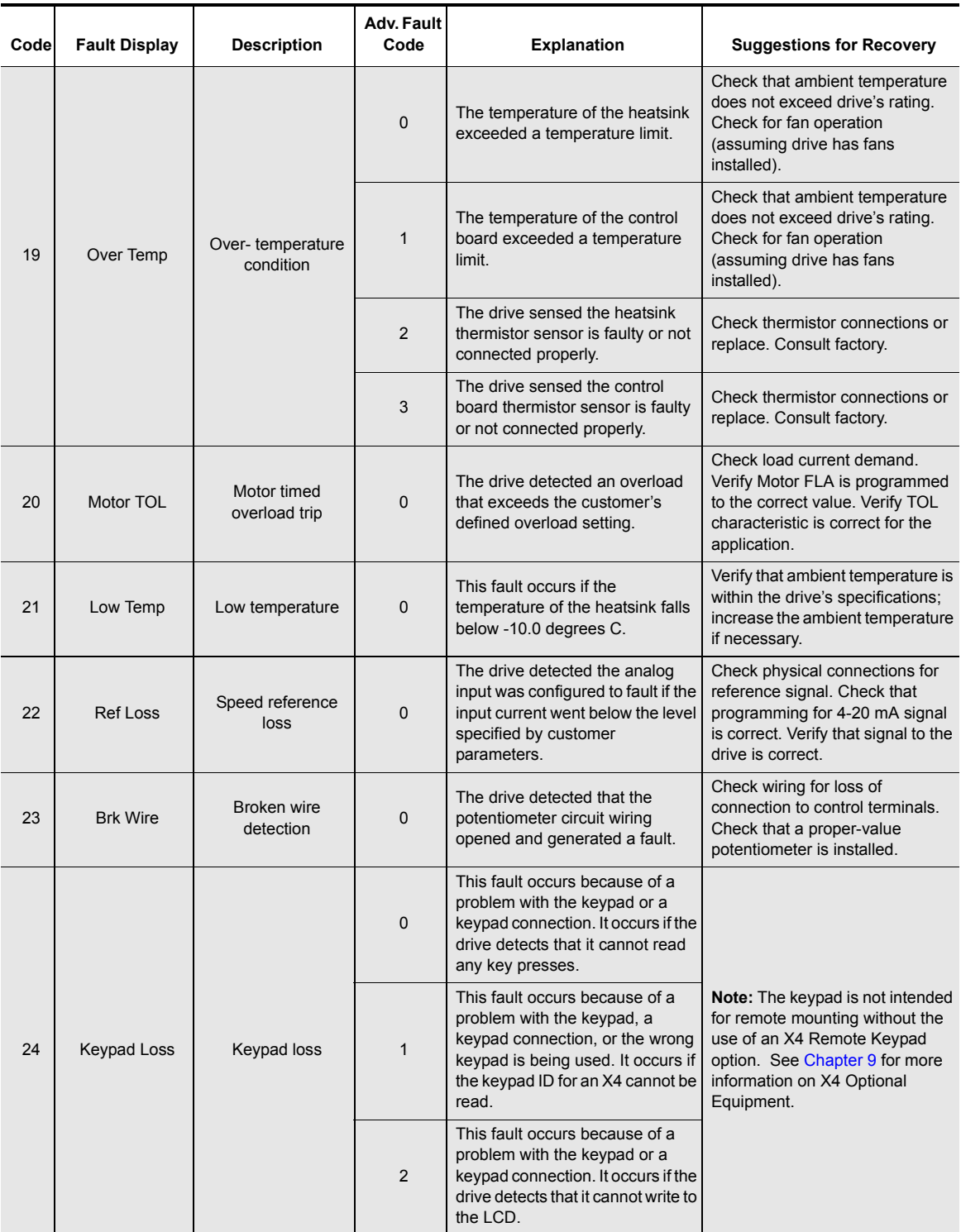

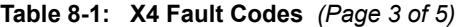

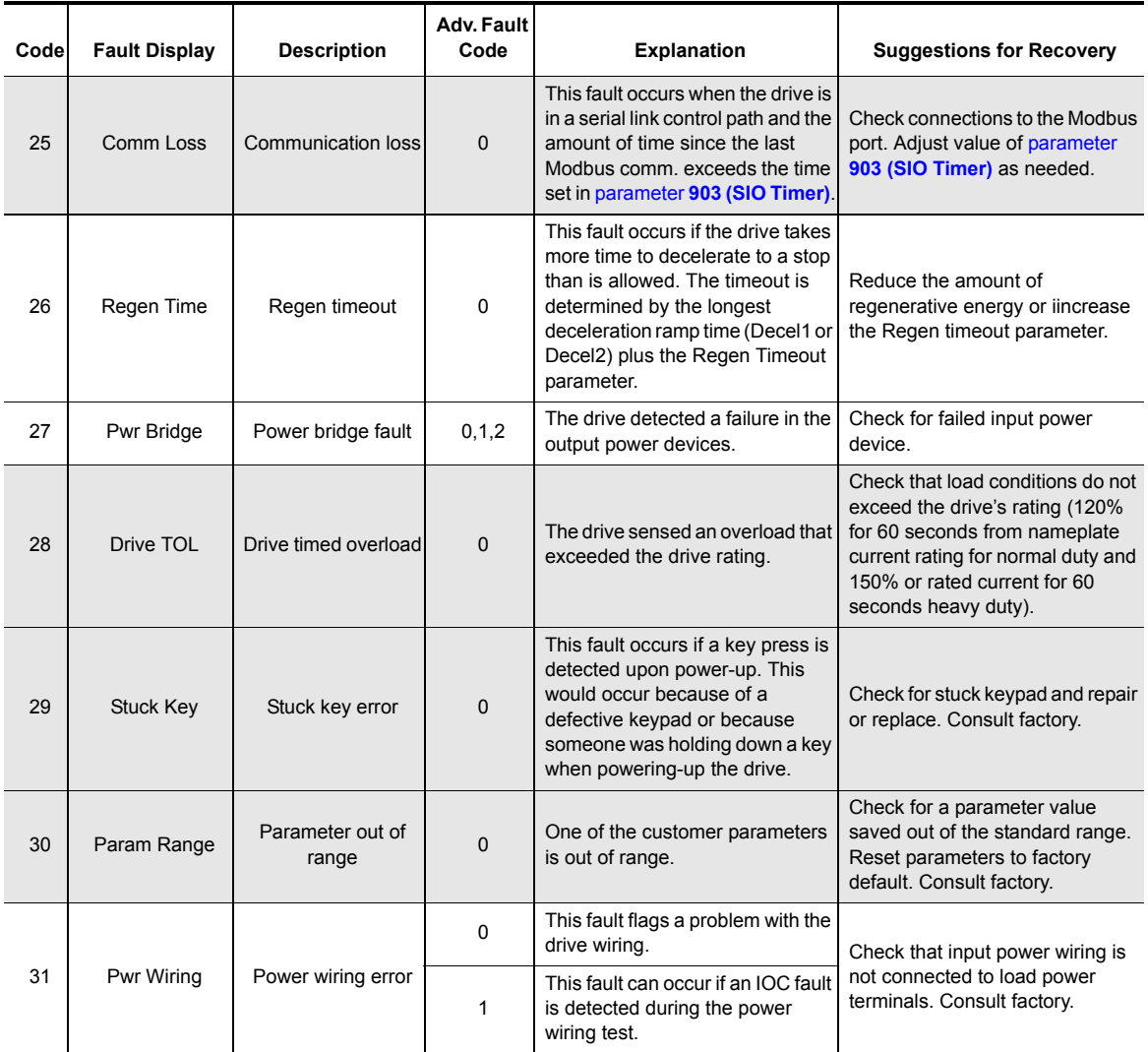

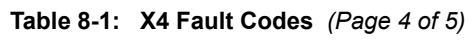

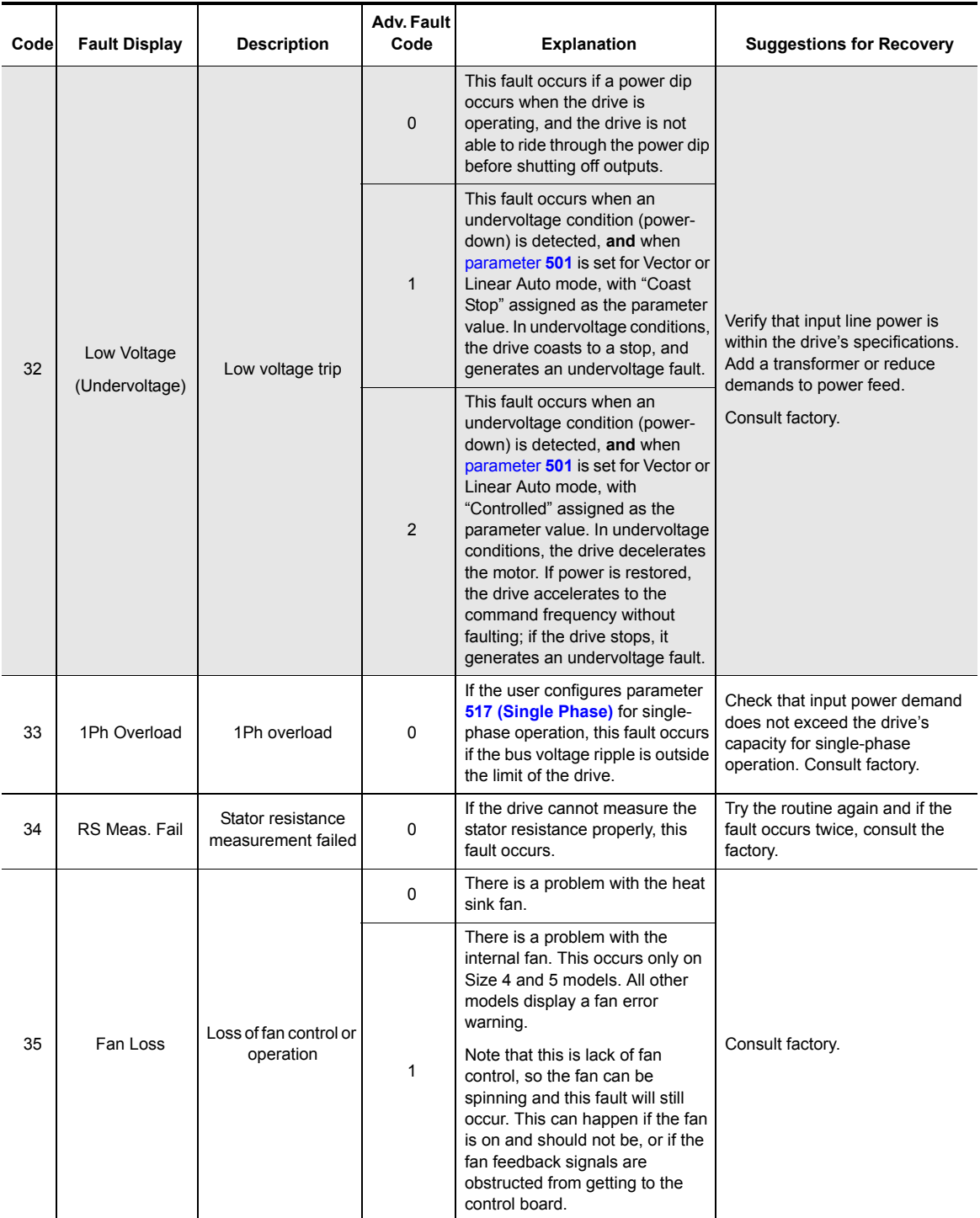

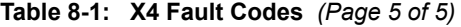

# <span id="page-97-0"></span>**Chapter 9: X4 AC Drive Options**

## **PDA-trAC+® For Pocket PC**

The wireless optical interface on the **X4** allows data transfer for X4 AC Drive settings, using the PDA-trAC+ to upload, download, edit, and save drive parameters easily and conveniently. This software can be downloaded from our web site at www.vacon.com, or contact your sales representative.

## **WIN-trAC® and WIN-trAC PRO® Drive Supervisor**

This Windows**®**-based software program provides a simple and unique way to configure, monitor, diagnose, control, and manage drive applications. **WIN-trAC**, for single-drive, point-to-point applications, is provided free with the SIOC03 adapter for drives. **WIN-trAC PRO**, configured for multi-drive applications, must be registered for use.

## **Serial Communications Adapter**

#### Part Numbers: **SIOC03**

This adapter is required when you are connecting to a PC. It converts the RS-232 serial output on the PC to RS-485 accepted by the drive. Cables and our WIN-trAC software package are bundled with this option.

## **Remote Keypad for X4 when used as a panel-mounted drive (Sizes 0 - 2)**

#### Part Number: **XRKPM**

This Remote Keypad kit can be used when a Size 0 - 2 **X4** model is mounted inside a host enclosure, and when programming and operation need to be done on the front of the enclosure. The kit comes with a keypad and adapter assembly that replaces the standard keypad on the drive. The original keypad assembly is removed and discarded, or can be kept as a spare for other drive models not using the XRKPM option. The option includes a standard 12-foot ribbon cable. When installed properly, the remote keypad meets NEMA 4x/IP66 standards and the drive rating will be IP20.

## **Remote Keypad for X4 when used as a wall-mounted drive (Sizes 0 - 2)**

### Part Number: **XRKWM**

This Remote Keypad kit can be used when a Size 0 - 2 **X4** model is mounted in a stand-alone configuration, and when programming and operation need to be done in another location. The kit comes with a keypad and adapter assembly that replaces the standard keypad on the drive. The remote keypad can be mounted up to 100 feet from the drive, and requires a 15-conductor shielded cable to be supplied by the user. When installed properly, both the remote keypad and drive meet NEMA 4x/IP66 standards.

## **Remote Keypad Mounting Kit for X4 (Sizes 3 through 5)**

### Part Number: **XRKMK**

This Remote Keypad kit can be used with a Size 3, 4, or 5 **X4** model to allow the keypad to be mounted in another location. The kit comes with an adapter assembly to allow the existing keypad to be remotely mounted. The remote keypad can be mounted up to 100 feet from the drive, and requires a 15-conductor shielded cable to be supplied by the user. When installed properly, both the remote keypad and drive will meet the unit's core enclosure standards, either NEMA 4x/IP66, or NEMA 12/IP55.

# **Appendix A: Parameter 201 Options**

[The following table shows how parameter](#page-61-1) **201** (Input Mode) options function in local or remote mode.

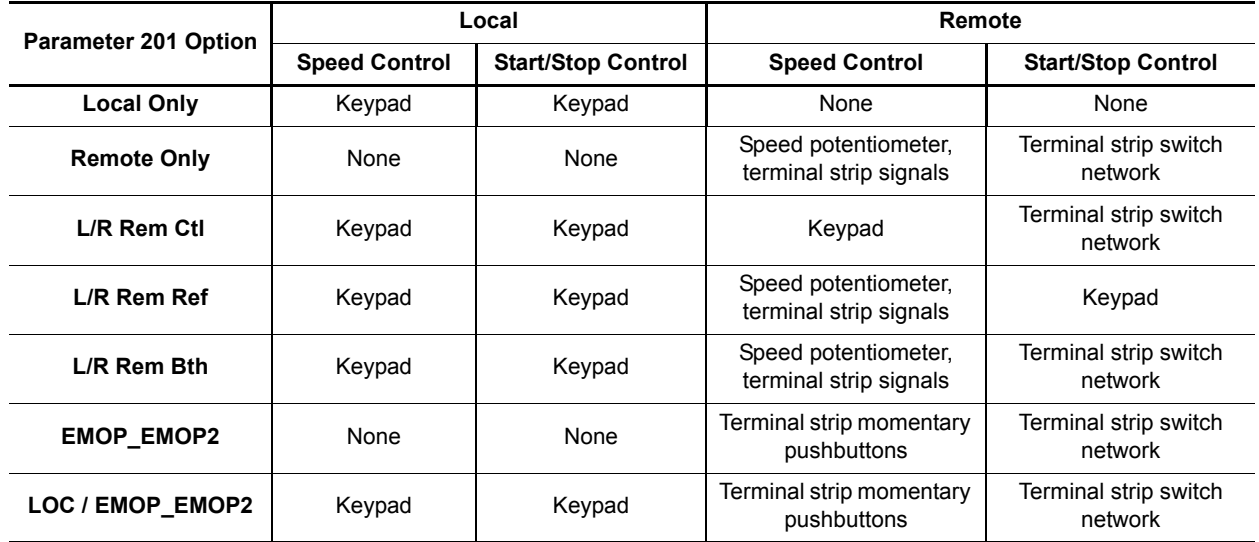

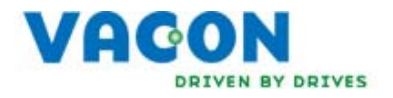

EU Declaration of Conformity

WE: Vacon, Inc. 3181 Black Gap Road Chambersburg, PA 17202 USA

hereby declare that the products:

Product Name: Vacon X Series AC Drives;

Model Designation: Vacon X4CxxxxxC(or D) and X5CxxxxxC(or D) and X5CxxxxxC09

have been designed and manufactured in accordance with standards:

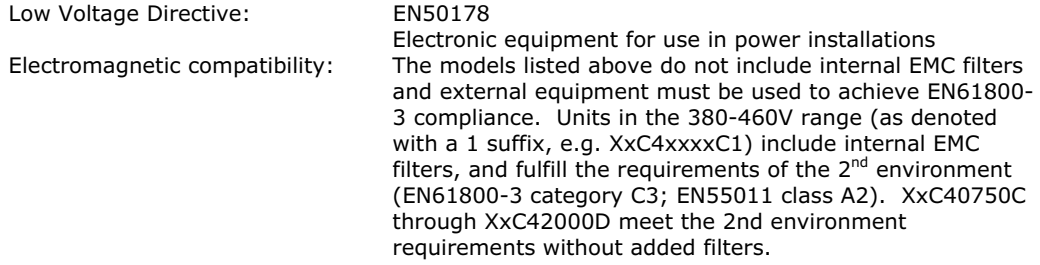

The products referenced above are for the use of control of the speed of AC motors.

Via internal mechanisms and Quality Control, it is verified that these products conform to the requirements of the Directive and applicable standards.

Chambersburg, PA, USA — February 27, 2009

Least & Custis

Frank H. Custis Product Marketing Manager Harsh Duty Drives Vacon

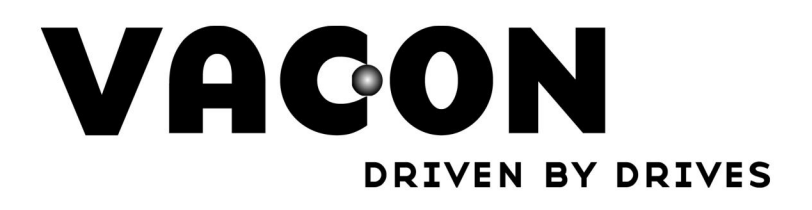

Find your nearest Vacon office<br>on the Internet at:

www.vacon.com

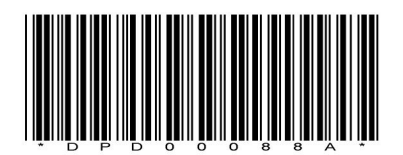